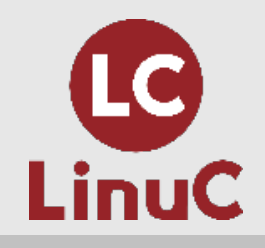

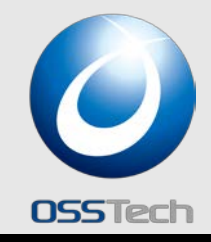

## LinuC レベル3 Specialty 300 Mixed Environment Exam 技術解説セミナー OpenLDAP / Samba編

#### オープンソース・ソリューション・テクノロジ株式会社 代表取締役 チーフアーキテクト 小田切耕司

お問い合わせ info@osstech.co.jp

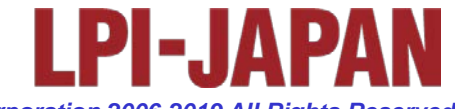

*© Open Source Solution Technology Corporation 2006-2019 All Rights Reserved.*

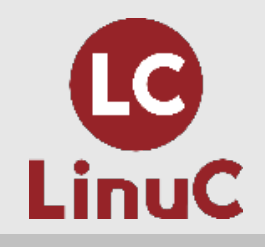

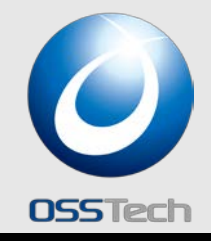

# Part 1. 300試験 出題範囲

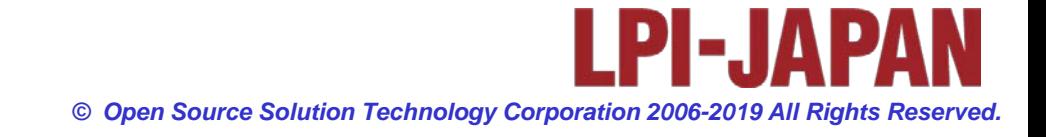

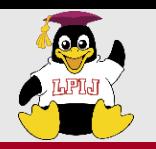

## 300試験範囲:出題範囲詳細

## **OSSTeri**

#### 主題390:OpenLDAP の設定

- 390.1 OpenLDAPのレプリケーション
- 390.2 ディレクトリの保護
- 390.3 OpenLDAPサーバのパフォーマンスチューニング
- 主題391:OpenLDAPの認証バックエンドとしての利用
	- 391.1 PAMおよびNSSとLDAPの統合
	- 391.2 アクティブディレクトリおよびKerberosとLDAPの統合
- 主題392:Sambaの基礎
	- 392.1 Sambaの概念とアーキテクチャ
	- 392.2 Sambaを設定する
	- 392.3 Sambaの保守
	- 392.4 Sambaのトラブルシューティング
	- 392.5 国際化
- 主題393:Sambaの共有の設定
	- 393.1 ファイルサービス
	- 393.2 Linuxファイルシステムと共有/サービスのパーミッション
	- 393.3 プリントサービス
- 主題394:Sambaのユーザとグループの管理
	- 394.1 ユーザアカウントとグループアカウントの管理
	- 394.2 認証と許可およびWindbind
- 主題395:Sambaのドメイン統合
	- 395.1 SambaのPDCとBDC
	- 395.2 Samba4のAD互換ドメインコントローラ
	- 395.3 Sambaをドメインメンバーサーバとして設定する
- 主題396:Sambaのネームサービス
	- 396.1 NetBIOSとWINS
	- 396.2 アクティブディレクトリの名前解決
- 主題397:LinuxおよびWindowsクライアントの操作
	- 397.1 CIFS連携
	- 397.2 Windowsクライアントの操作

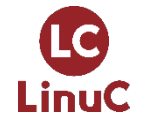

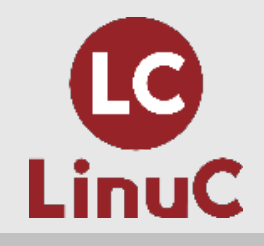

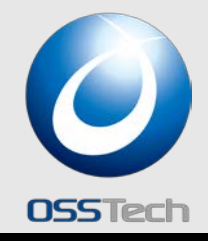

## LDAP概念と設計入門

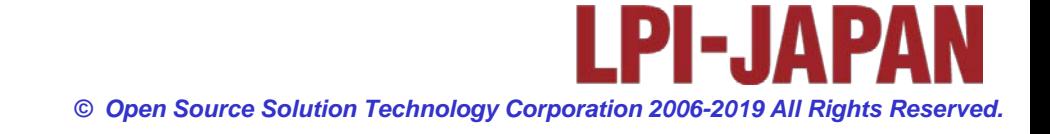

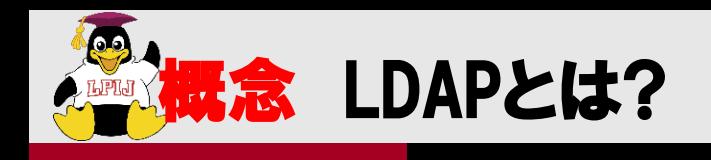

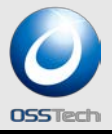

## Lightweight Directory Access Protocol

◆ディレクトリサービスを利用するための規約の1つ (RFCで定義)

◆高機能だが運用負荷や開発コストが高かったITU- T 勧告のX.500 ディレクトリ・サービスをを軽量化 した実装

◆X.500のDAP以外の機能は提供されない

### ◆LDAPの用途

◆アカウント情報等の管理情報の集約 (ディレクトリ機能)

◆ユーザー認証、電話帳、リソース管理などに利用

### ◆商用LDAP製品も多数存在

Oracle Directory Server, Red Hat Directory Server, Novell eDirectoryなど ◆MS Active DirectoryもLDAP準拠(認証はKerberos)

## ◆オープンソースソフト

OpenLDAP

**LC** 

LinuC

#### Linux ディストリビューションに同梱されるオープンソースのLDAP

◆389 Directory Server ( Red Hat Directory Server )

かつてのNetscape Directory ServerをOSSにしたもの

#### (RHは有償、Fedoraは無償)

Apache Directory Server

◆Apache Software FoundationでJavaで開発されている

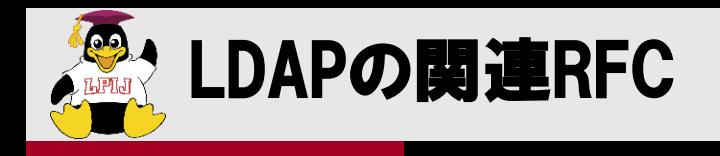

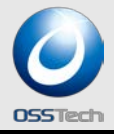

#### RFCにより標準化 : 多種多様な機器・ソフトでの対応

- **▶ RFC2307(LDAP基本スキーマ)**
- RFC2696 (ページリザルトオペレーション)
- **> RFC2849 (LDIFフォーマット)**
- **> RFC3062 (パスワード拡張オペレーション)**
- $\triangleright$  RFC3673, 3698 (LDAP v3)
- RFC4511 (LDAPプロトコル)
- $>$  RFC4512 (LDAP DIT)
- $\,$  RFC4513 (LDAP 認証)

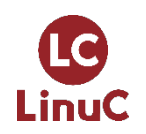

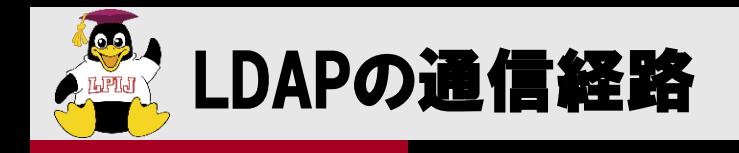

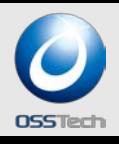

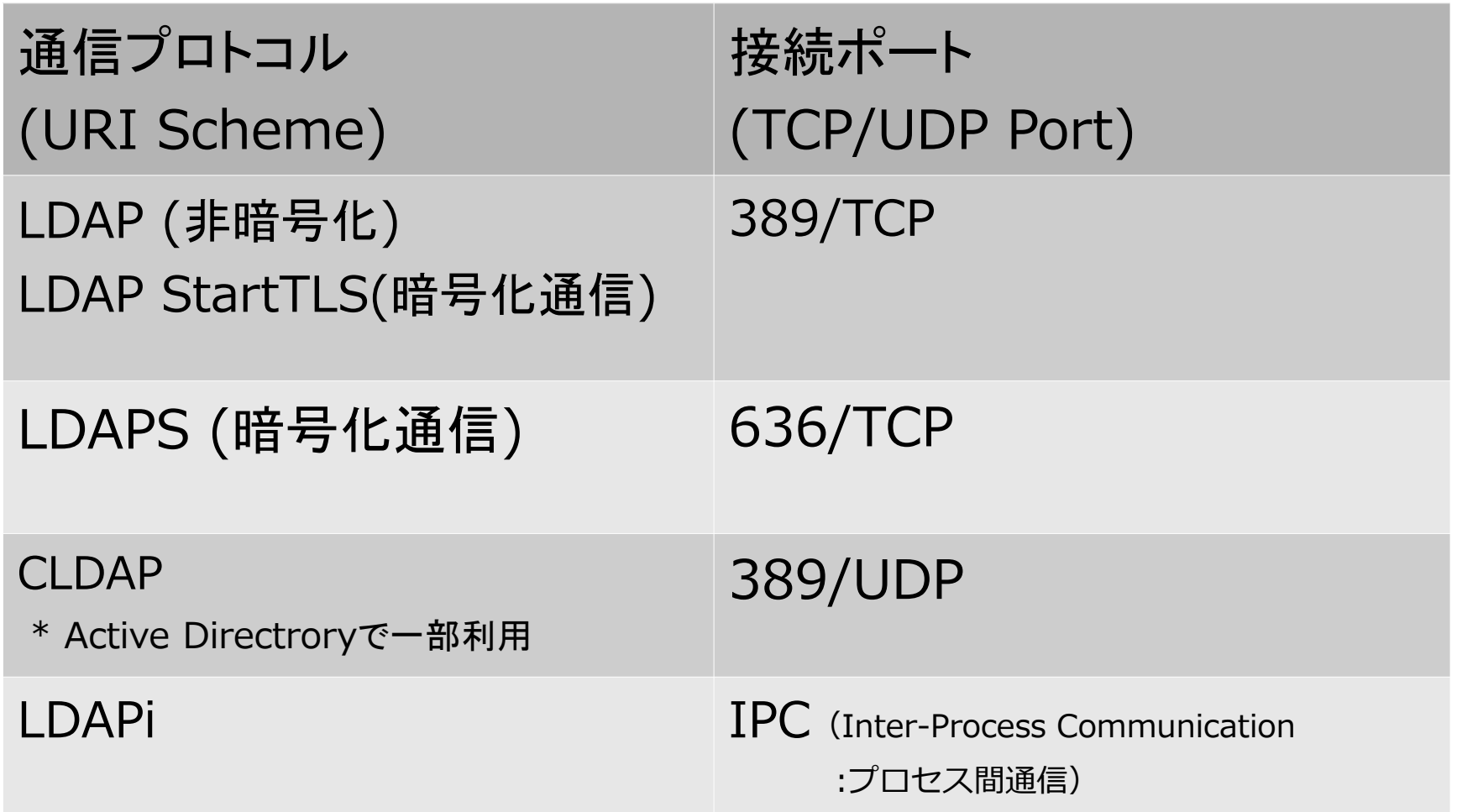

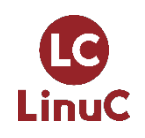

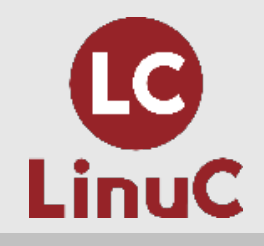

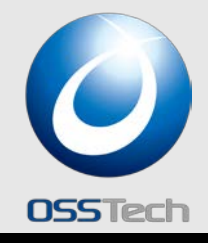

## LDAPのデータ構造

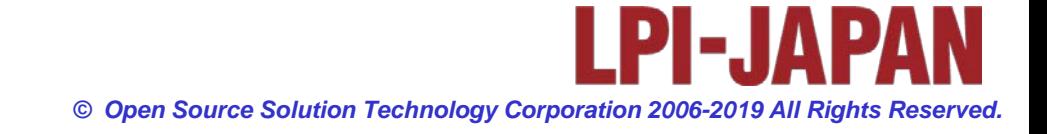

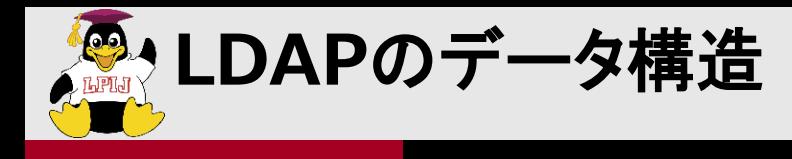

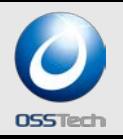

**DIT (Directory Information Tree)** によるツリー構造

- ツリーの各ノードが**LDAP**のエントリー
- 

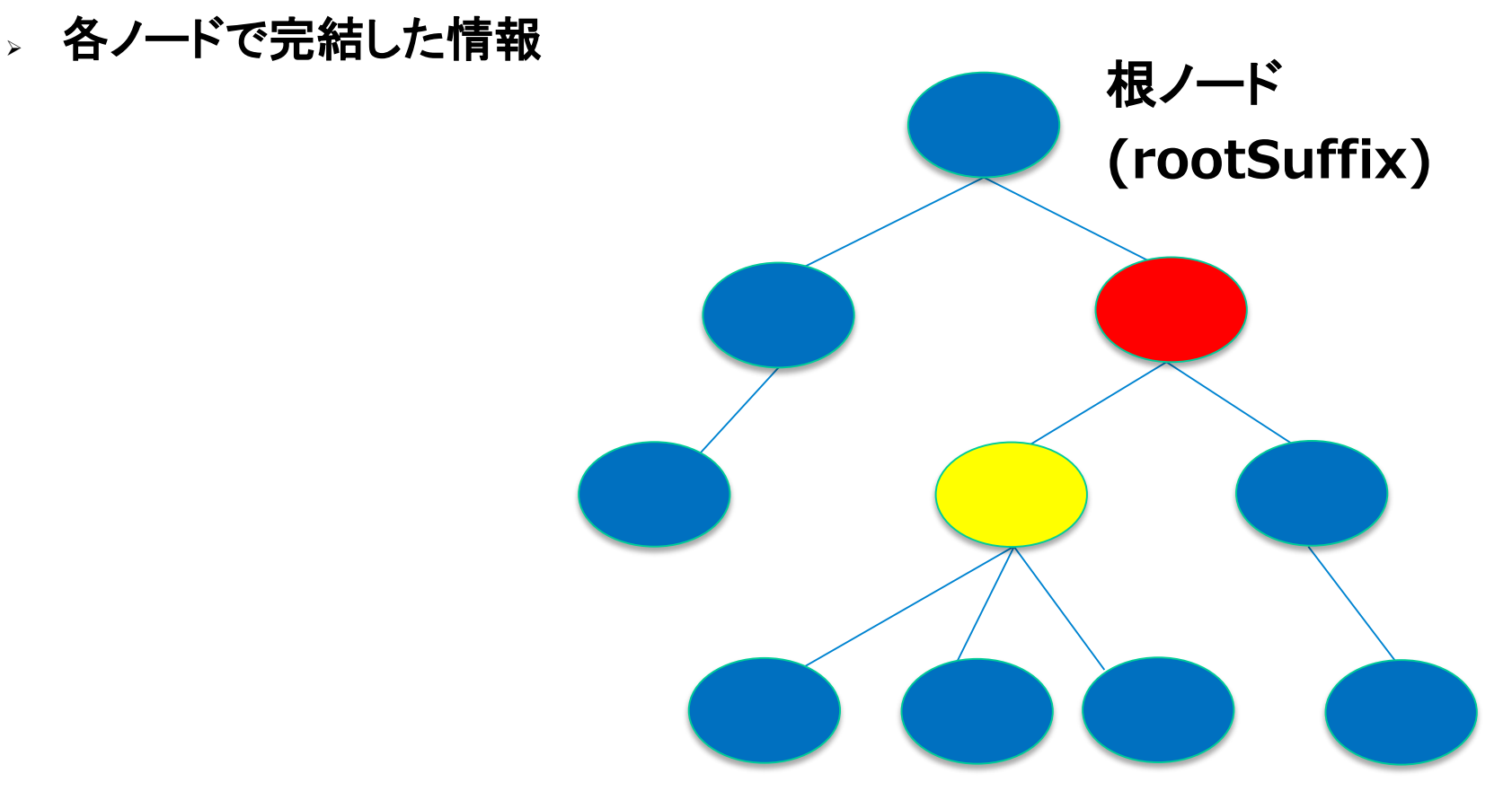

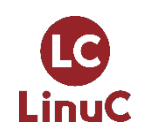

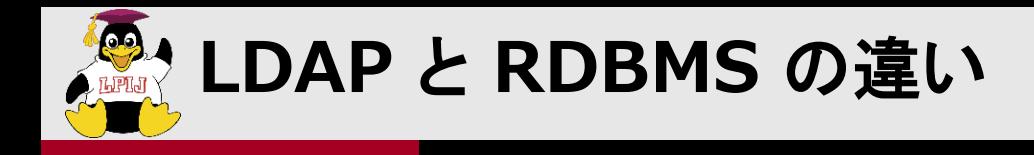

- **LDAP**はリレーションを持てない
- トランザクションなど厳密なデータ管理モデルではない
	- > 認証と検索に特化したアーキテクチャ

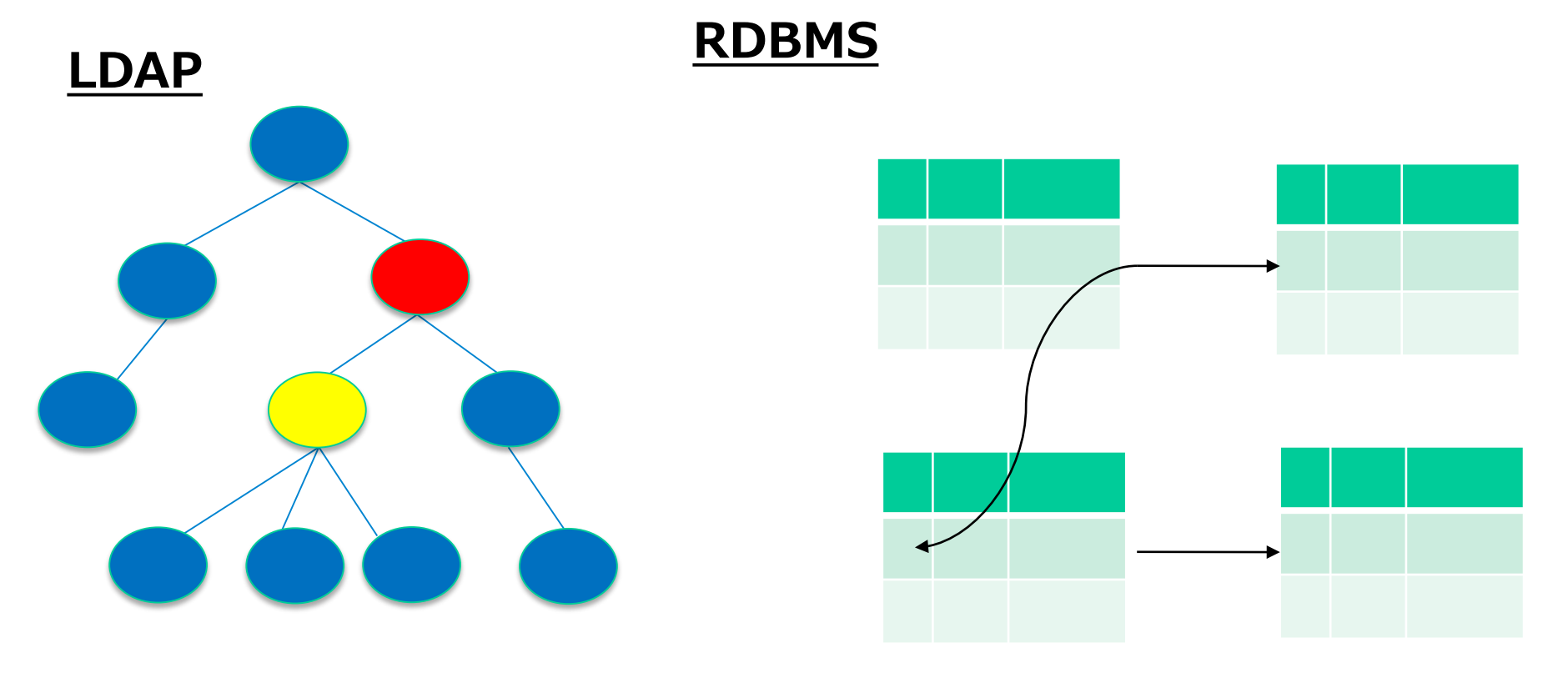

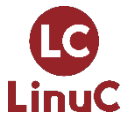

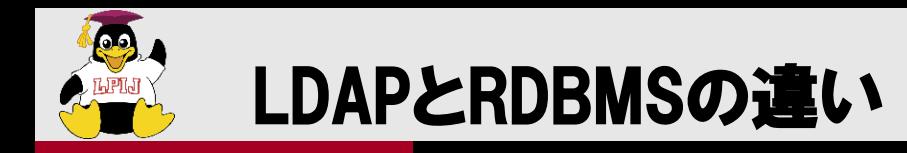

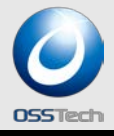

### ● LDAPはネットワークプロトコル、SQLは言語

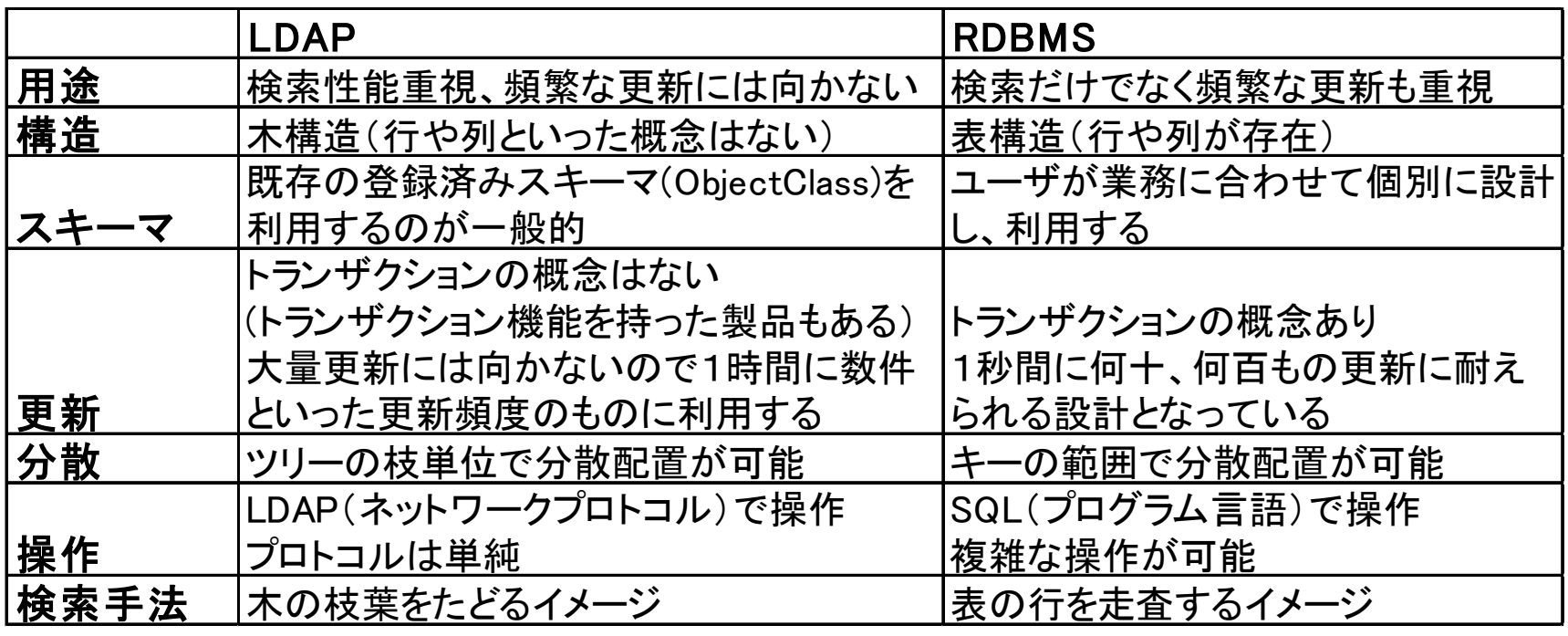

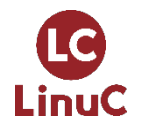

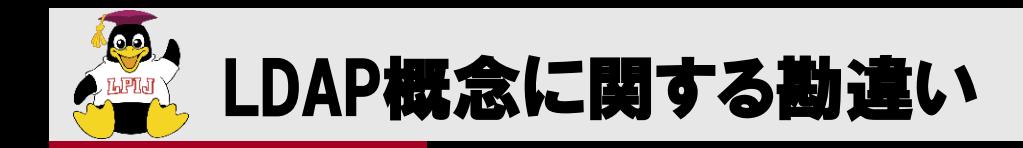

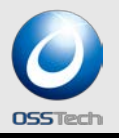

- RDBMSは永続的なユーザ情報を蓄えるために使う、LDAPは管理情報を 集約するために使う (社員DBはRDMS、全社認証システムはLDAP)
- LDAPは検索重視となっているが、RDBより必ずしも早いわけではない
- LDAPはスケールアウト型負荷分散がやりやすいから
- 更新がすぐに反映されるとは限らない
	- ユーザ追加やパスワード変更がすぐにされないことがある(だからWindowsは パスワードをキャッシュする)
- マルチマスターの利用は要注意
	- トランザクションやロックの概念が弱い
	- uid,gidの自動割り振りをLDAPでやると危険

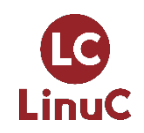

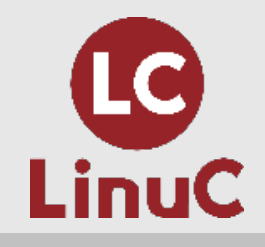

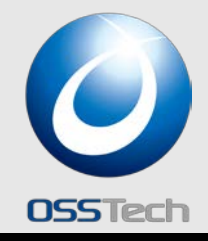

## LDAPのエントリー構造

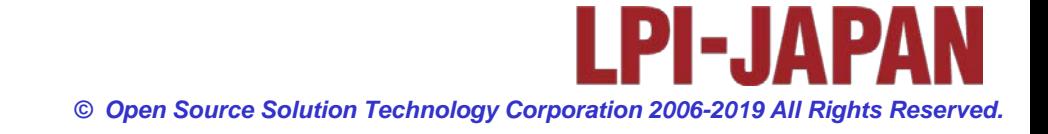

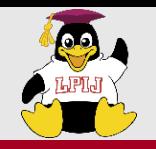

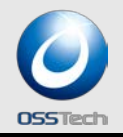

### エントリー構造

#### **LDAP**スキーマで定義された値で構成

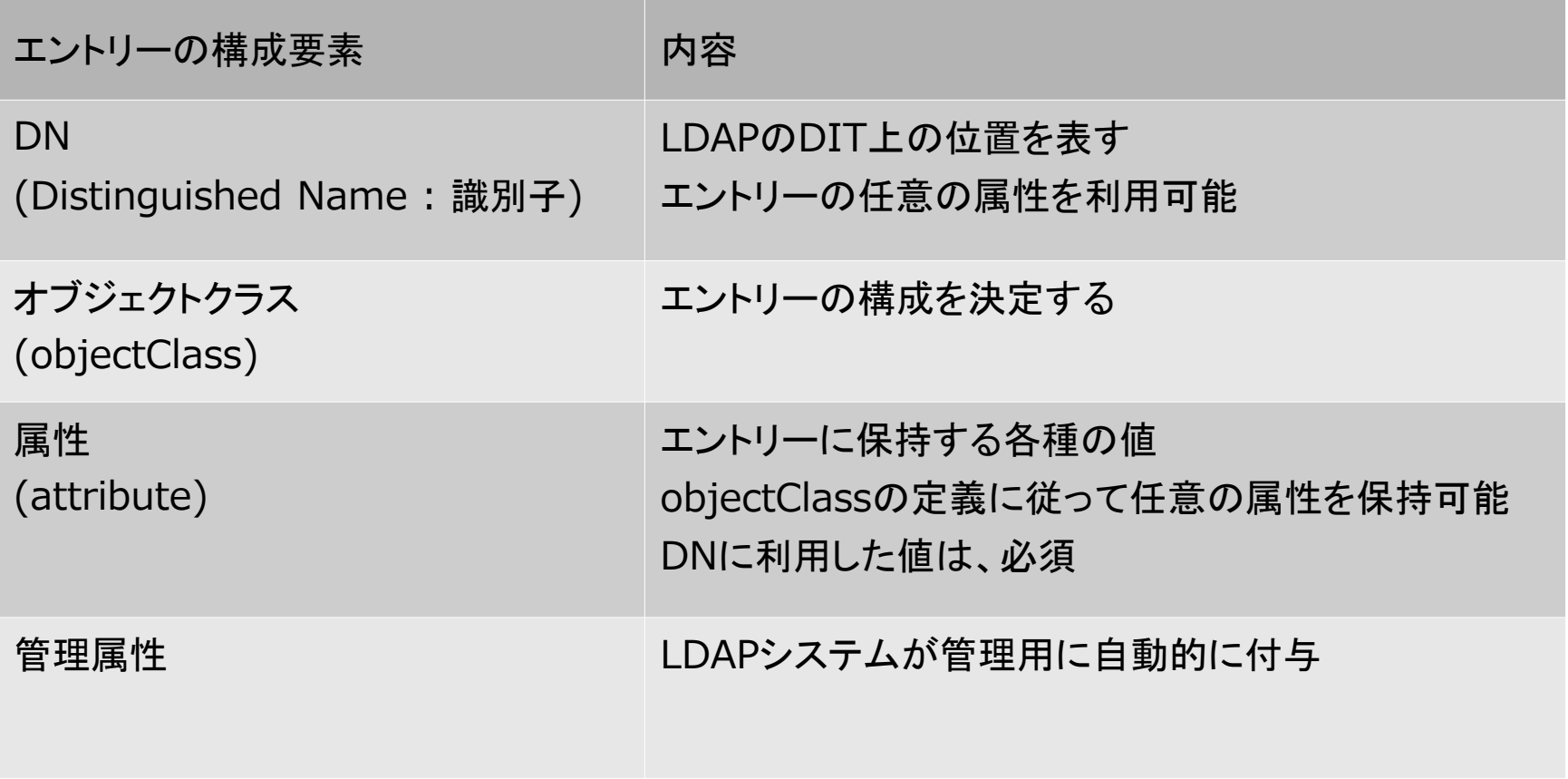

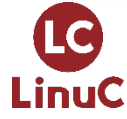

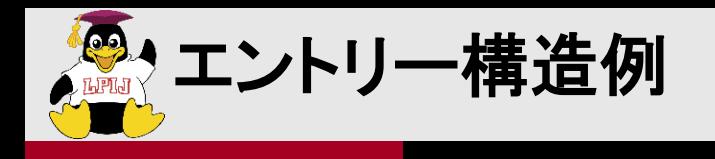

LinuC

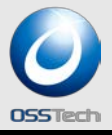

#### **dn : uid=yamada,ou=Users,dc=example,dc=com** エントリの**DN**

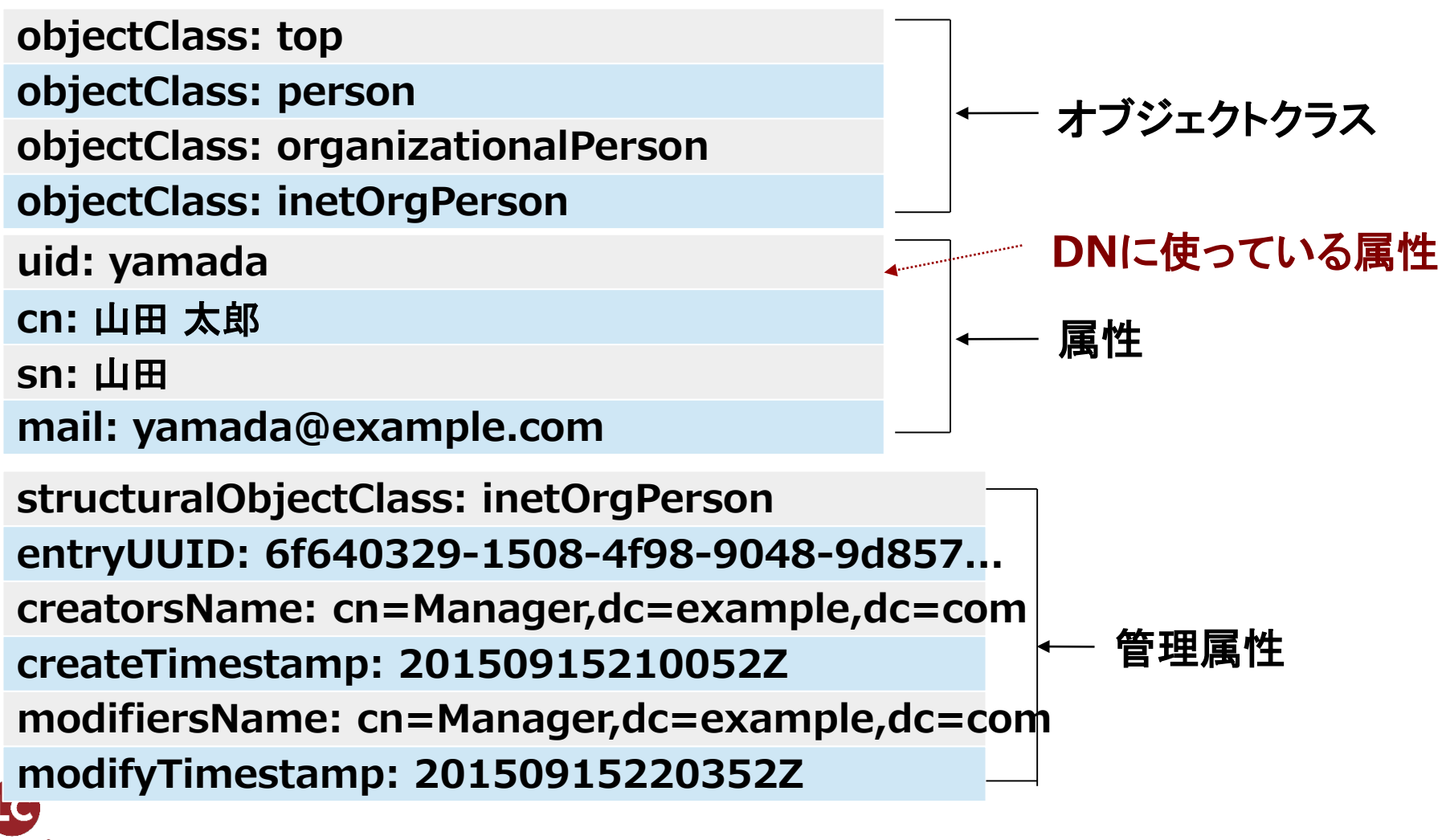

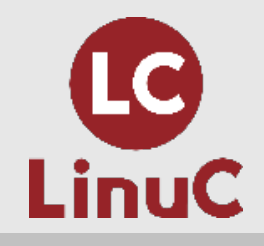

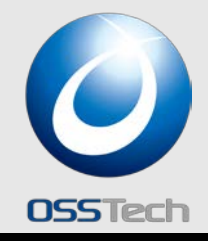

## LDAPのスキーマ設計

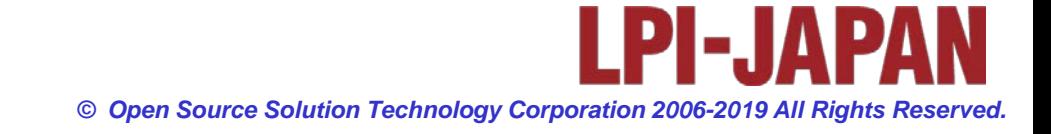

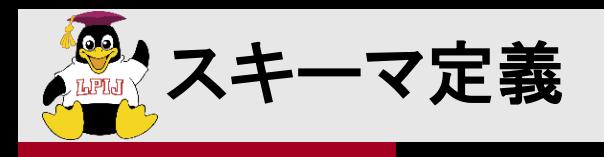

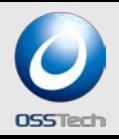

- エントリーの構造を定義
	- 利用できる値の種類や、検索条件など
- 標準的なスキーマをあらかじめ用意
	- 足りなければ拡張スキーマとして定義
- **OpenLDAP**では **core.schema**はソースコードに組み込み 定義する値の種類

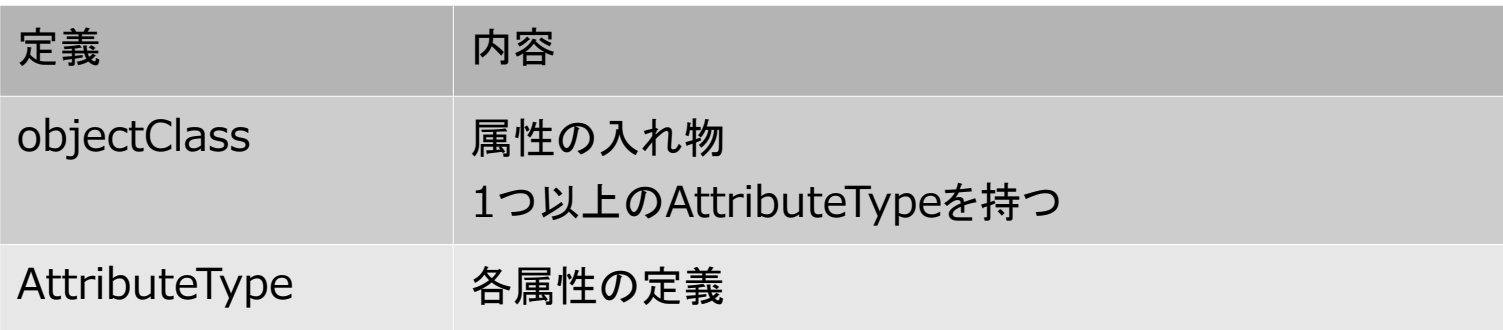

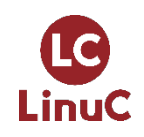

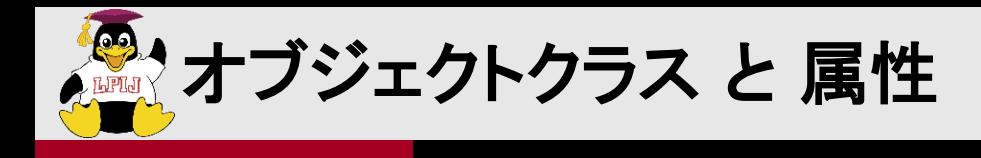

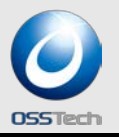

- オブジェクトクラスに定義された属性をエントリに利用できる
- オブジェクトクラスには**MUST**属性・**MAY**属性がある

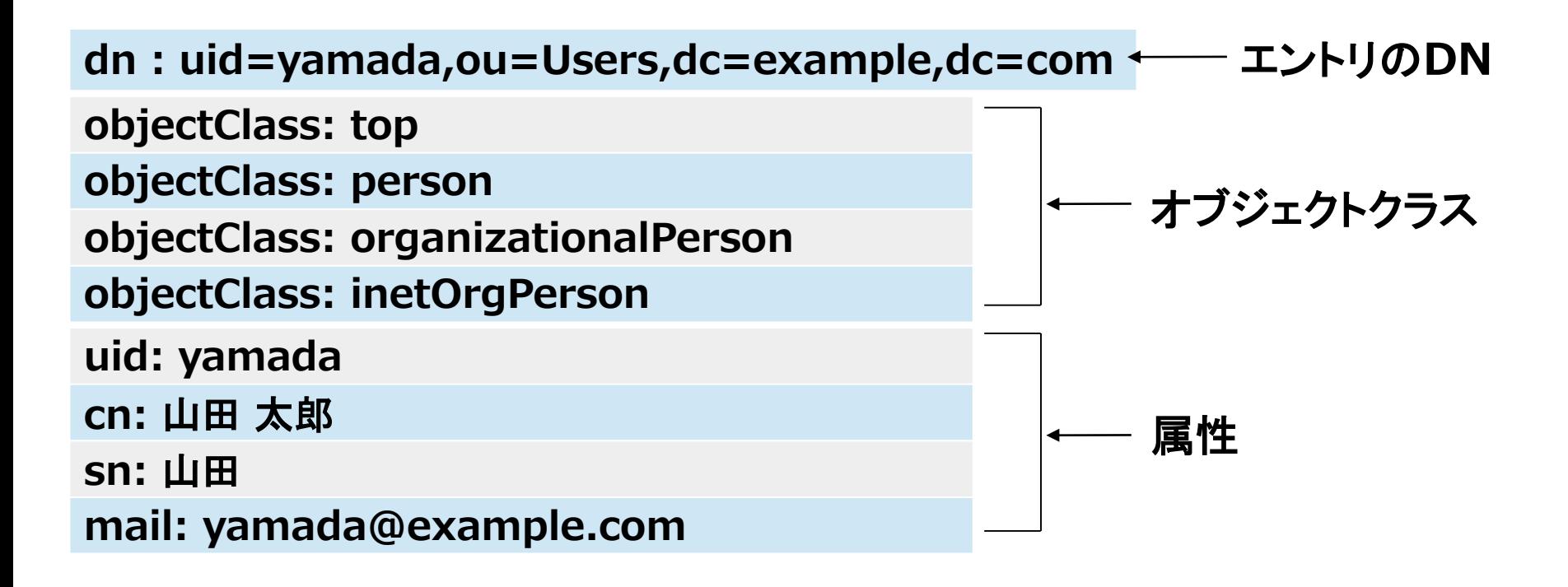

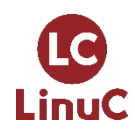

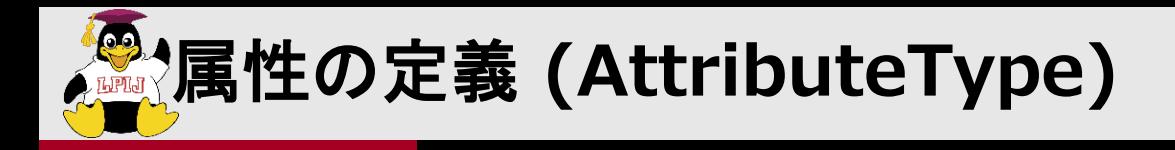

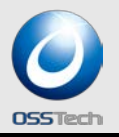

- 属性を構成する要素
	- **OID**
	- **NAME**
	- **DESC**
	- **SUP**
	- 照合規則
	- **SYNTAX**
	- 単一値制限、長さ制限

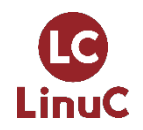

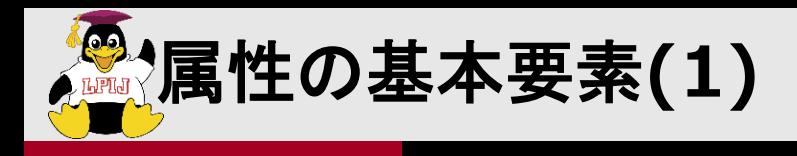

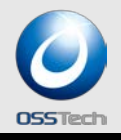

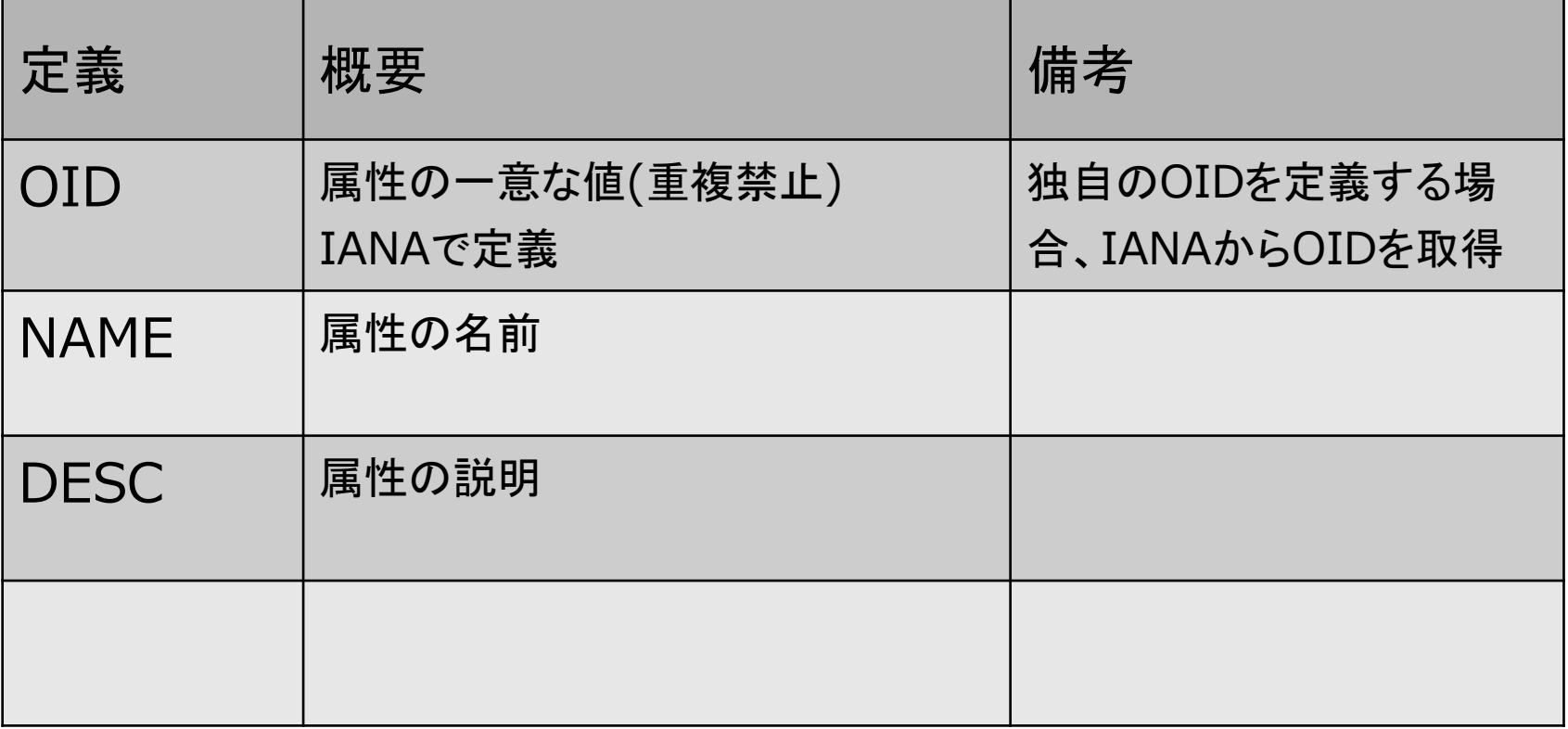

**OID**の申請は以下の**URL**より **http://pen.iana.org/pen/PenApplication.page**

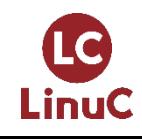

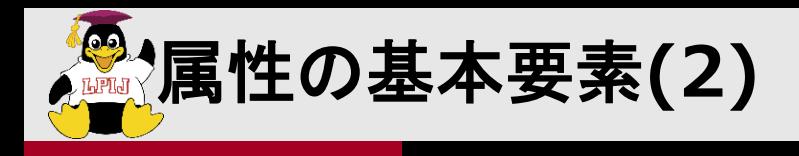

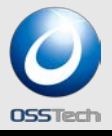

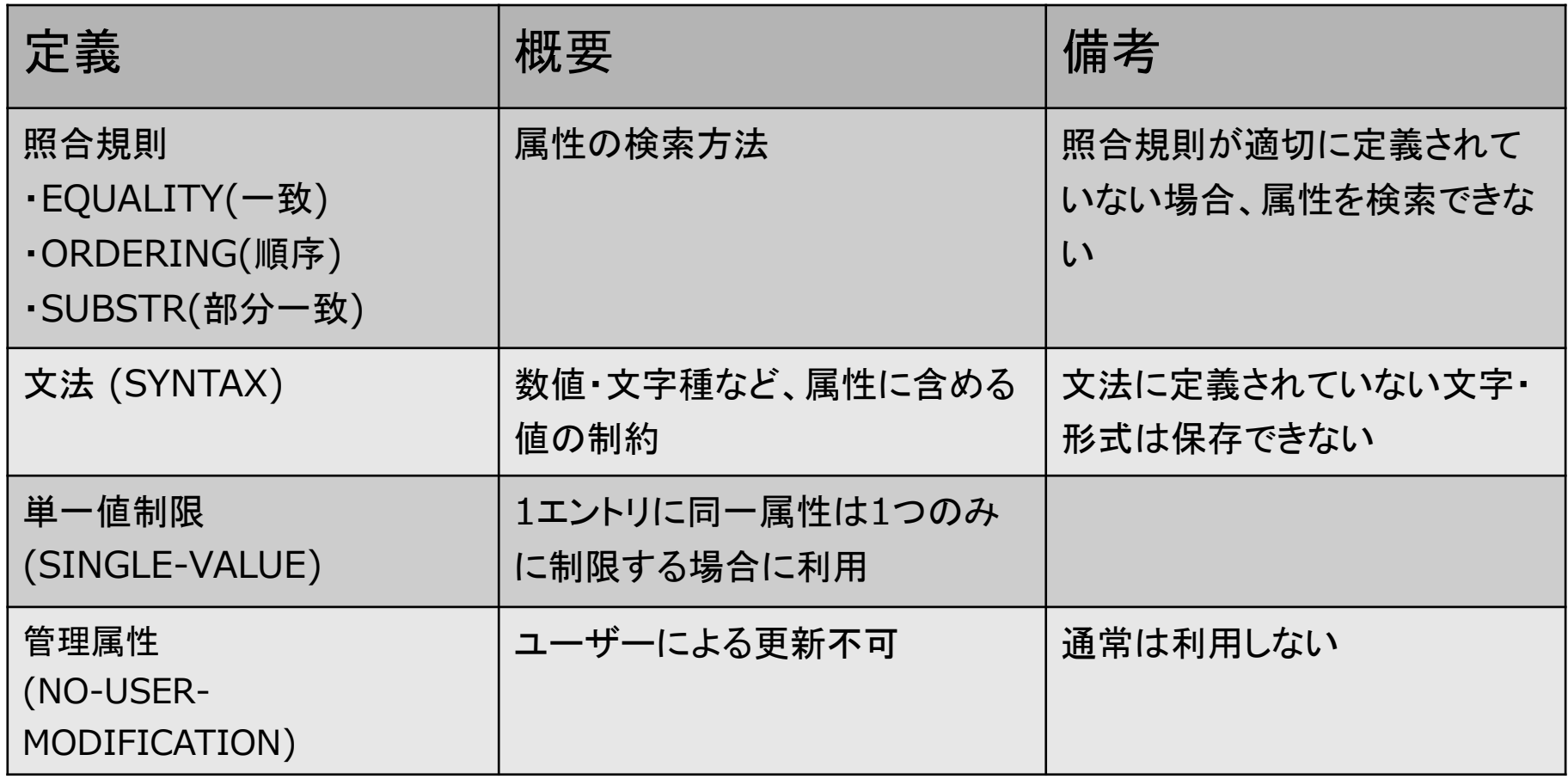

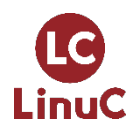

#### **http://www.openldap.org/doc/admin24/schema.html**

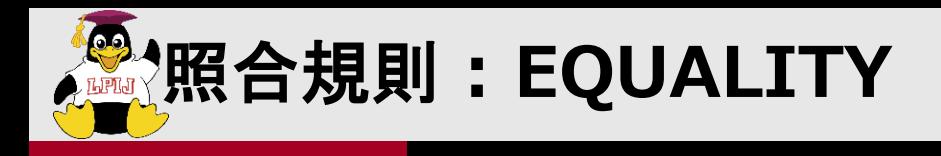

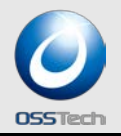

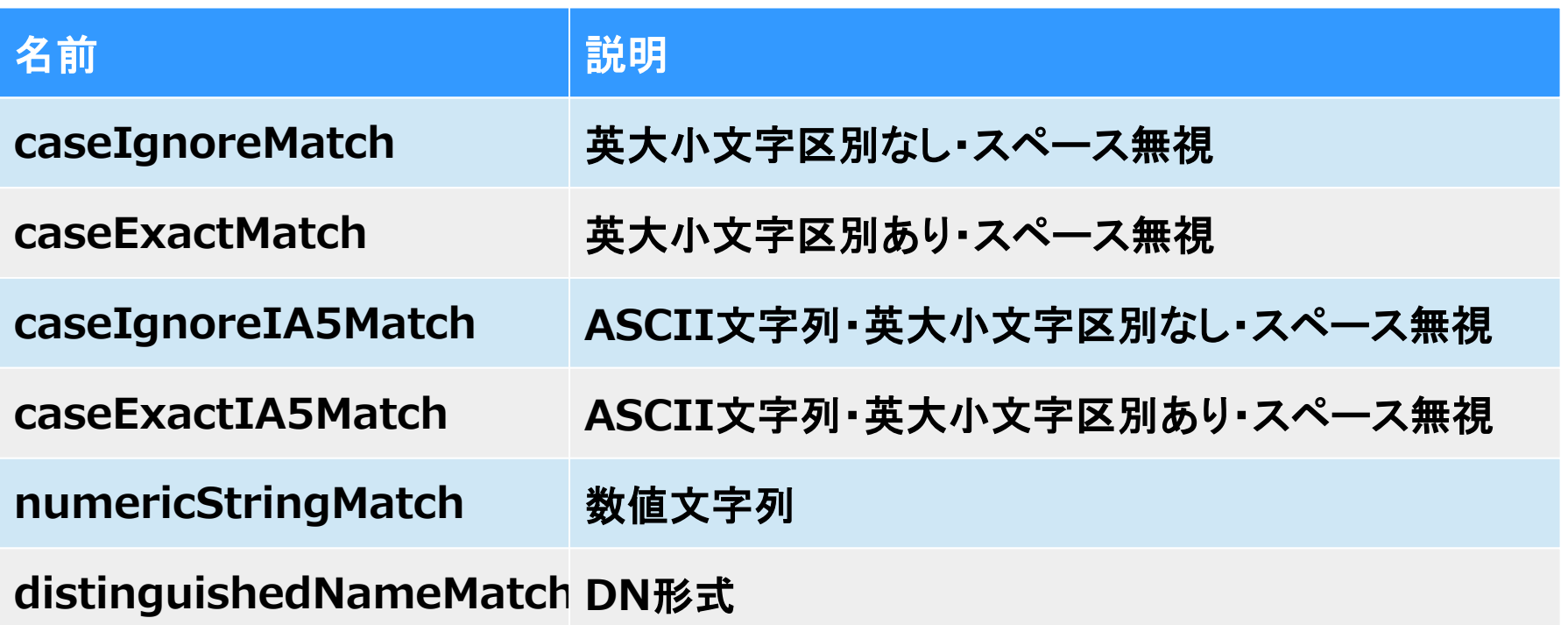

他

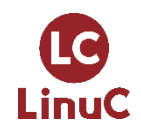

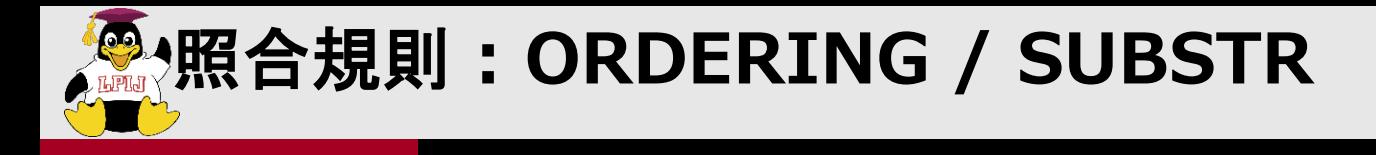

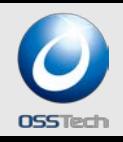

#### **ORDERING**

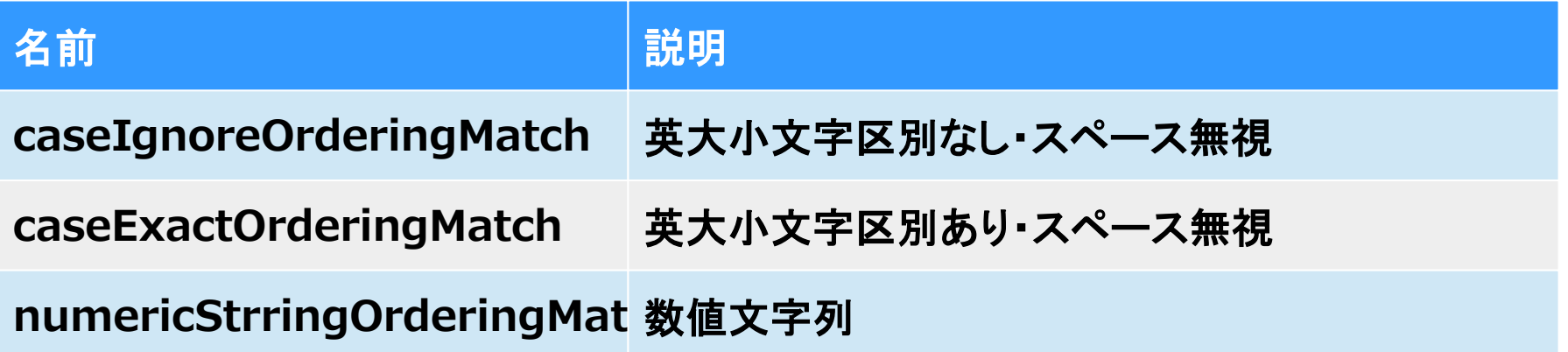

### **SUBSTR**

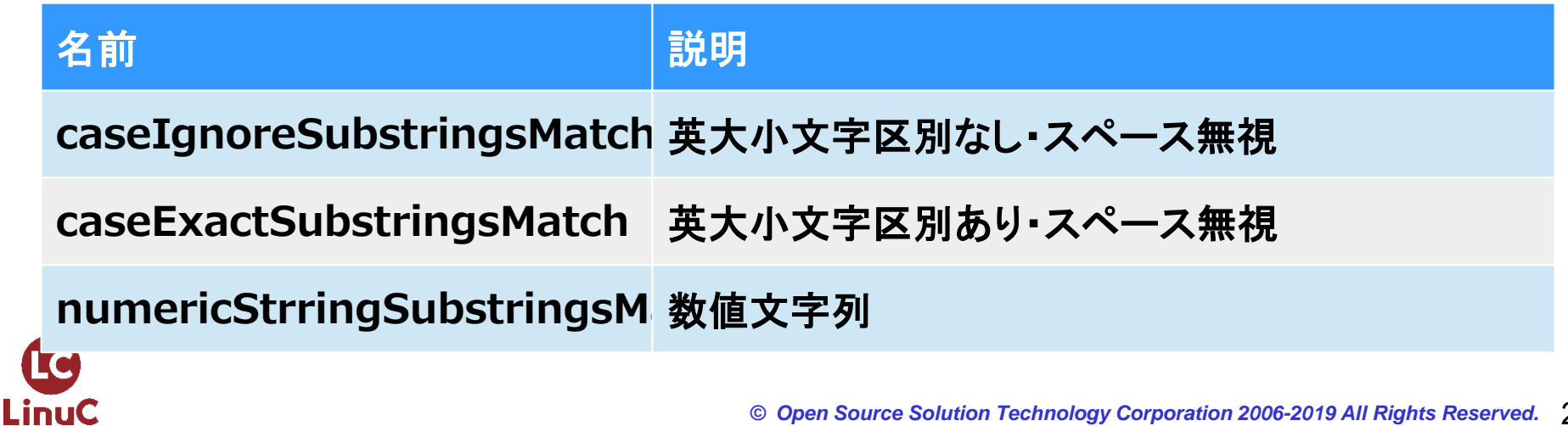

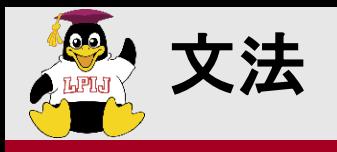

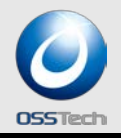

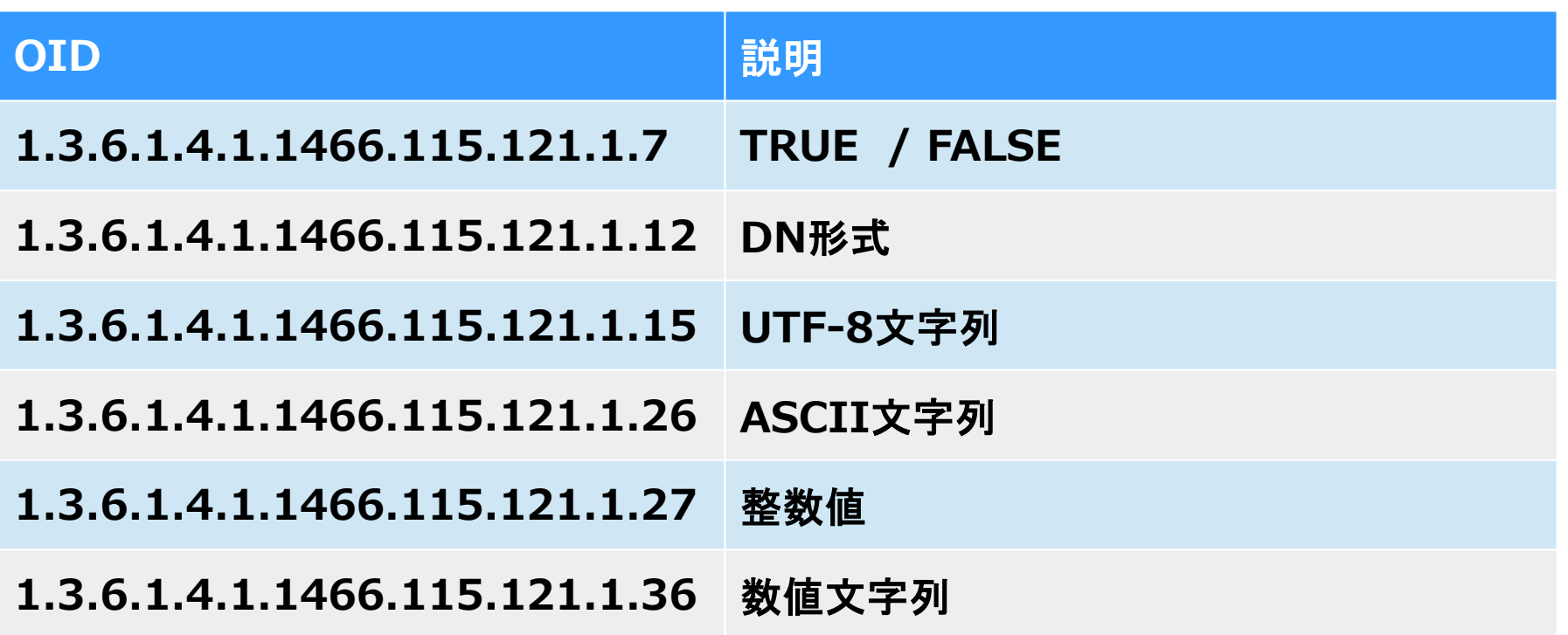

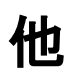

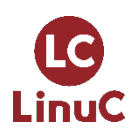

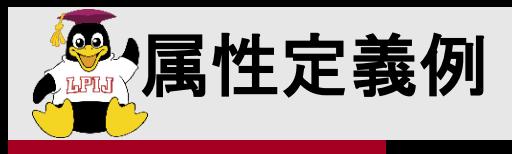

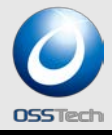

### ■「description」の定義

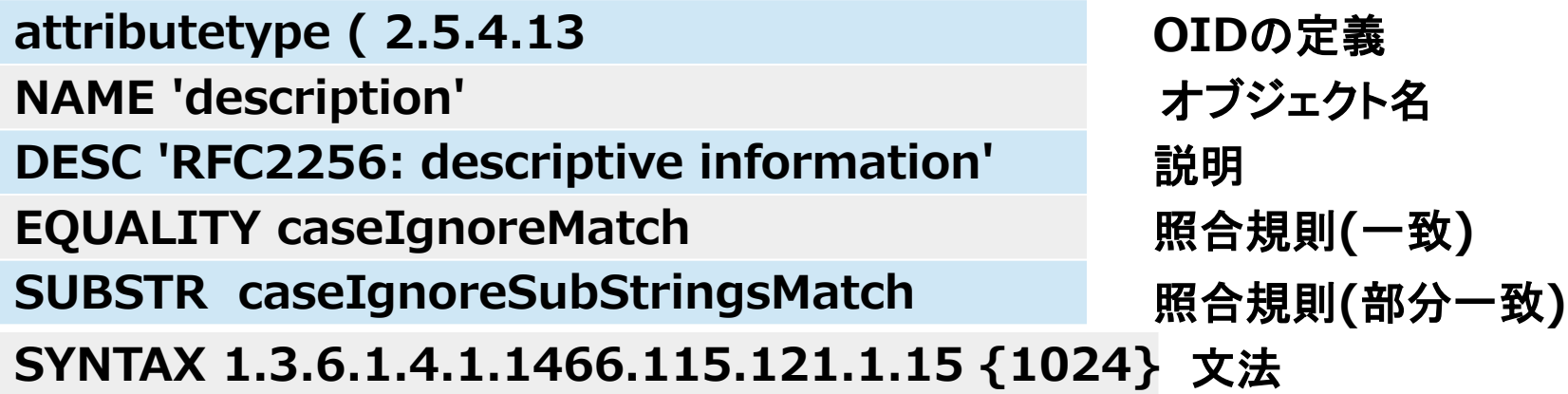

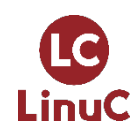

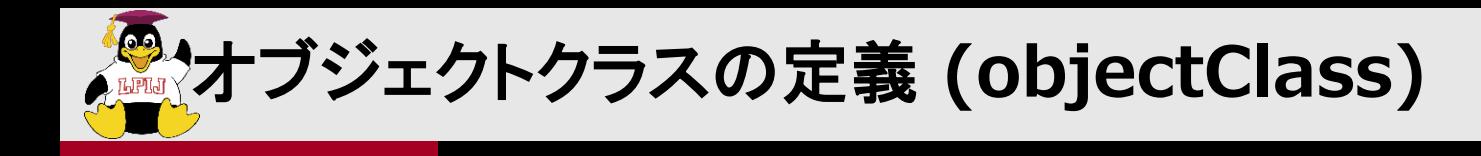

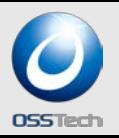

### **objectClass**を構成する要素

- **OID**
- **NAME**
- **DESC**
- **SUP**
- 型
- **MUST**属性
- **MAY**属性

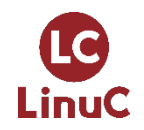

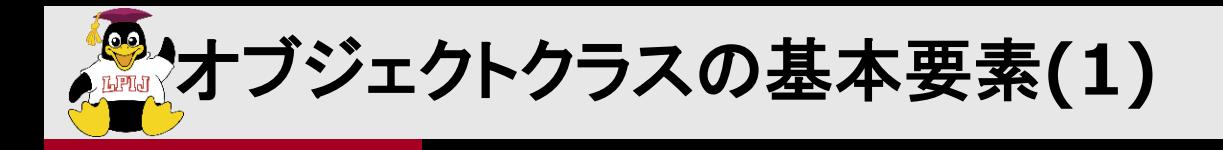

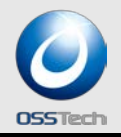

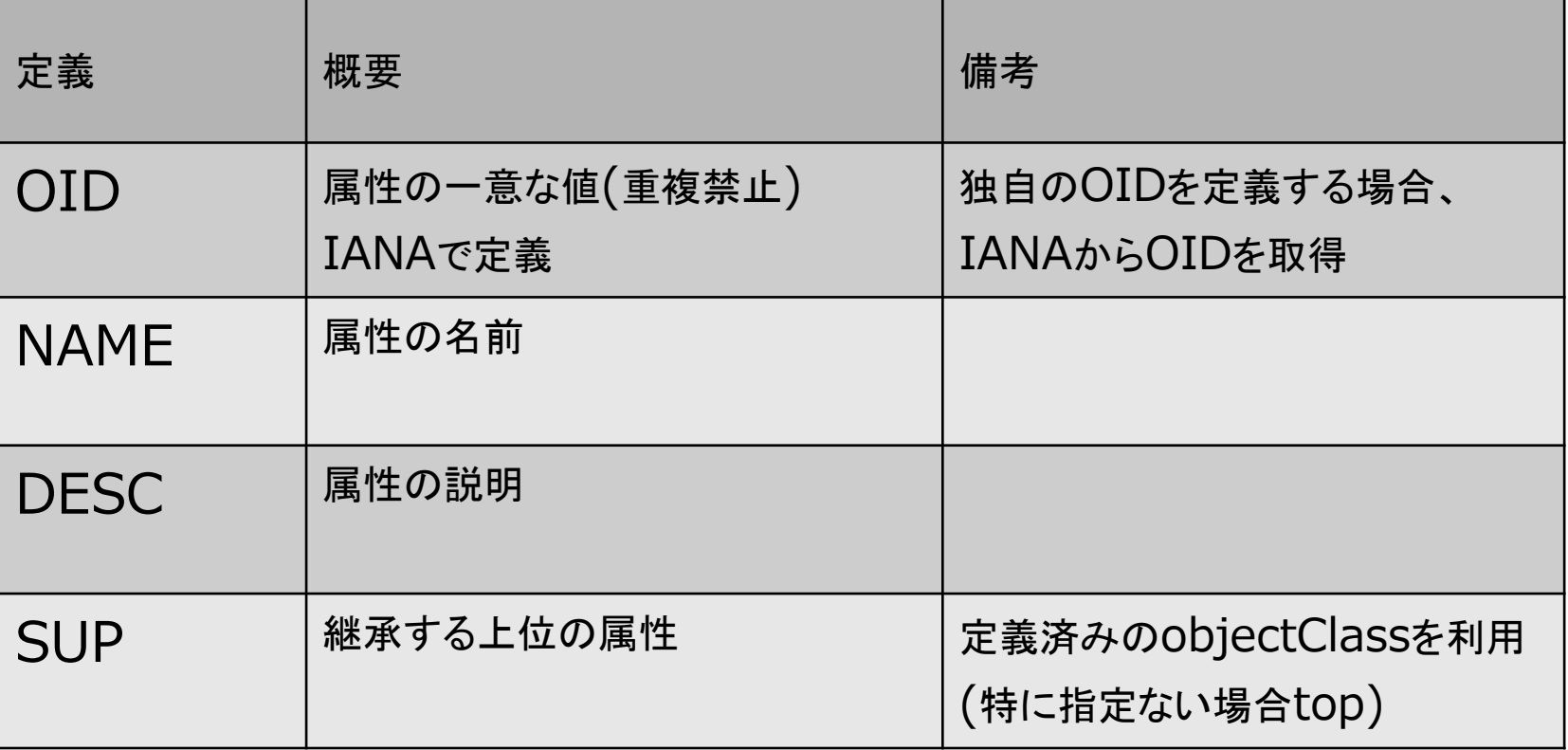

**OID**の申請は以下の**URL**より

LinuC

**http://pen.iana.org/pen/PenApplication.page**

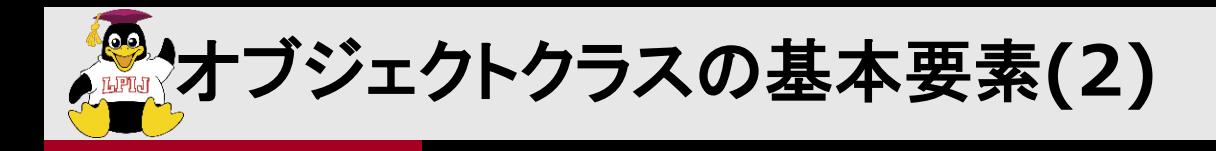

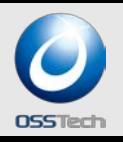

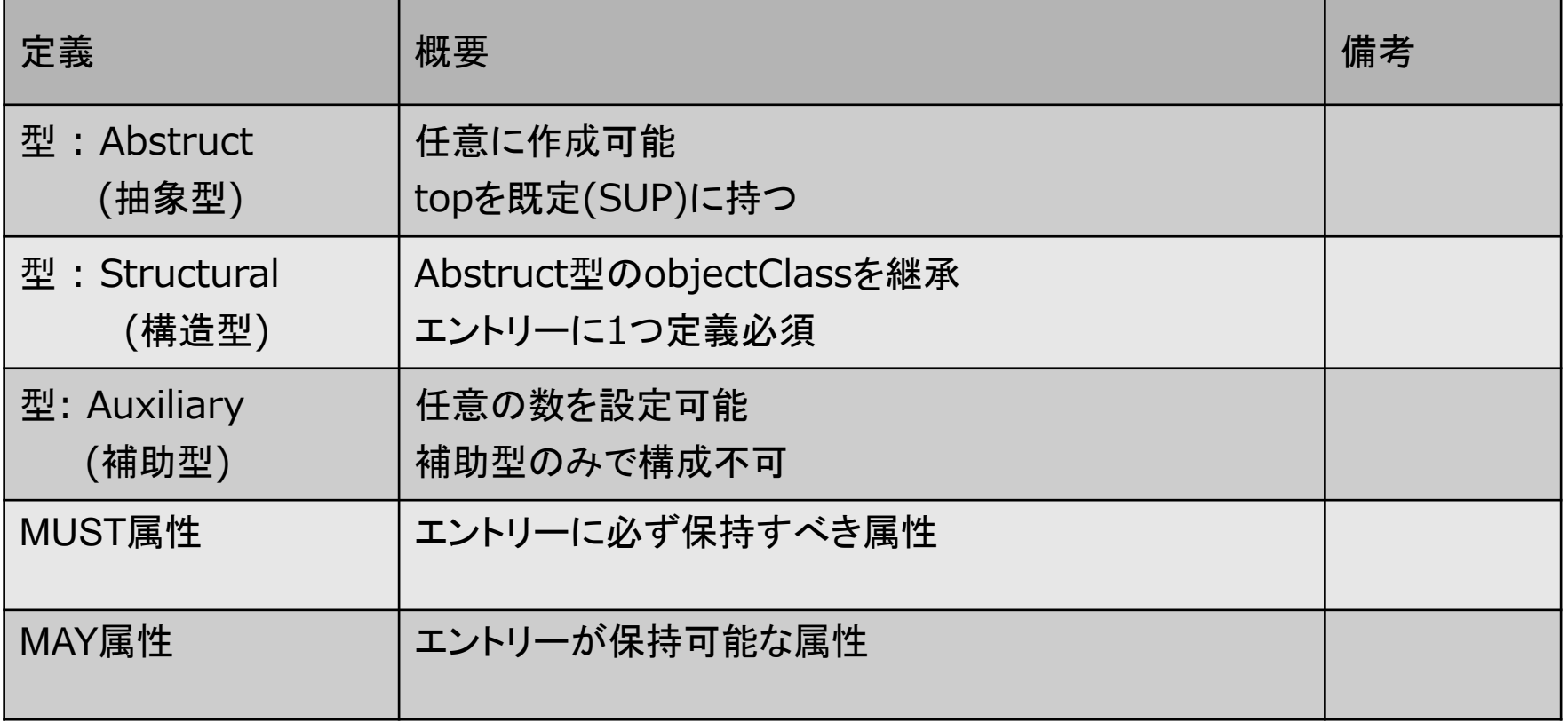

#### オブジェクトクラスの**MUST**にも**MAY**にも指定されていない属性は保持できない

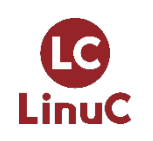

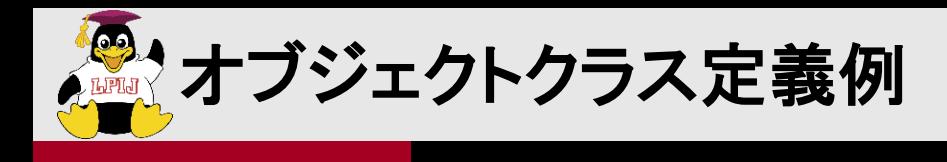

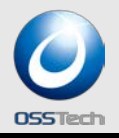

### 「**inetOrgPerson**」の定義

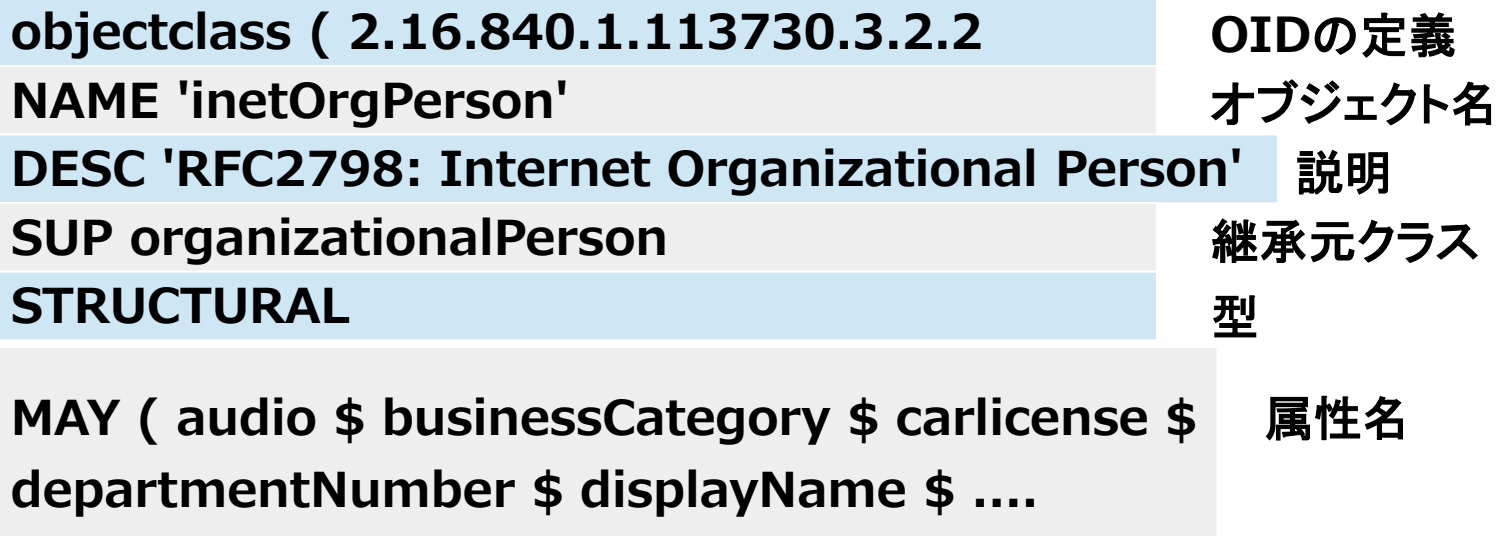

**inetOrgPerson** には **MUST**属性は指定されていないが、継承元の **organizationalPerson**で指定されているため、「**cn**」と「**sn**」が必須

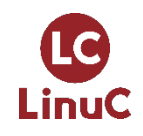

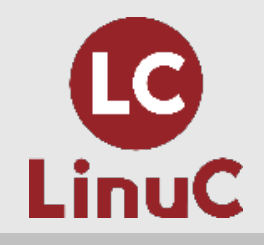

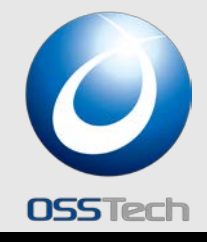

## LDIF形式

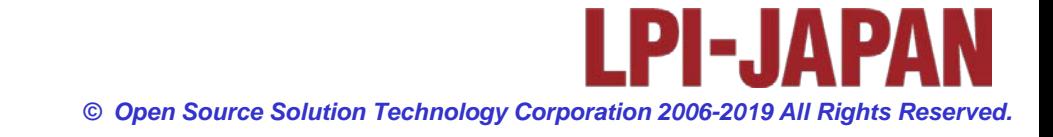

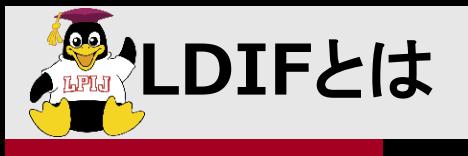

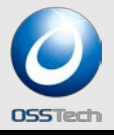

- **LDIF ( LDAP Data Interchange Format)**
	- **RFC2849** で定義
	- **LDAP**のデータをテキスト形式で表現
	- **UTF-8**文字列、バイナリ値は**BASE64**エンコーディング
	- 標準形式と更新形式の表現方法
	- 各エントリは空行**1**行で区切る
	- **LDIF**を用いて、**LDAP**の操作、バックアップなどが可能

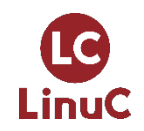

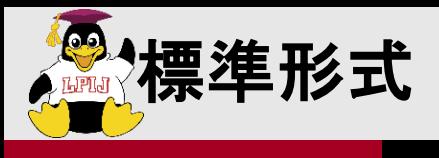

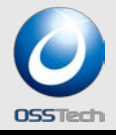

```
dn: uid=yamada,ou=Users,dc=example,dc=com
objectClass: inetOrgPerson
uid: yamada
cn: 山田 太郎
sn: 山田
userPassword:: 
e1NTSEF9IUUrUnBvalZDa2lEbDcwZmtHQmxwa3FieEhISTFWcUs4K1Rsc...
```
**dn: uid=tanaka,ou=Users,dc=example,dc=co objectClass: ......**

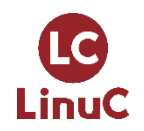

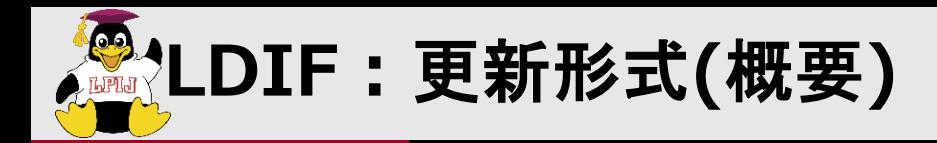

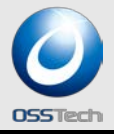

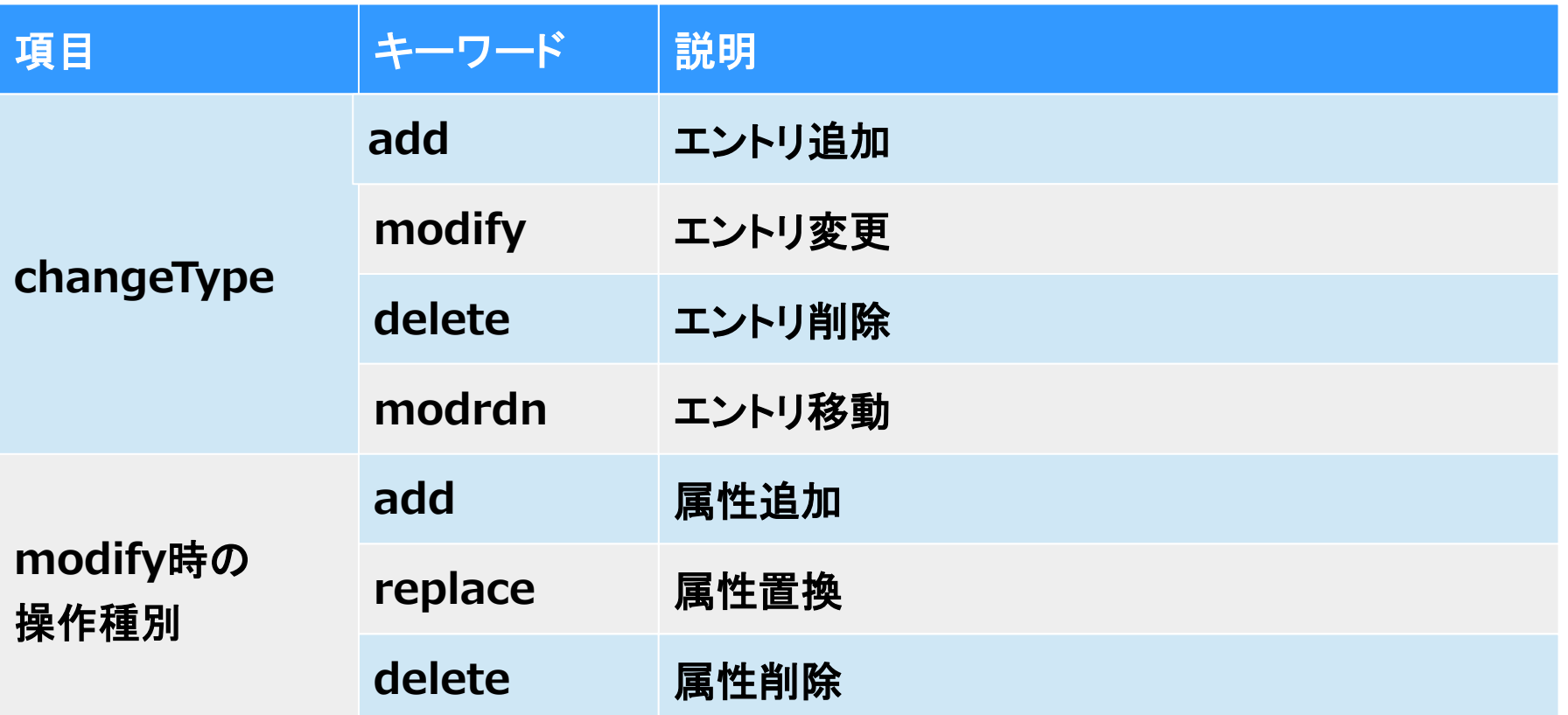

**1**エントリ中の複数の属性を操作する場合、「**-**」のみの行で区切る

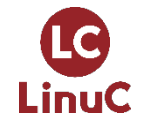

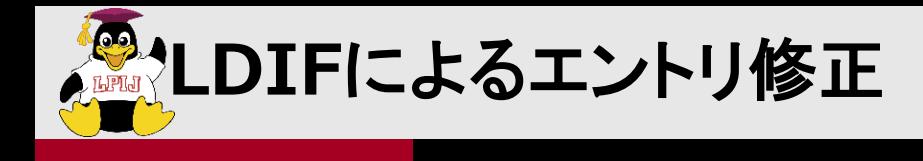

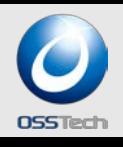

```
dn: uid=yamada,ou=Users,dc=example,dc=com
changetype: modify
add: mail
mail: taro@example.com
-
replace: description
description: 学生
```
**delete: gecos**

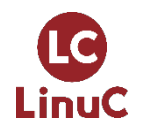

**-**

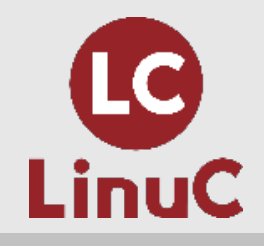

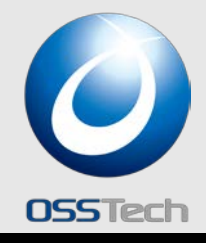

## LDAPの操作

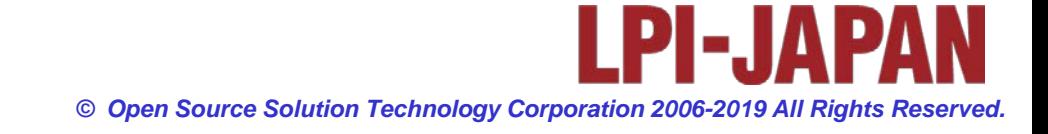

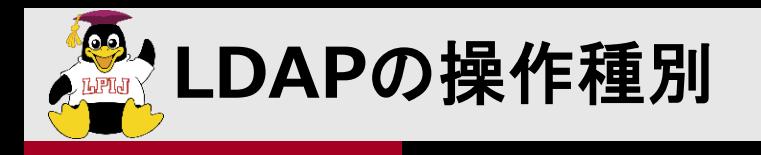

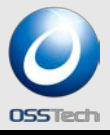

#### 参照系

- エントリ検索
- > エントリ比較
- 更新系
	- エントリ追加
	- > エントリ更新
	- > エントリ削除
	- > エントリ移動

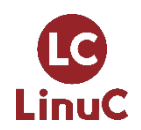
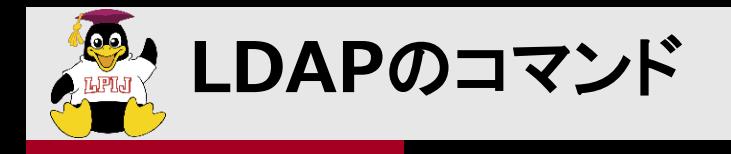

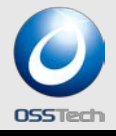

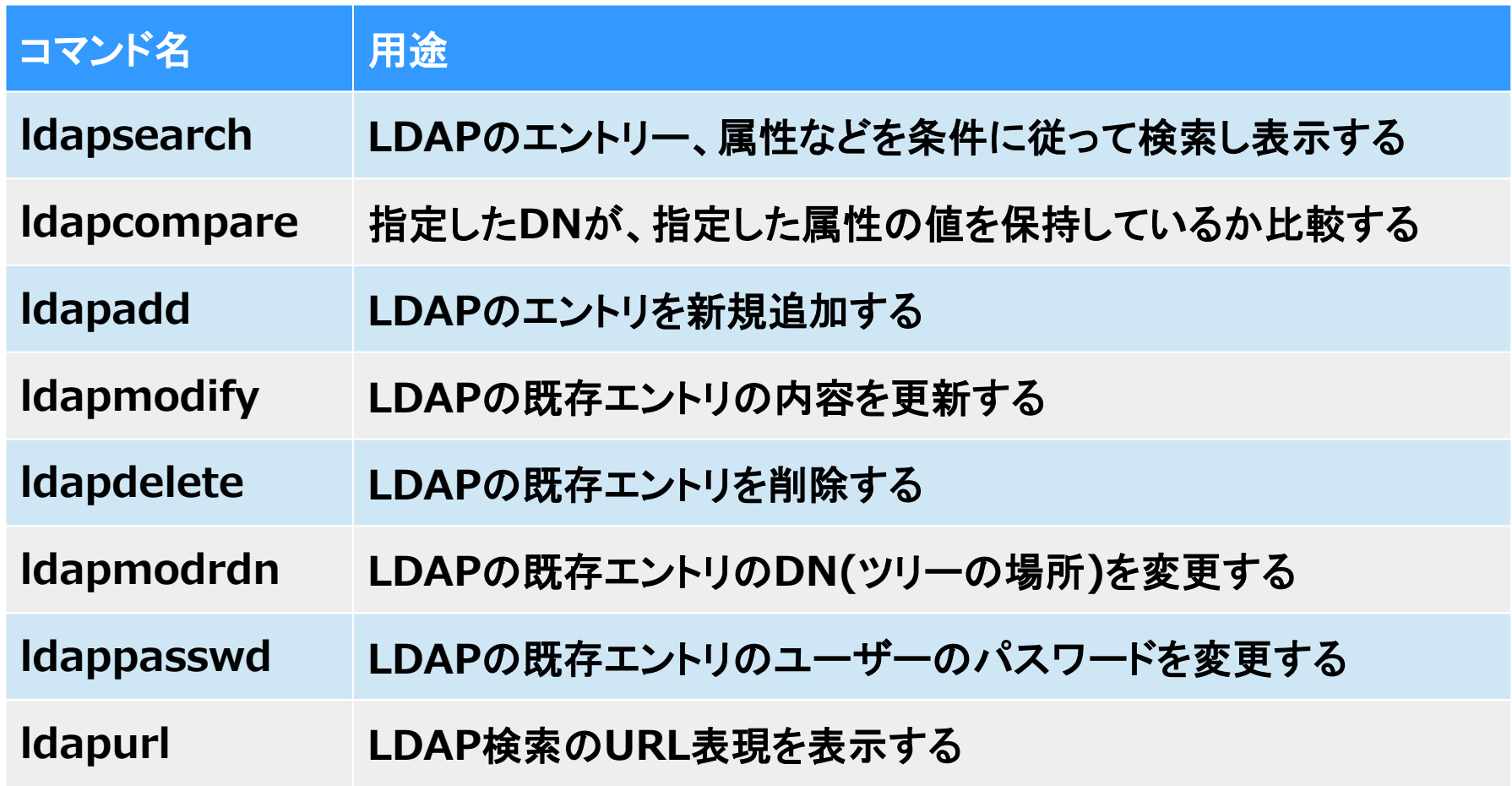

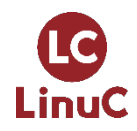

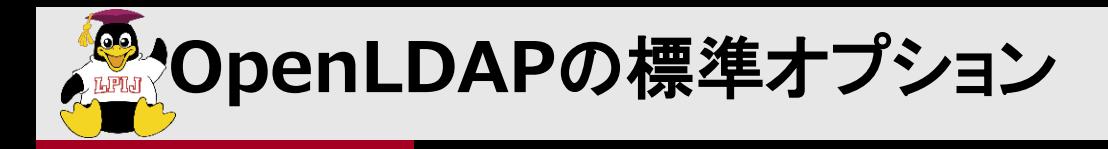

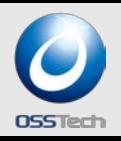

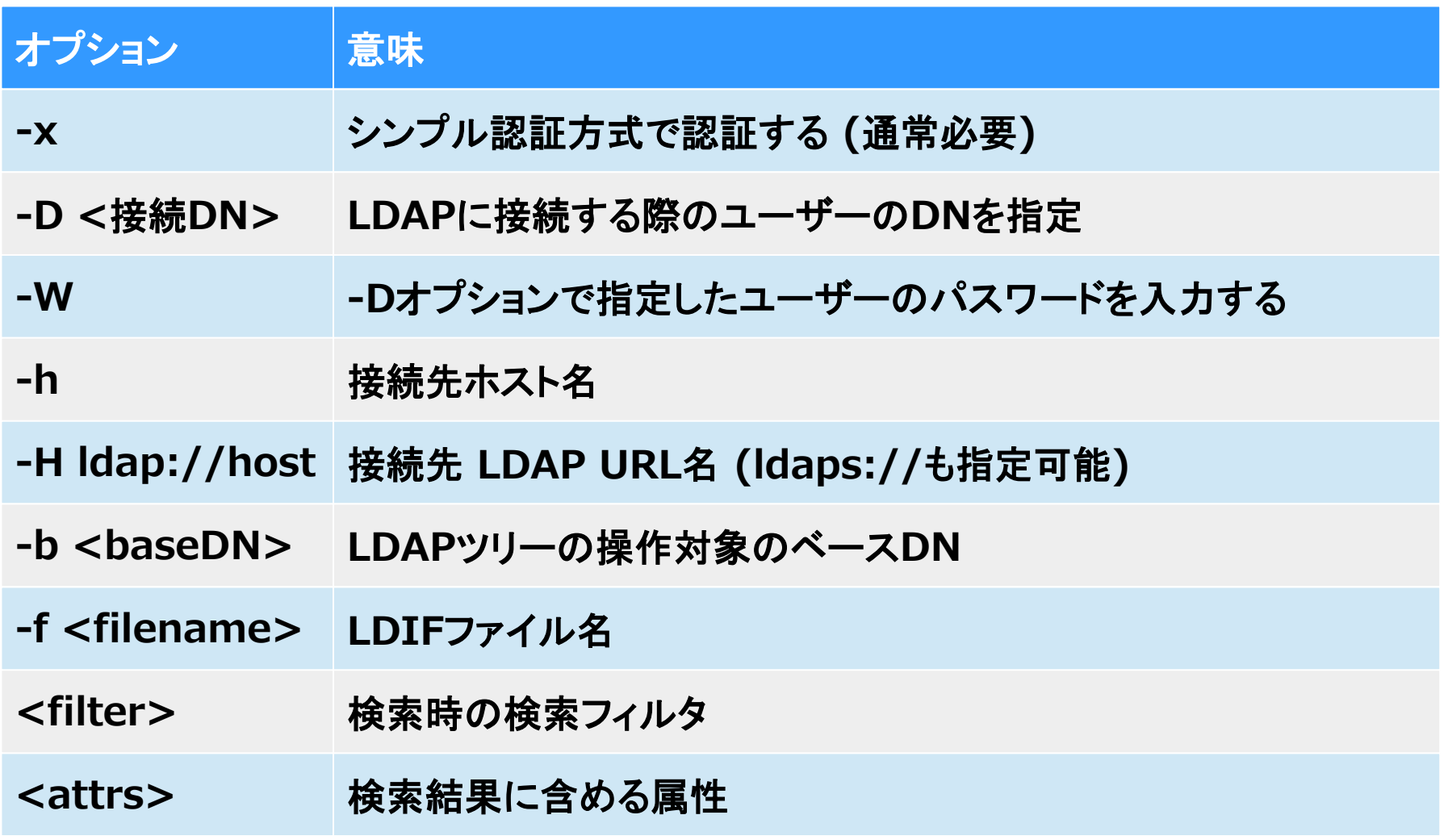

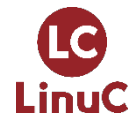

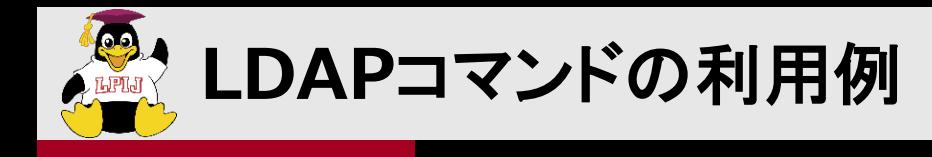

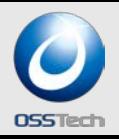

# **LDAP**検索

**\$ ldapsearch -x -W -D "cn=admin,dc=example,dc=com" -H ldaps://ldap01 -b dc=example,dc=com '(uid=yamada)' uid mail**

**dn: uid=yamada,ou=Users,dc=example,dc=com uid: yamada mail: yamada@example.com**

# **LDAP**エントリ追加

**\$ ldapadd -x -W -D "cn=admin,dc=example,dc=com" -f testuser01.ldif**

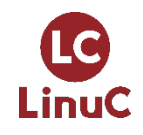

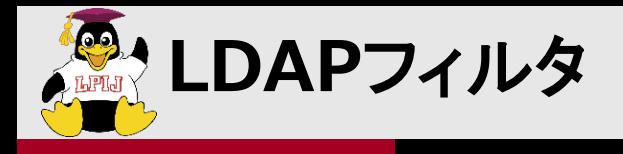

**LinuC** 

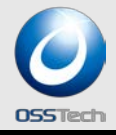

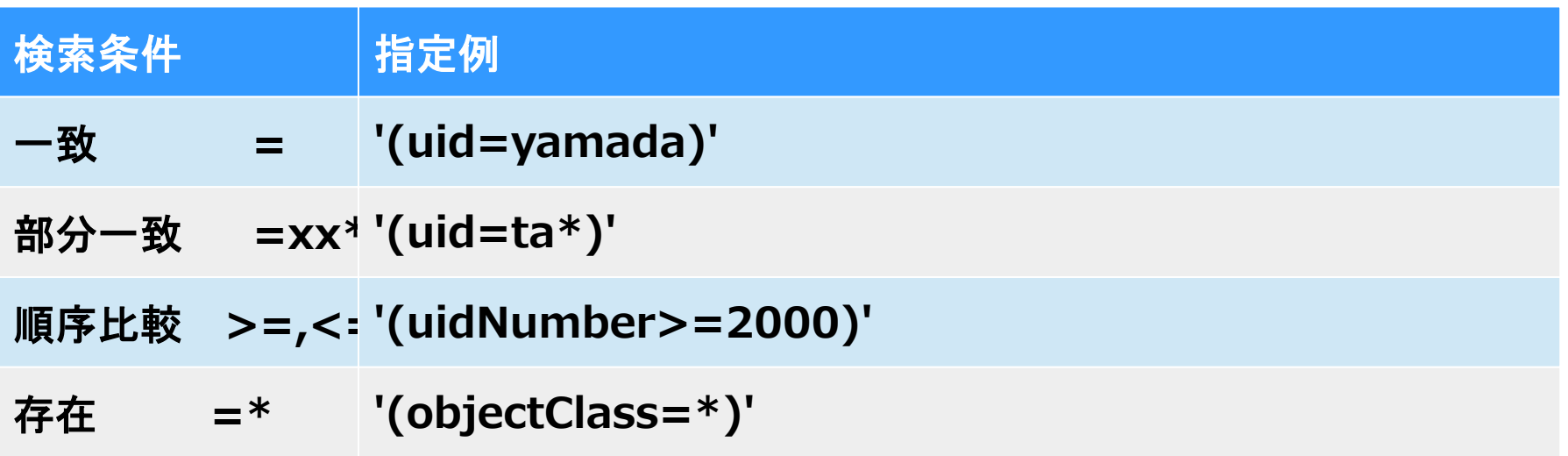

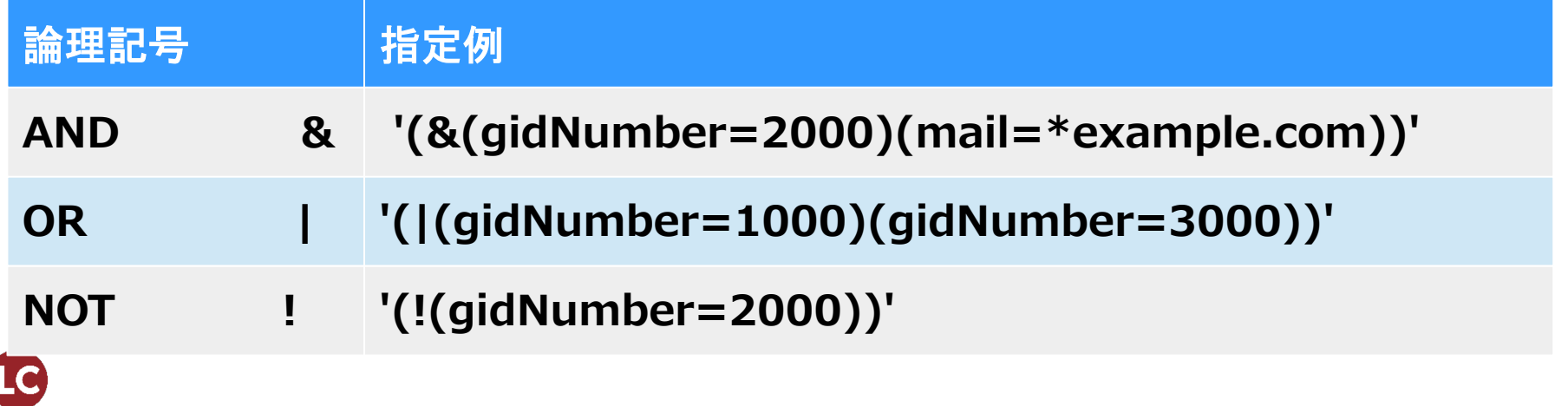

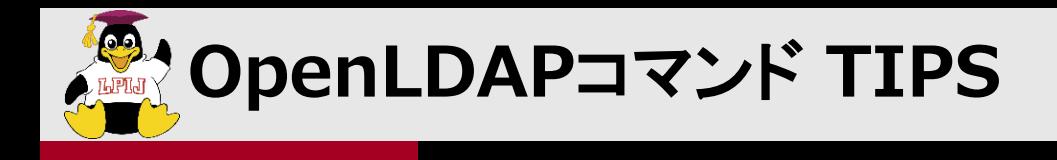

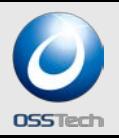

# **LDIF**表示 桁折り返し禁止

**\$ ldapsearch -x -D "cn=admin,dc=example,dc=com" -LLL -o ldif-nowrap**

# システム属性表示

**\$ ldapsearch -x -D "cn=admin,dc=exampe,dc=com" '(uid=yamada)' +**

# **LDAP** パスワードポリシーエラー確認

**\$ ldapsearch -x -D "uid=yamada,ou=Users,dc=example,dc=com" -W -e policy**

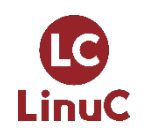

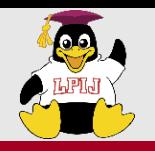

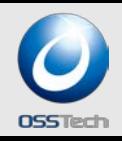

# **LDAP GUI**操作ツール

- **Apache Directory Studio**
	- **https://directory.apache.org/studio/**

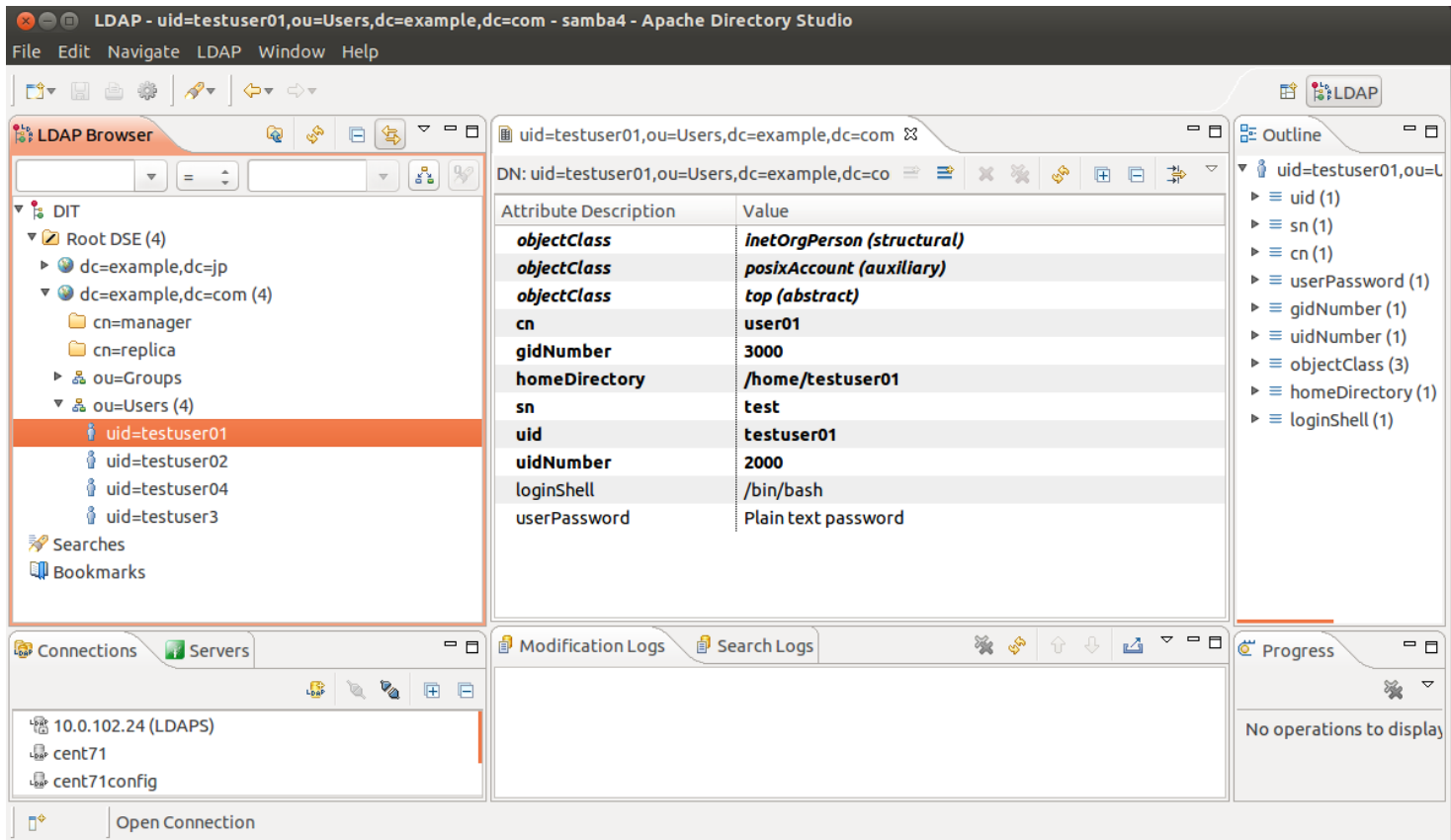

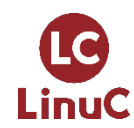

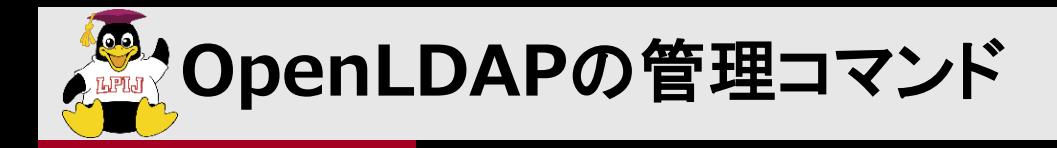

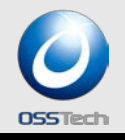

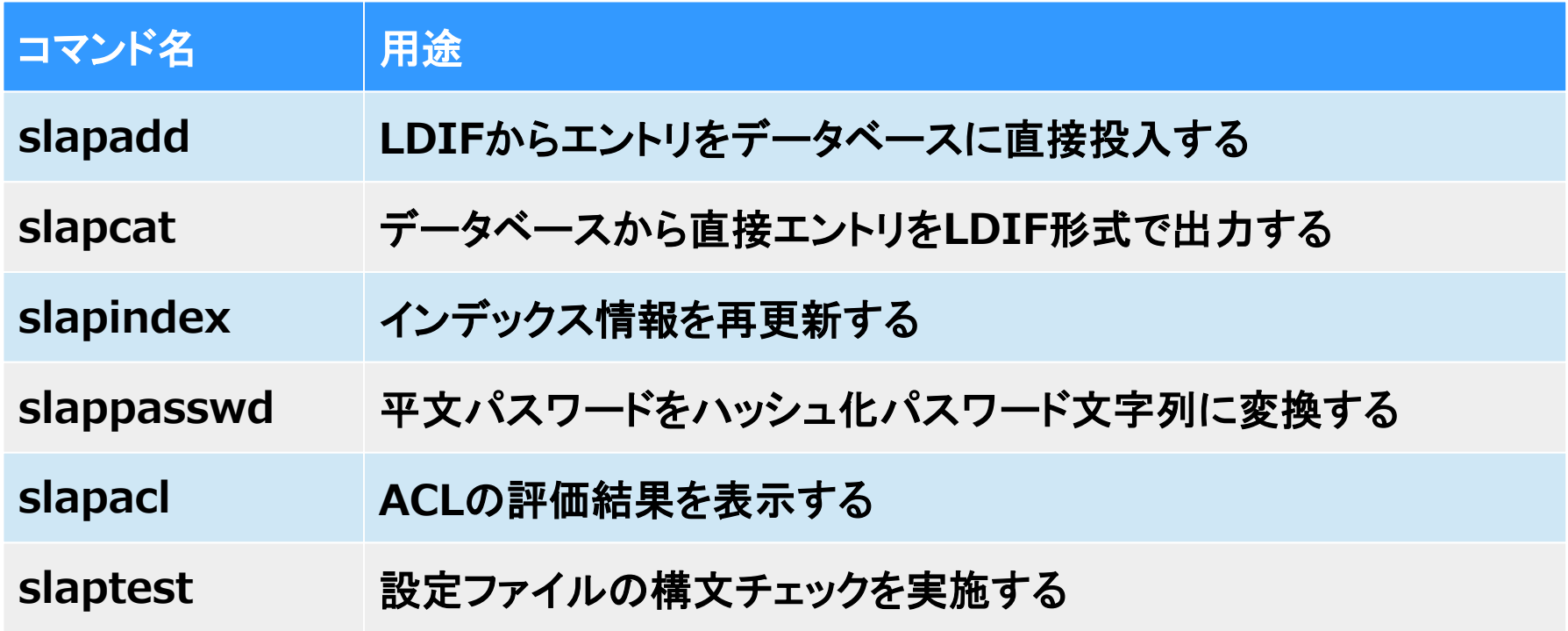

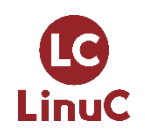

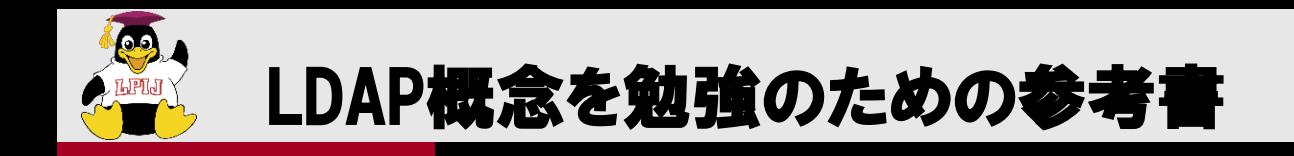

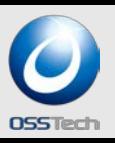

# LDAPハンドブック

- ディレクトリ・サービス標準プロトコル
- ・ 出版社: ソフトリサーチセンター (2002/0
- 発売日: 2002/03

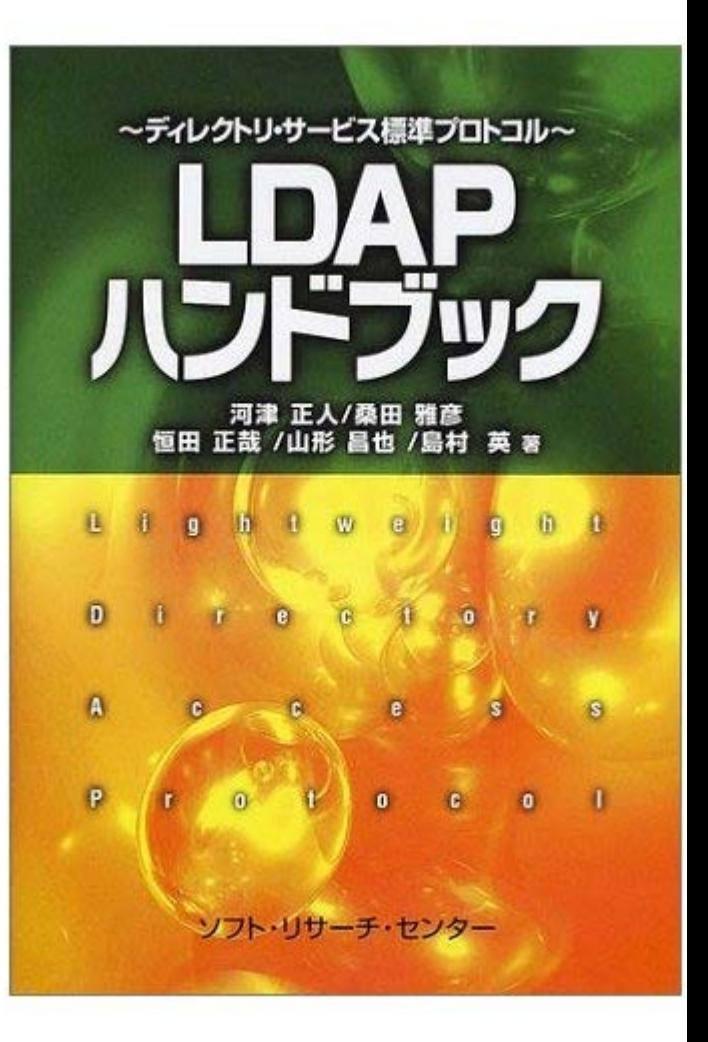

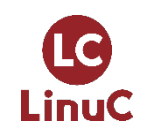

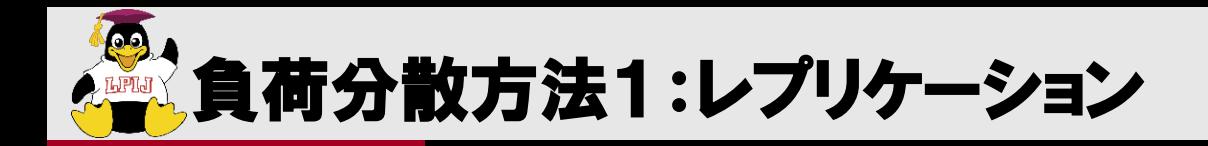

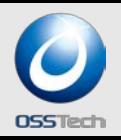

- 同じ内容のサーバを複数用意する
	- サーバを増やすだけでスケールアウトする
	- 負荷分散装置やldap.confで負荷を分散
	- 1つのサーバが持つデータ量は同じなので規模が大きくなると更新性能が低 下
	- Syncreplではサブツリーだけを複製することも可能

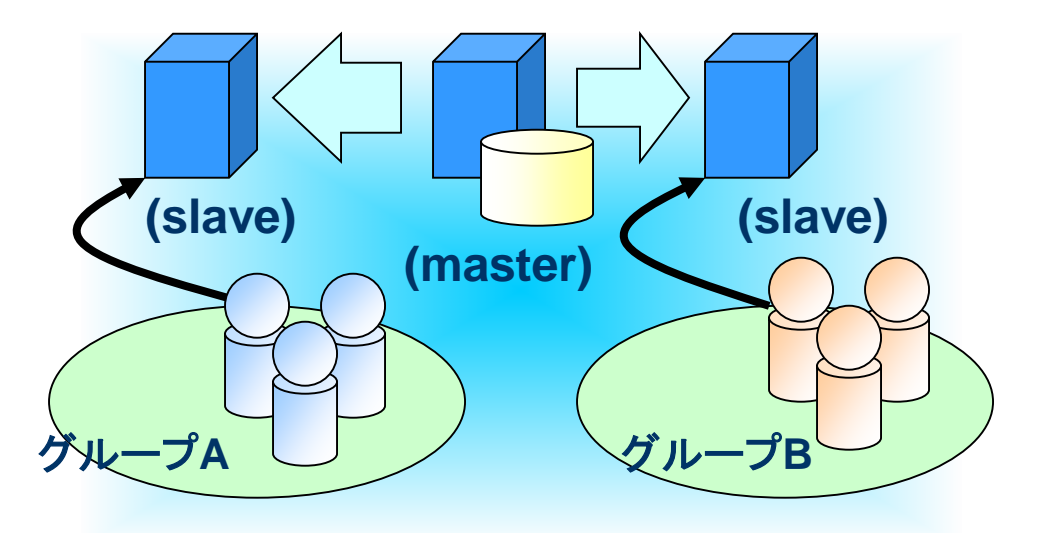

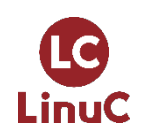

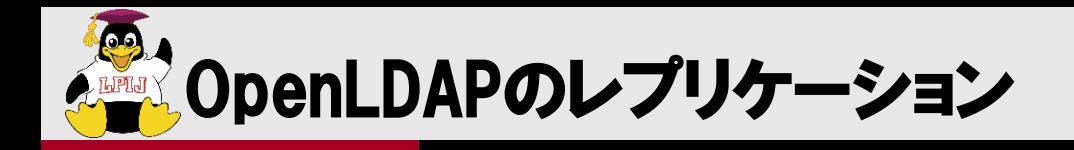

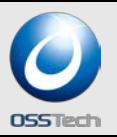

# ■プロバイダー/コンシューマー(マスター/スレーブ)方式

- プロバイダーだけが更新でき、コンシューマーは参照のみ
	- スレーブを更新しようとするとupdaterefが返るのでクライアントの責任でマスターに接続し て更新する
- プロバイダーからコンシューマーへ複製する方式には、replogとsyncreplの2種類あ る。
	- replog はpush型(プロバイダーからコンシューマーを更新)
	- syncrepl はpull型(コンシューマーからプロバイダーを検索して自身を更新)
	- replogよりsyncreplの方がスケールアウトしやすい

# ■ マルチマスター方式

- お互いにsyncreplで複製しあうことで実現している
- どちらも更新可能だが同時に2台を更新してはいけない
- OpenLDAPではミラーモードと呼ぶ
- 3台以上のマルチマスターも可能だが設計や品質に十分注意すること
- 上記どちらの方式でもLDAPの更新完了とレプリケーションの完了は非 同期

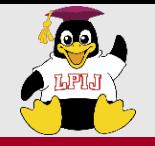

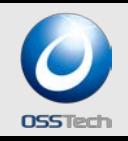

- **replogは運用が大変**
	- **エラーリカバリは手操作**
	- **スレーブの追加時にマスターを止める必要あり**
	- **スレーブ故障後の修復でもマスターを止める必要あり**
	- **スレーブ台数が多いと性能劣化**
- **syncreplは運用が楽**
	- **エラーリカバリは自動**
	- **スレーブの追加時にマスターを止める必要なし**
	- **スレーブ故障後の修復でもマスターを止める必要なし データを空にして再起動すれば自動修復**
	- **syncreplはOpenLDAP 2.4以降が安全**

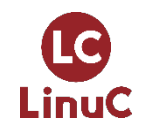

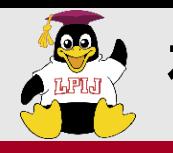

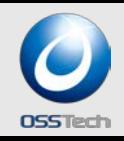

- **OpenLDAP 2.4よりマルチマスター(ミラーモードに対応)**
- **マルチマスター構成は書き込み可能なLDAPサーバーを複数設置す る機能**
- **1台のLDAPサーバーが故障しても、ほかのサーバーに切り替えが できればサービスに影響がない**
- **データの整合性はデータベースのようなロックする機能を使わずタ イムスタンプを使って管理しているので、連続の書き込みが異なる LDAPサーバーに分散された場合は、データの不整合が発生する可 能性がある。**
- **基本的に書き込み操作を1台のLDAPに集中するデザインが必須で ある。**
- **例えば、ユーザのuid,gid自動割り振りをLDAPのカウントを使っ てやるのは危険である。**

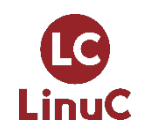

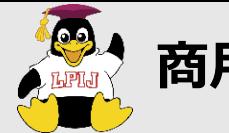

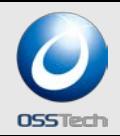

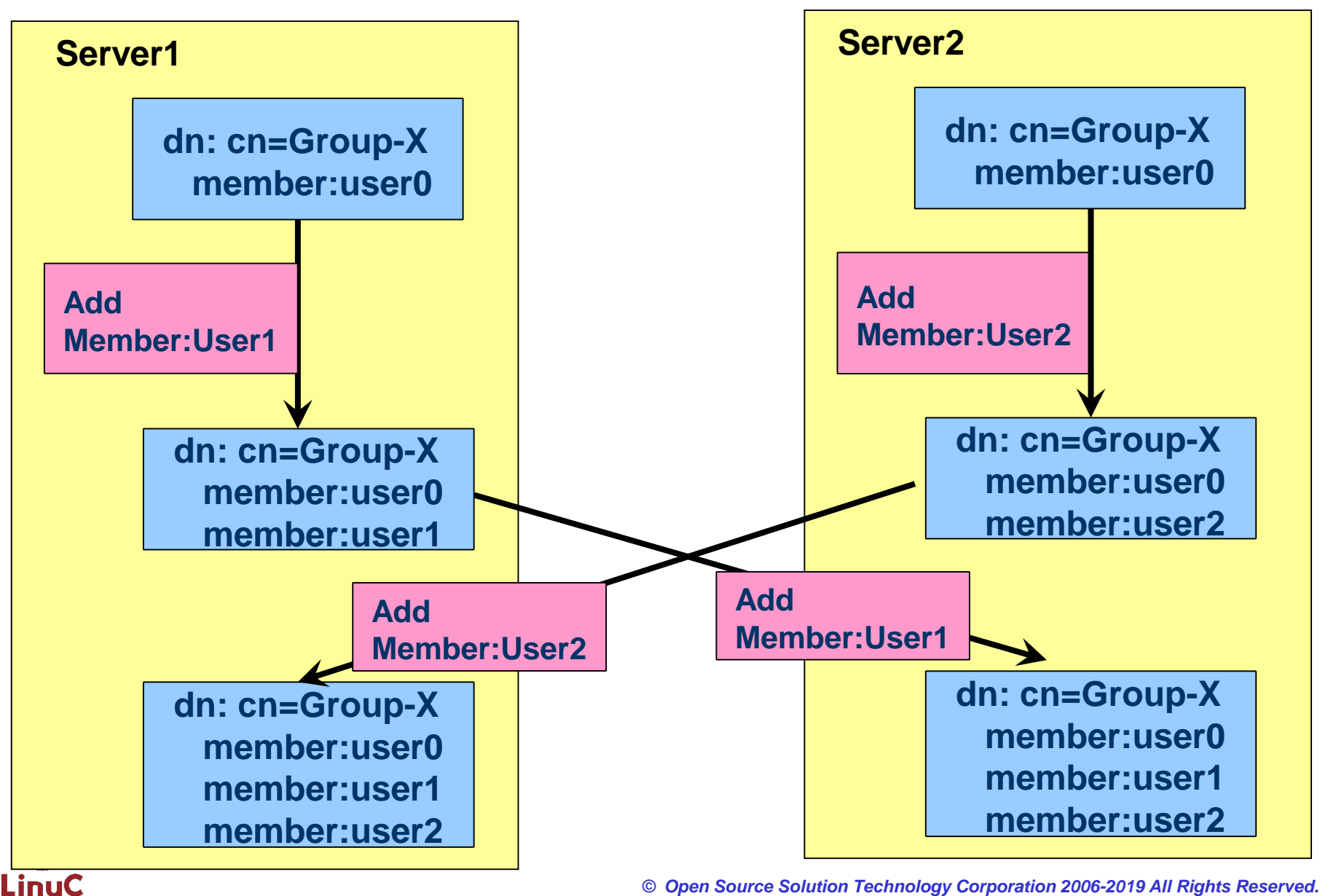

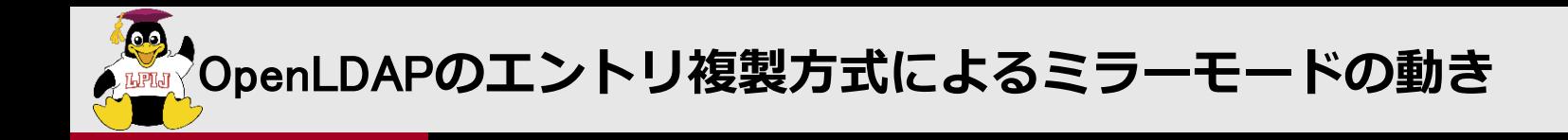

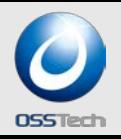

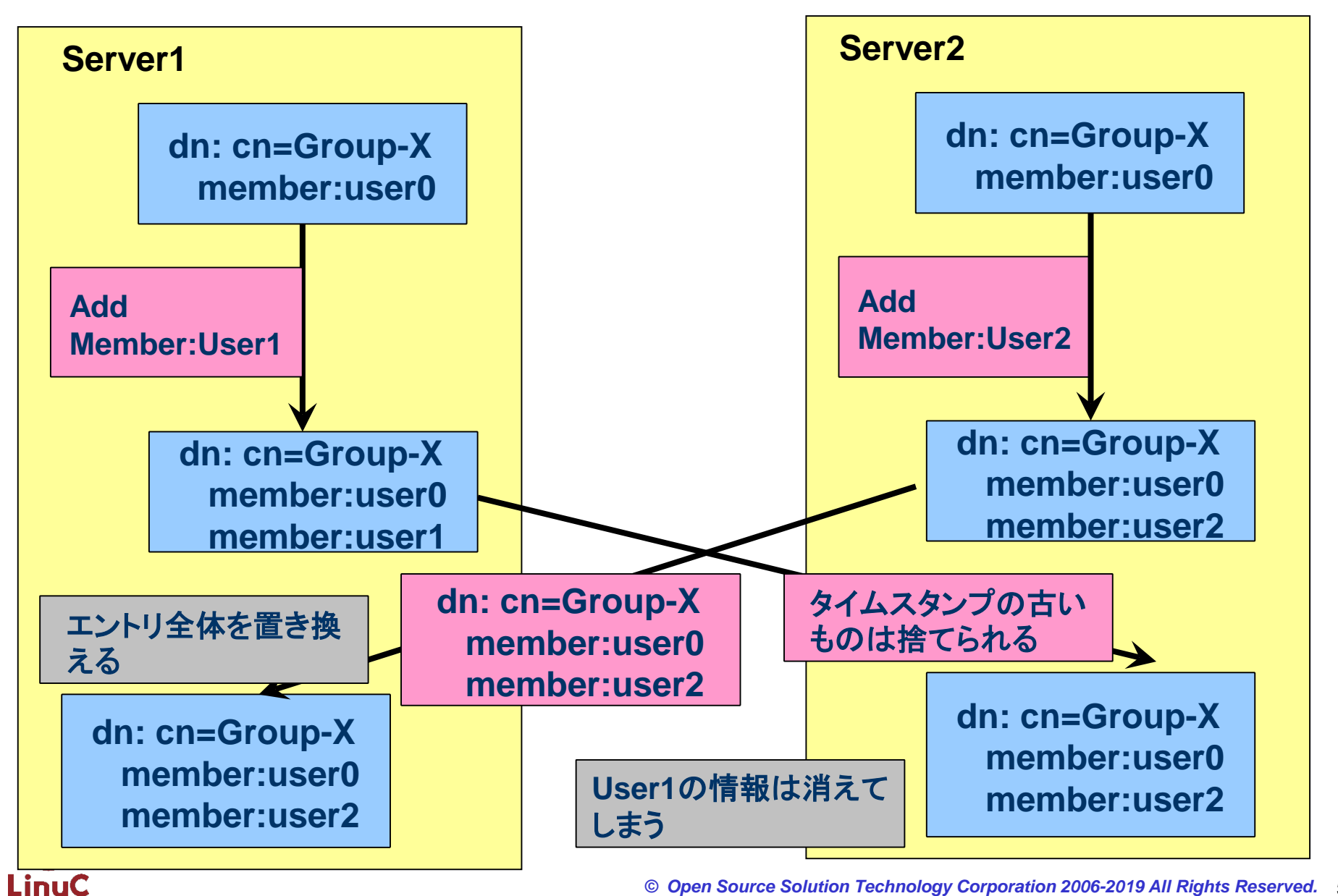

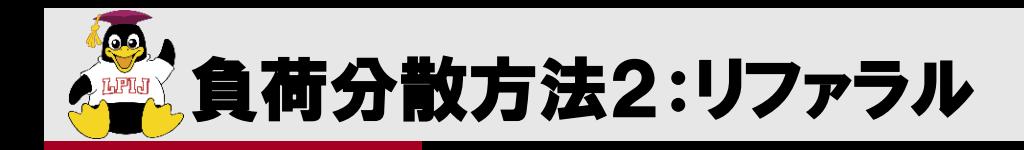

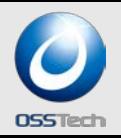

# サブツリー単位でサーバを分散する

- · Idap.confでbaseツリーを変える(負荷分散というよりも管理分散)
- 1サーバがもつデータ量が減るので更新性能も上がる
- referralが返ったら別なサーバを見に行くのはプログラム側の責任

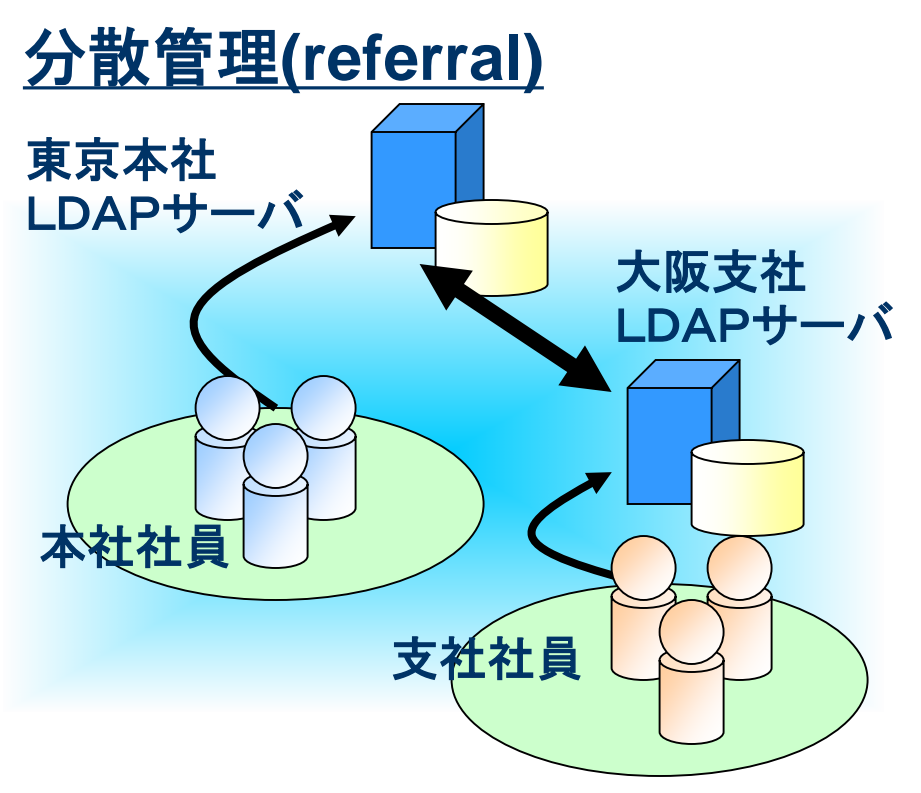

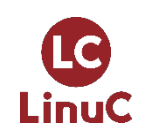

**MADIT (Directory information Tree)の概念** 

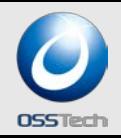

概念として組織構造をあげる書籍が多いが...

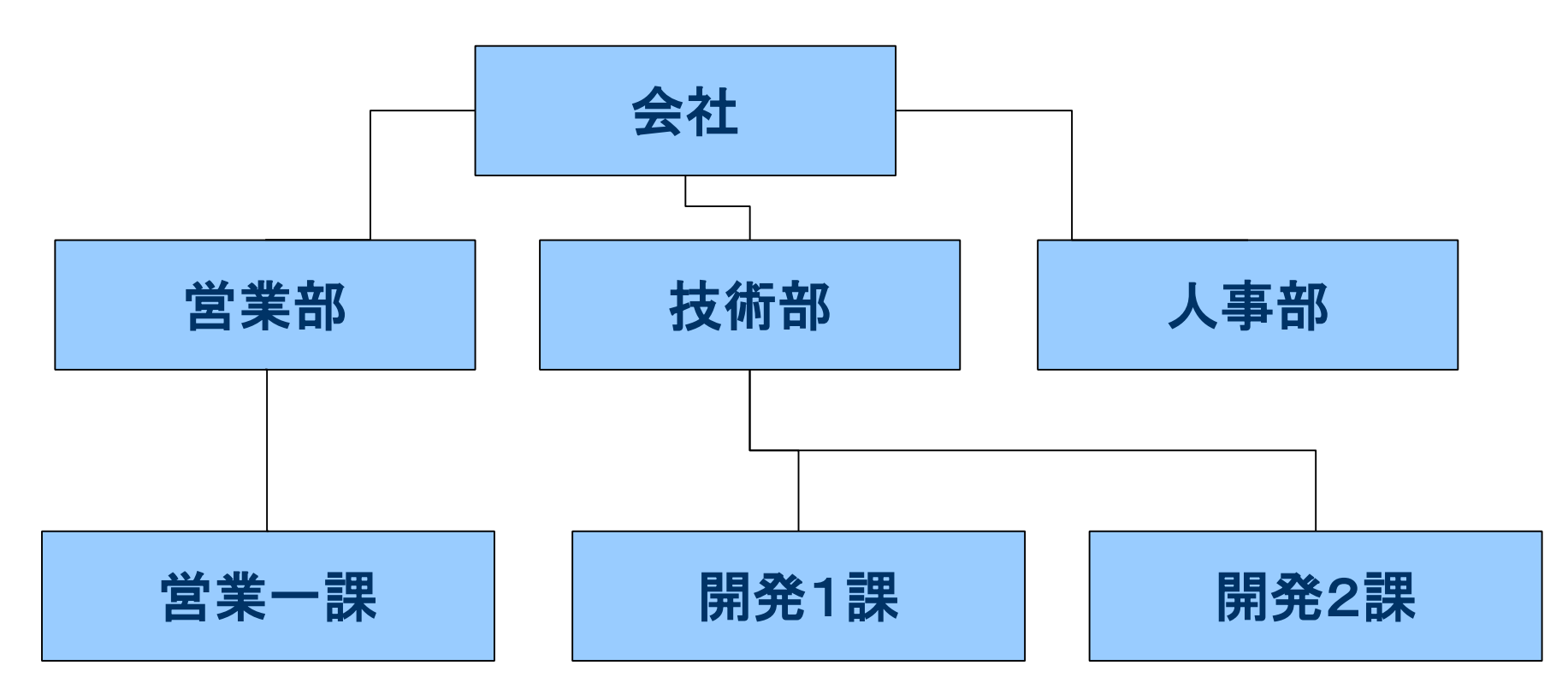

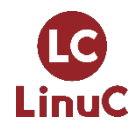

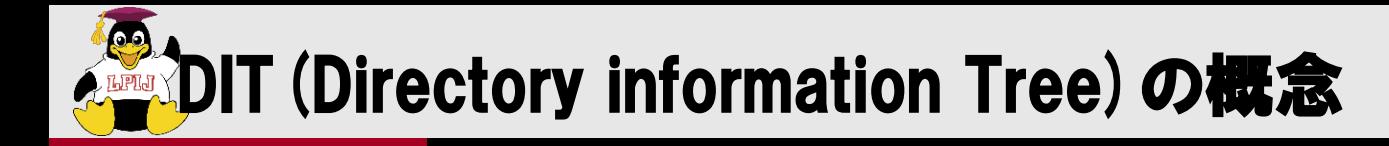

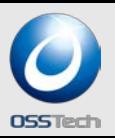

# 実構造としては管理単位で分ける

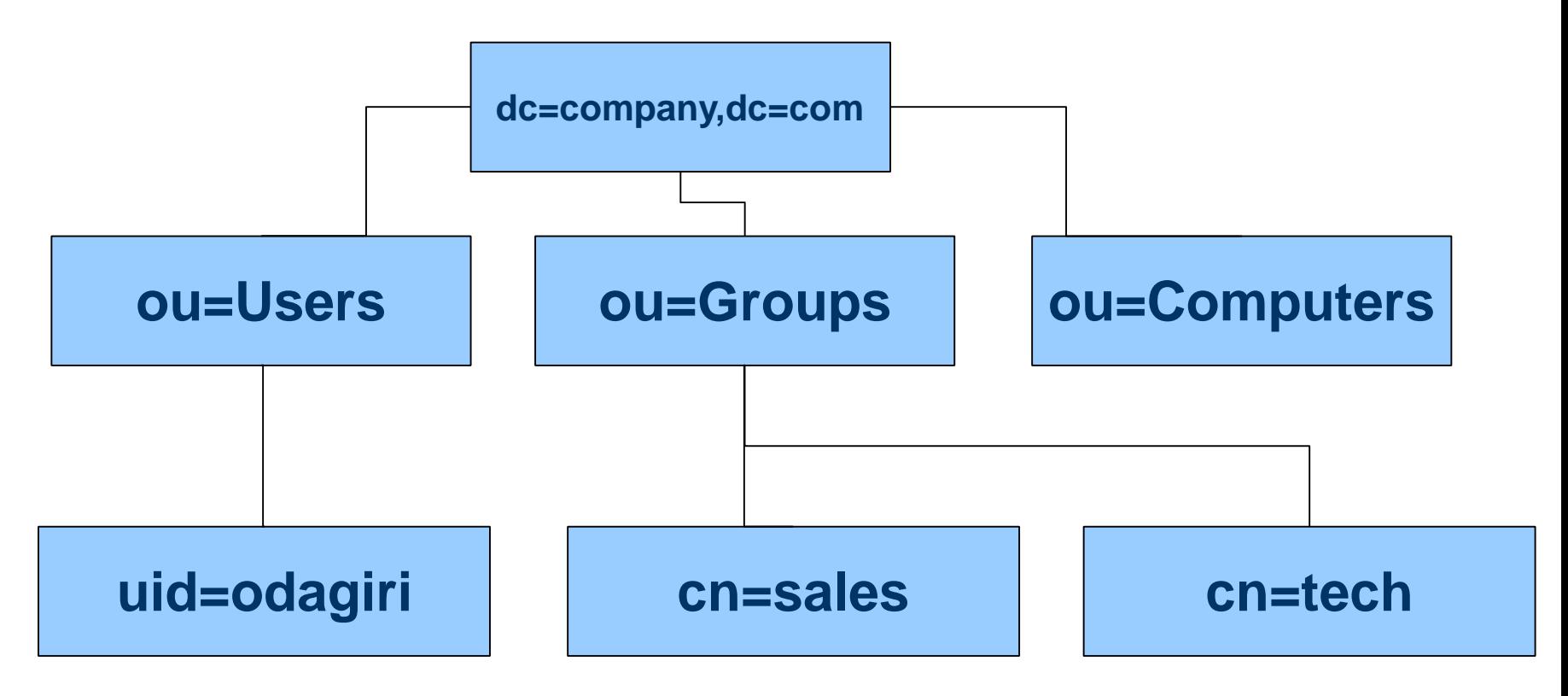

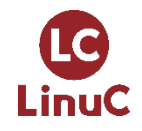

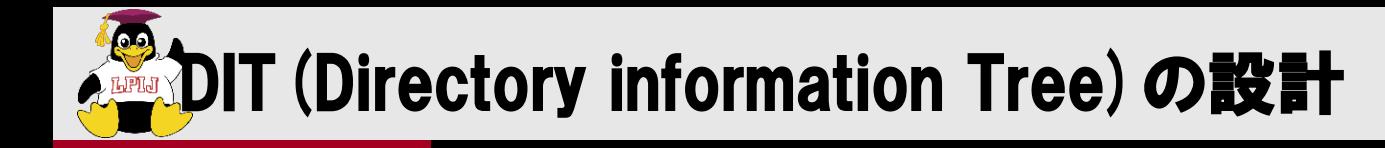

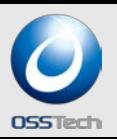

# 組織構造にマッピングしないこと、管理対象で分ける

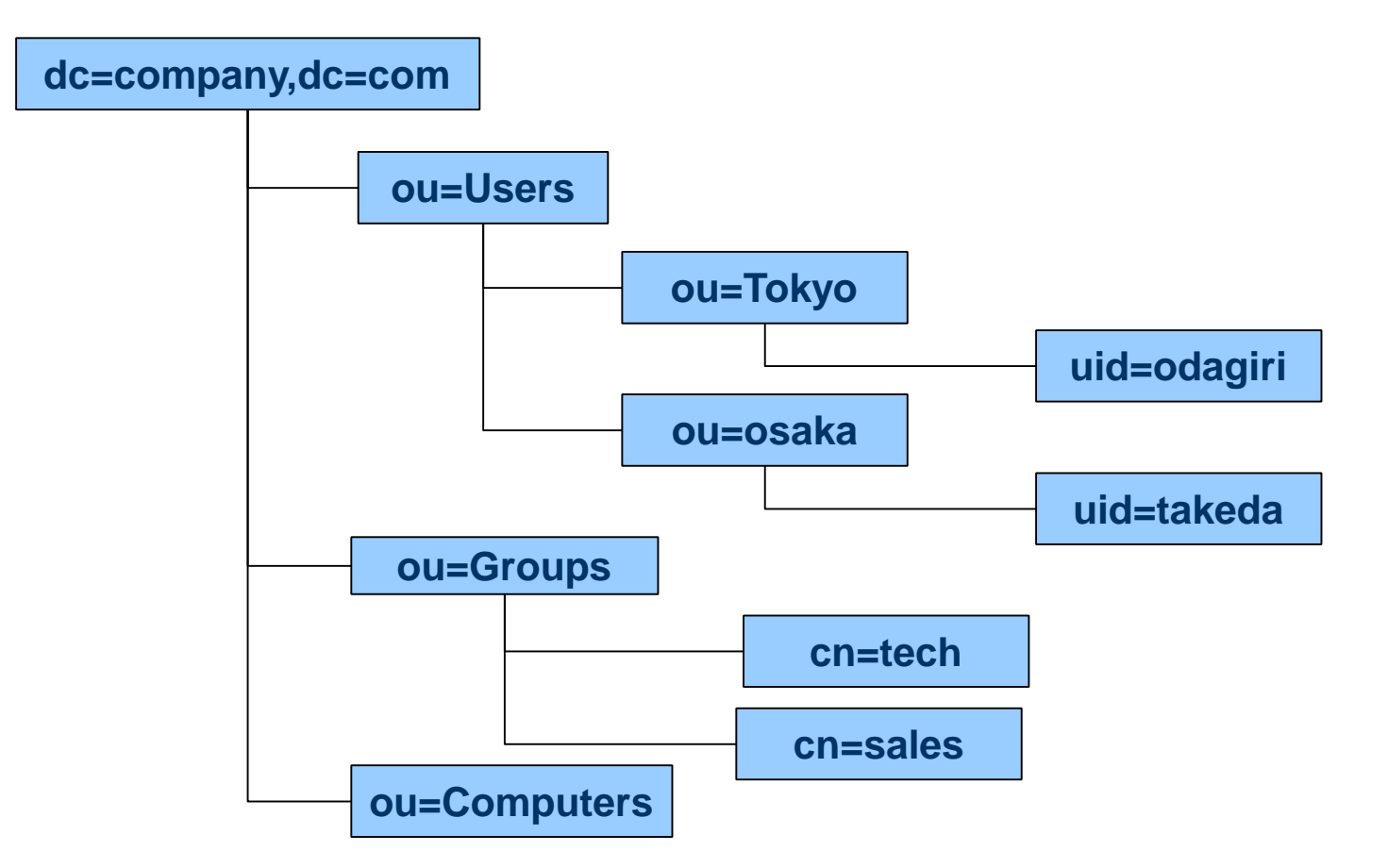

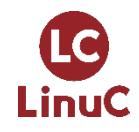

**MANDIT (Directory information Tree)の設計** 

# 組織構造にマッピングしないこと、管理対象で分ける

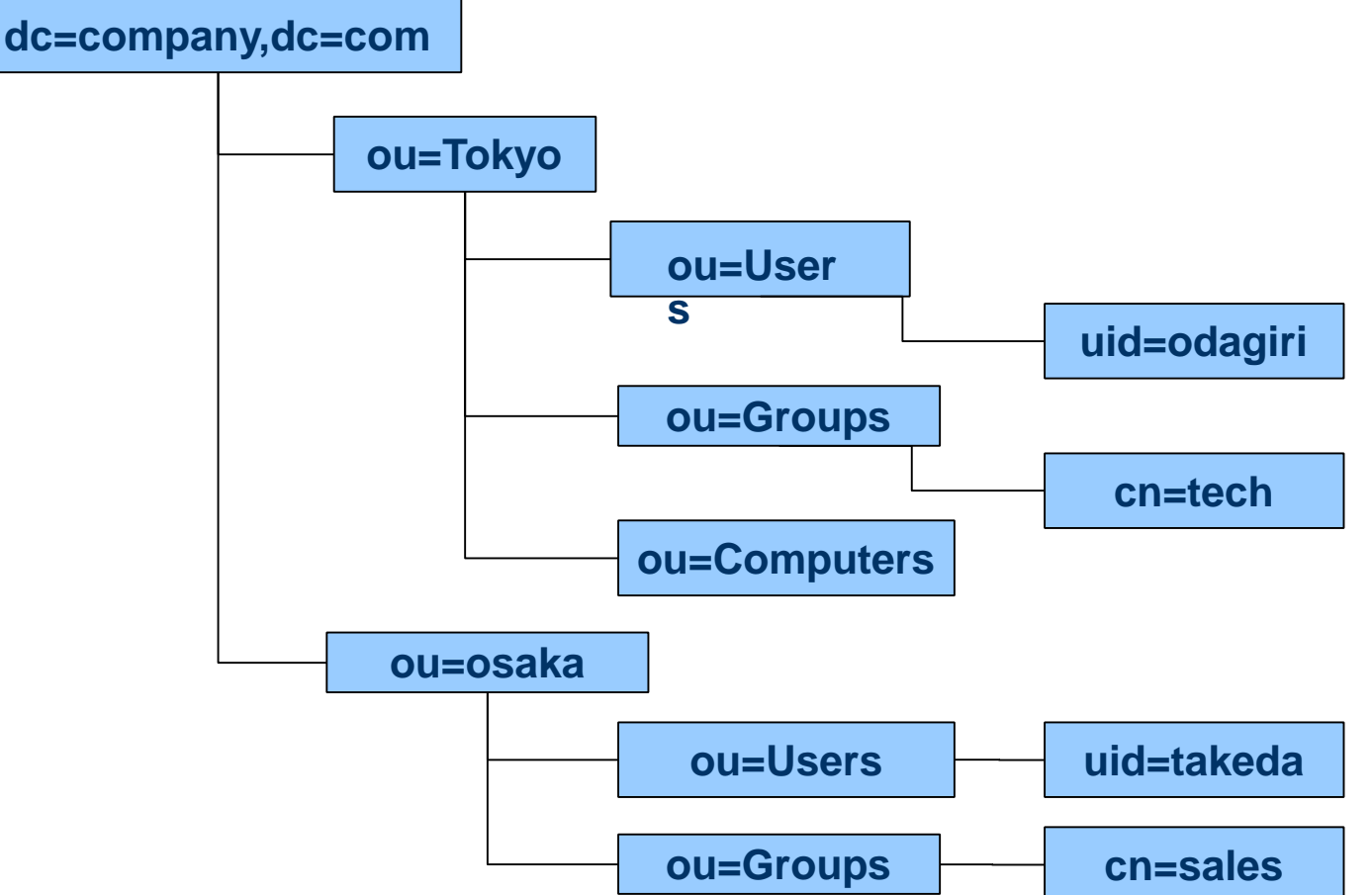

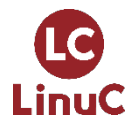

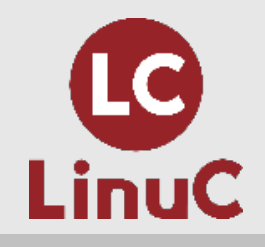

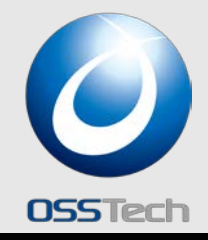

# OpenLDAP レプリケーション設定

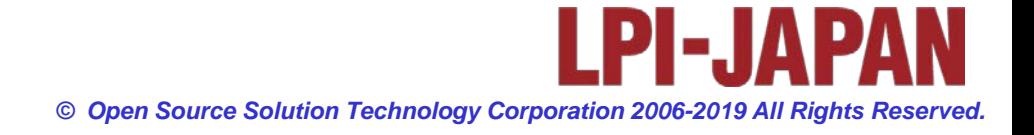

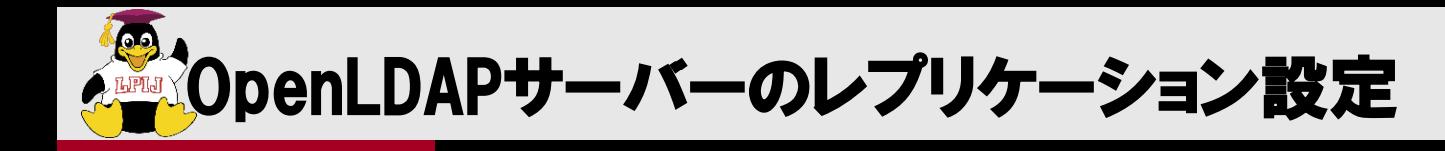

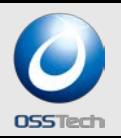

- シングル構成の設定はレベル2の試験範囲
- レベル3では冗長化構成(レプリケーション)が試験範囲
- コンパイルは試験範囲外なので、CentOSなどの標準のOpenLDAPを使っ てインストールや設定の勉強をする
- OpenLDAPはどんどん新しくなるので、書籍の情報では古いことがある。 > www.openidap.org のドキュメントを読むしかない
	- コンパイルするのに必要なライブラリは、OS標準のものを使うのが一般的だが BDBだけはOpenLDAP専用のものを使う
		- RedHatのRPMではBDBはOS標準と違う専用のものを使うようにビルドされている。

# 上記理由からRed HatではOpenLDAPのBDBリカバリに db\_recover は使わない ! slapd\_db\_recover を使う

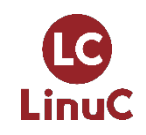

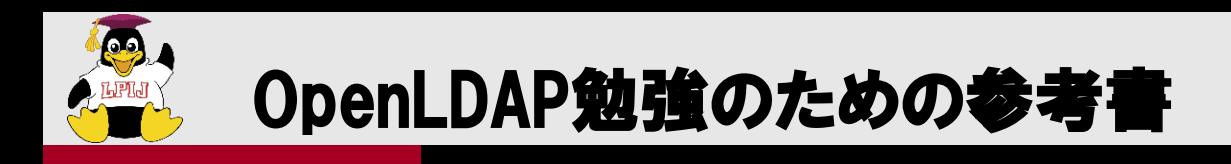

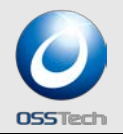

# ● OpenLDAP入門

- オープンソースではじめるディレクトリサービス
- 出版社: 技術評論社
- 発売日: 2003/07
- 入門LDAP/OpenLDAP
	- ディレクトリサービス導入・運用ガイド
	- 出版社: 秀和システム
	- 発売日: 2007/10

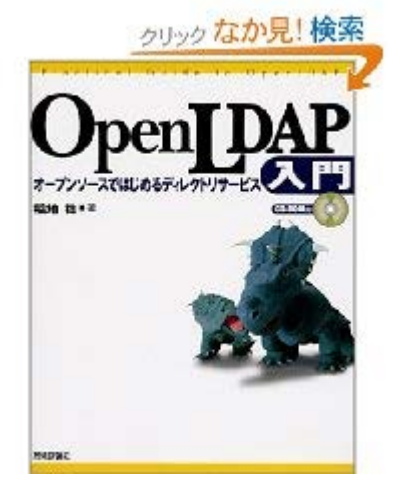

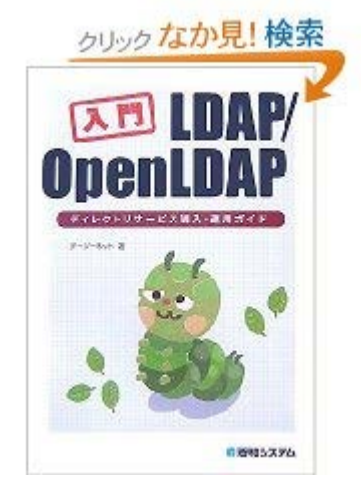

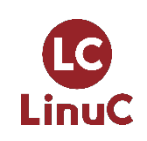

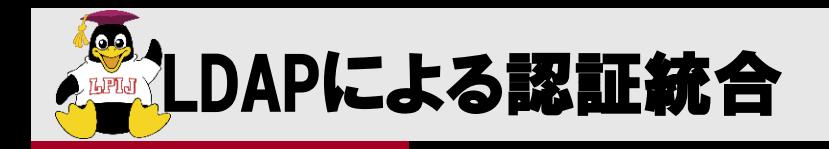

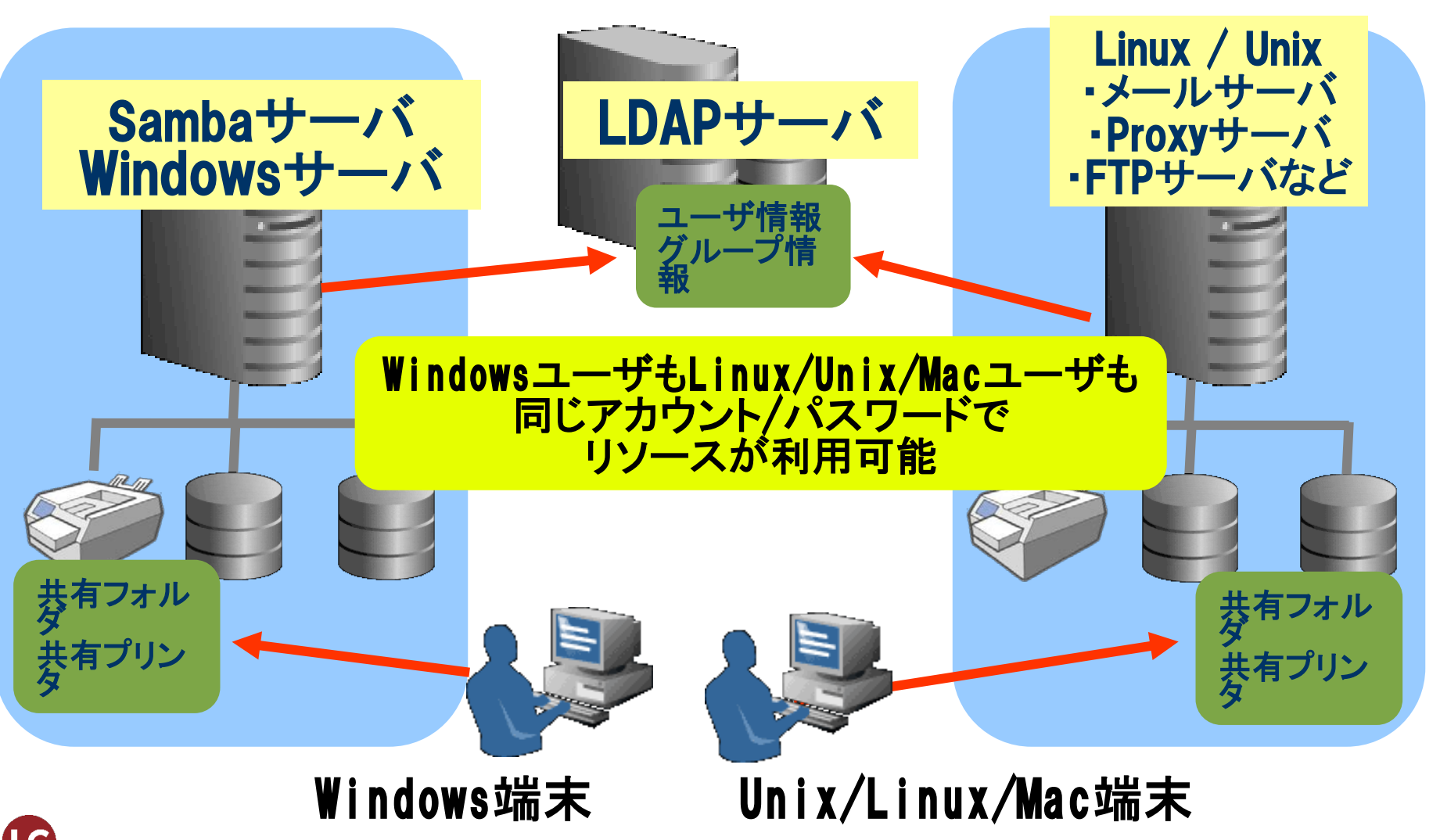

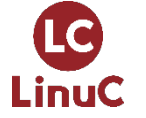

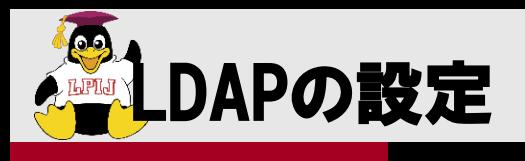

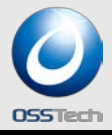

- LDAPサーバとしての設定
	- slapd.confの設定
- LDAPクライアントとしての設定
	- NSS設定
	- PAM設定
	- ldap.conf設定

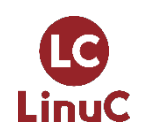

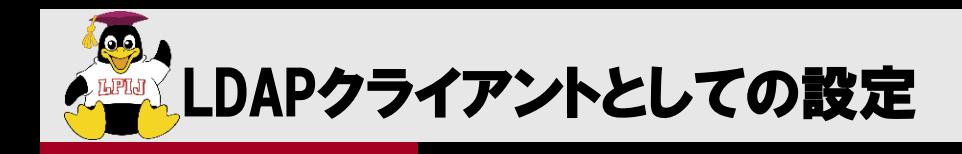

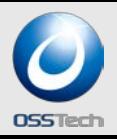

#### NSS(ネーム・サービス・スイッチ)機能

- システムのユーザ名、グループ名、ホスト名の解決方法を設定
- /etc/nsswitch.confで、各種情報の取得先を指定可能

#### PAM認証機構

- アプリケーション毎の認証方法を設定
- /etc/pam.d/の中でアプリケーションごとの認証ルールを指定可能

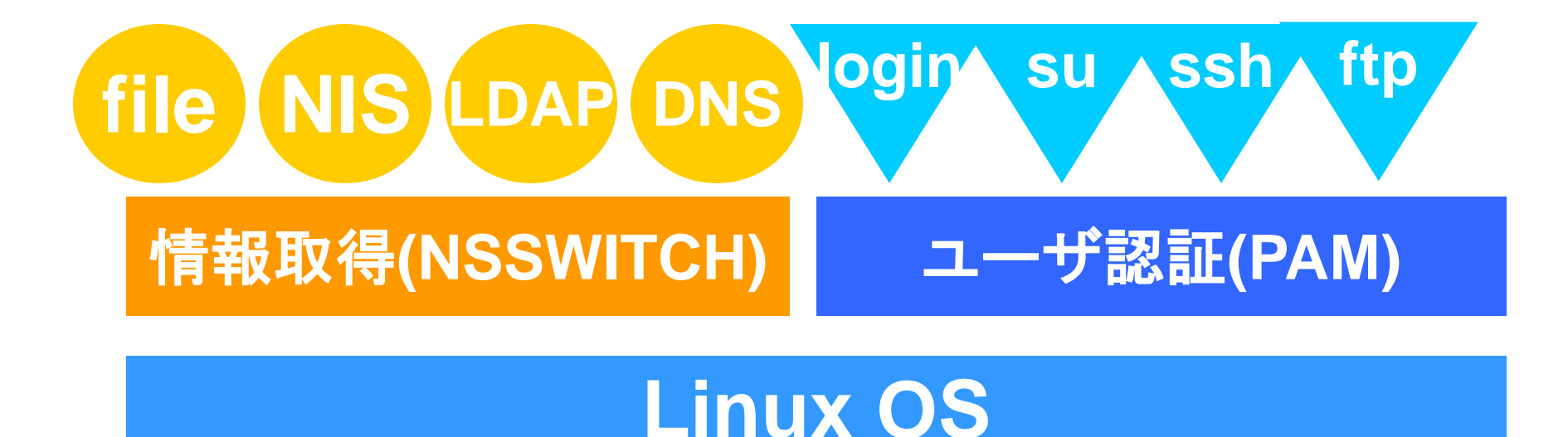

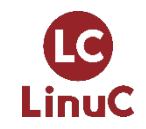

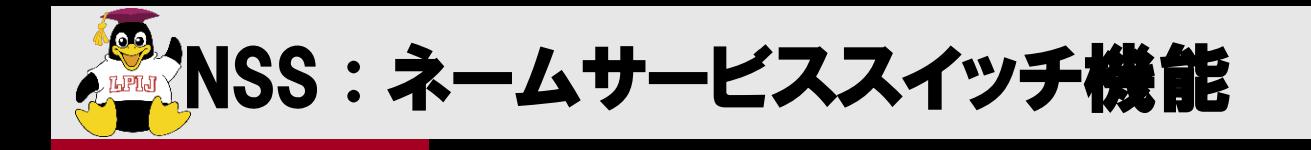

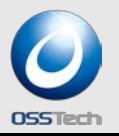

# LDAPを認証で使用するには/etc/nsswitch.confを以下のように変更

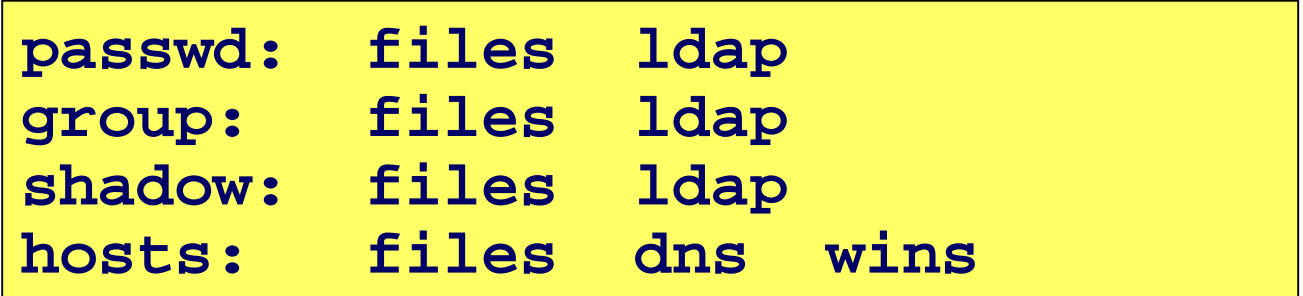

- /lib/libnss\_ldap.so.2が呼ばれる。
- /lib/libnss\_wins.so.2 を使うとWINS(Windows Internet Name Service)を使って名前解決可能
- RHEL6からはSSSD(System Security Services Daemon)が利用され るので、ldapの代わりにsssと記述される。

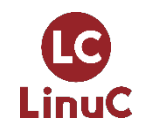

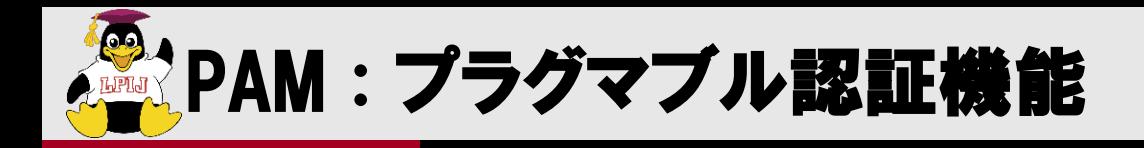

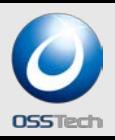

### /etc/pam.d/system-authに以下を設定

```
[root@fs02 /etc]# cat /etc/pam.d/system-auth
#%PAM-1.0
# This file is auto-generated.
# User changes will be destroyed the next time authconfig is run.
                          /lib/security/pam_env.so
auth
            required
auth
            sufficient
                          /lib/security/pam_unix.so likeauth nullok
            sufficient
                          /lib/security/pam_ldap.so_use_first_pass
auth.
                          /lib/security/pam_deny.so
auth
            required
                          /lib/security/pam_unix.so
            reguired
account
            [default=ok_user_unknown=ignore_service_err=ignore_system_err=ignore] /lib/security/pam_ldap.so
account.
                          /lib/security/pam_cracklib.so_retry=3
password
            required
            sufficient
                          /lib/security/pam_unix.so nullok use_authtok md5 shadow
password
                          /lib/security/pam_ldap.so_use_authtok
            sufficient
password
password
            required
                          /lib/security/pam_deny.so
            reguired
                          /lib/security/pam_limits.so
session
session
            required
                          /lib/security/pam_unix.so
                          /lib/security/pam_ldap.so
            optional
session
                          /lib/security/pam_mkhomedir.so_skel=/etc/skel_umask=0022
session
            required
```
#### RHEL6からはSSSD(System Security Services Daemon)が利用されるので、 pam\_ldapの代わりにpam\_sssと記述される。

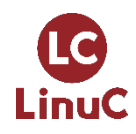

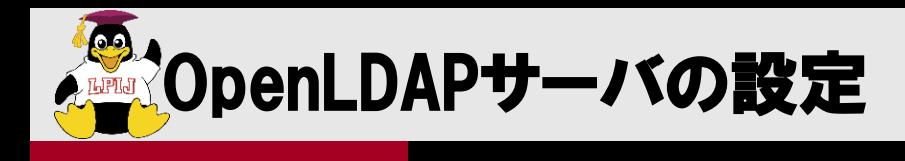

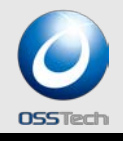

#### • 設定ファイル • サーバ:/etc/openldap/slapd.conf または /etc/openldap/slapd.d クライアント: – NSS,PAM用:/etc/ldap.conf ldapaddなどの管理コマンド用:/etc/openldap/ldap.conf • OpenLDAP 管理者ガイド http://www.ldap.jp/doc

Red Hat Enterprise Linux 6マニュアル<br>https://access.redhat.com/site/documentation/ja-<br>[JP/Red\\_Hat\\_Enterprise\\_Linux/6/html/Deployment\\_Guide/SSSD-Introduction.html](https://access.redhat.com/site/documentation/ja-JP/Red_Hat_Enterprise_Linux/6/html/Deployment_Guide/SSSD-Introduction.html)

https://access.redhat.com/site/documentation/ja-<br>[JP/Red\\_Hat\\_Enterprise\\_Linux/6/html/Deployment\\_Guide/ch-](https://access.redhat.com/site/documentation/ja-JP/Red_Hat_Enterprise_Linux/6/html/Deployment_Guide/ch-Directory_Servers.html#s1-OpenLDAP)<br>Directory\_Servers.html#s1-OpenLDAP

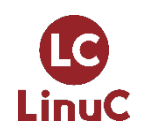

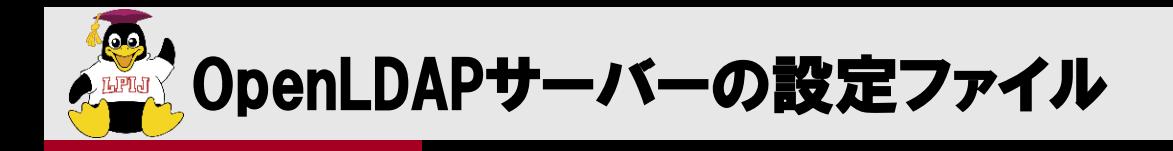

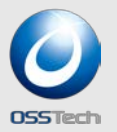

- **OpenLDAP 2.4から設定は**
	- **/etc/openldap/slapd.conf ファイルから**
	- **/etc/openldap/slapd.d/ ディレクトリに存在する設定データベー スを使用**
- **しかし、 /etc/openldap/slapd.d/ ディレクトリ内を直接編集す るのは推奨されていない**
- **あらかじめ slapd.conf ファイルで設定し、動作確認してから /etc/openldap/slapd.d/ ディレクトリを作成するのが良い。**
- **以下のコマンドを実行することで新しい形式に変換可能**

**slaptest -f /etc/openldap/slapd.conf -F /etc/openldap/slapd.d/**

**以降の解説では、 slapd.conf ファイルで設定することを前提**

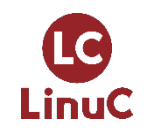

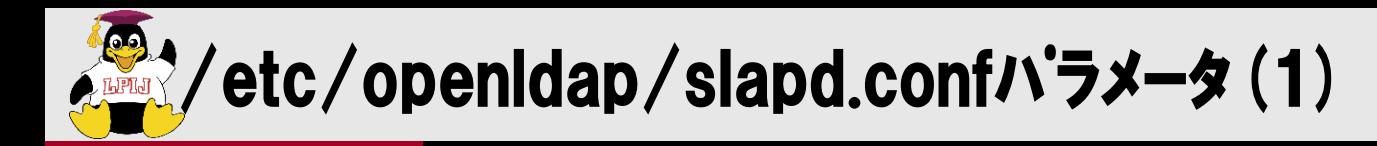

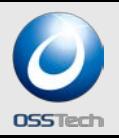

# suffix ベース・サフィックスを指定する 通常はドメイン名をベースに指定 例) suffix dc=osstech,dc=co,dc=jp suffix "ou=sales,ou=yokohama,o=company,c=jp"

**CN=commonName L=localityName ST=stateOrProvinceName O=organizationName OU=organizationalUnitName C=countryName STREET=streetAddress DC=domainComponent UID=userid**

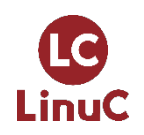

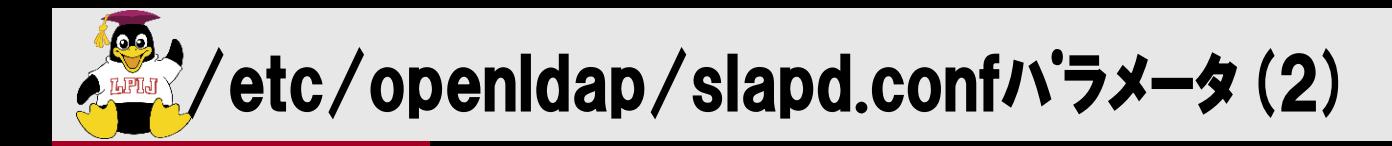

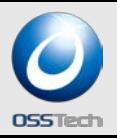

#### rootdn

LDAPサーバの管理者のDN(Distinguished Name:識別名)を指定する。 なお管理者DNを含むユーザDNには、英大文字、英子文字の区別はない。 管理者DNの例)

- rootdn "cn=Manager,dc=osstech,dc=co,dc=jp"
- rootpw LDAPサーバの管理者パスワードを設定する。
	- そのままのパスワードを指定するか暗号化したものを設定する
	- 例)secret1234というパスワードをSSHAハッシュする # slappasswd -s secret1234 -h {SSHA}
	- rootdnをLDAPに登録されているユーザを指定し、LDAPの中にパスワードが格納されていれ ば、rootpwを指定する必要はない。

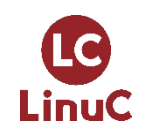

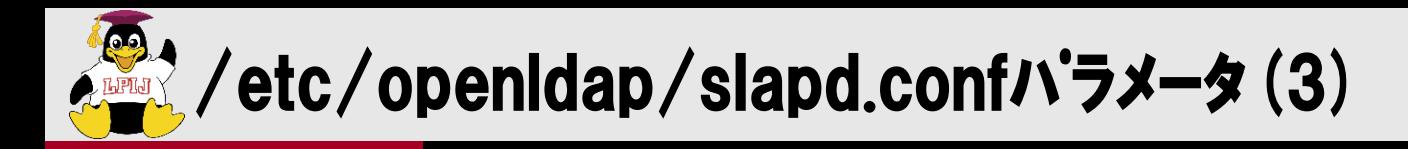

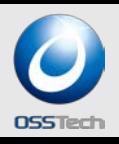

### include

- 与えたファイルから追加の設定情報を読み込む。
- 通常はスキーマ定義ファイルを読み込むために使用する **例**) include /etc/openIdap/schema/samba.schema
- database
	- LDAPのデータを格納するのに使用するバックエンド・データベースを指定。
- directory
	- databaseファイルを格納するディレクトリを指定
	- 例)directory /var/lib/ldap
- index
	- 作成する索引の属性とタイプを指定する。
		- 例1) uid,gidに関してequal(等値)検索用の索引を作成 index uidNumber,gidNumber eq
		- 例2) mail(メールアドレス)、surname(名字)に関して、equal検索用とsubinitial(前方一致)の索引を作成 index mail,surname eq,subinitial

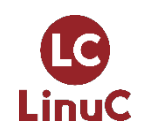

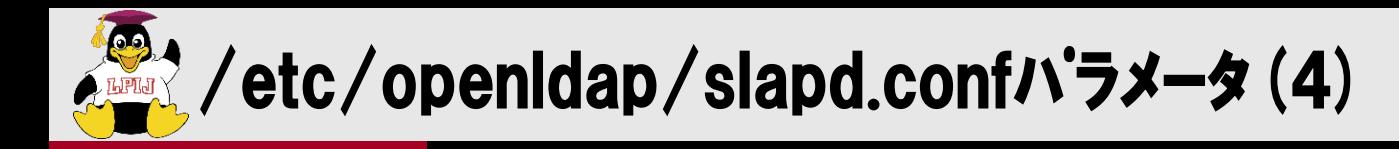

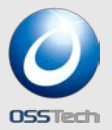

## ● Slapd.confの例:サフィックスを"dc=osstech,dc=co,dc=jp"、 管理者DNを "cn=Manager,dc=osstech,dc=co,dc=jp"、管理者パスワードをsecret1234

**include /etc/openldap/schema/core.schema include /etc/openldap/schema/cosine.schema include /etc/openldap/schema/inetorgperson.schema include /etc/openldap/schema/nis.schema**

**database bdb directory /var/lib/ldap suffix "dc=osstech,dc=co,dc=jp" rootdn "cn=Manager,dc=osstech,dc=co,dc=jp" rootpw secret1234 index objectClass,uidNumber,gidNumber,memberUid eq index cn,mail, surname, givenname index uid pres,eq index rid eq**

- 設定が終了したら、OpenLDAPデーモンを起動させる。 # service ldap restart ※Red Hat系
- システム起動時に自動的に動くように以下を設定 # chkconfig ldap on ※Red Hat系

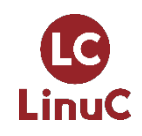

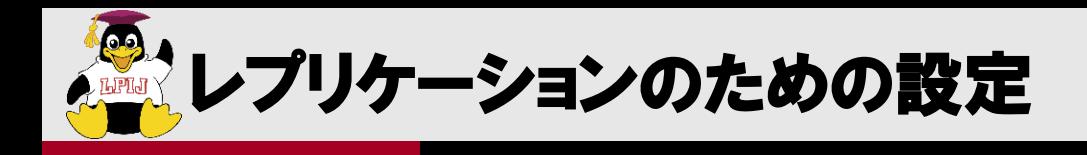

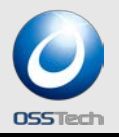

- マスター/スレーブ方式
	- マスター設定 overlay syncprov
	- スレーブ設定 **updateref "ldap://ldapマスター/" syncrepl rid=1 provider="ldap://マスター"**

マルチマスター(ミラーモード)

overlay syncprov serverID 1 or 2(サーバー毎に変えるかDNS名を追記) syncrepl rid=1 provider="Idap://相手のLDAPサーバー" mirrormode on

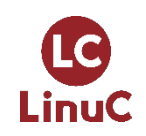

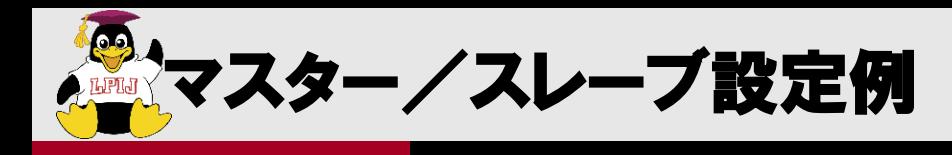

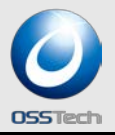

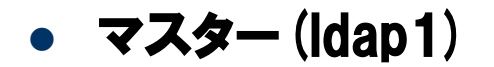

#### **overlay syncprov syncrepl rid=1**

### スレーブ

**provider="ldap://ldap1" type=refreshAndPersist retry="5 10 30 +" searchbase="dc=example,dc=jp" scope=sub schemachecking=off binddn="cn=slave,dc=example,dc=jp" bindmethod=simple credentials="xxxxxxxxx" updateref "ldap://ldap1"**

**type=refreshAndPersistを付けると マスター/スレーブ間のセッションが繋がったままになる**

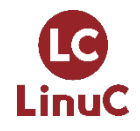

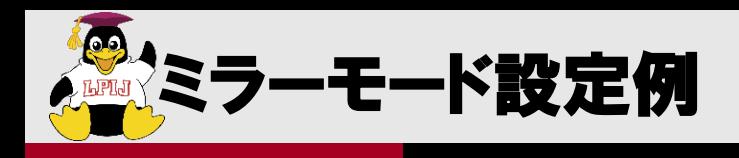

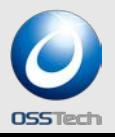

#### ● マスター1 (Idap1)

**overlay syncprov serverID 1 syncrepl rid=2 provider="ldap://ldap2" type=refreshAndPersist retry="5 10 30 +" searchbase="dc=example,dc=jp" scope=sub schemachecking=off binddn="cn=slave,dc=example,dc=jp" bindmethod=simple credentials="xxxxxxxxx" mirrormode on**

**• マスター2 (Idap2)** 

**overlay syncprov serverID 2 syncrepl rid=1 provider="ldap://ldap1" type=refreshAndPersist retry="5 10 30 +" searchbase="dc=example,dc=jp" scope=sub schemachecking=off binddn="cn=slave,dc=example,dc=jp" bindmethod=simple credentials="xxxxxxxxx" mirrormode on**

#### **serverIDにDNS名を付けることで複数台とも同じ設定することも可能 syncreplも複数記述**

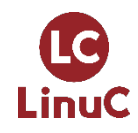
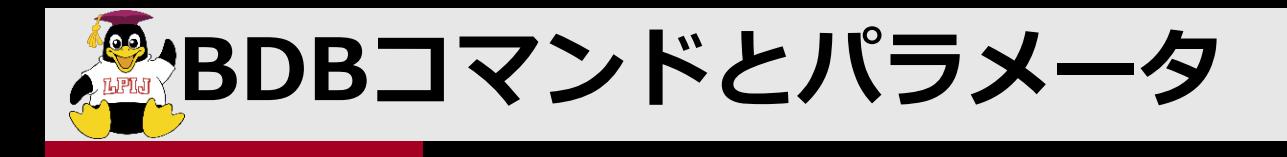

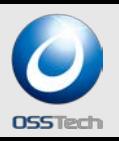

**現在OpenLDAPの推奨バックエンドはBDBなので、BDBのチューニングやコマ ンドを知ることも重要**

- **slapd.conf**
	- **checkpoint <更新量> <間隔>**
	- **cache size <エントリ数>**
- **ODB** CONFIG
	- **cachesize**
	- **DB\_LOG\_AUTOREMOVE**
	- **lg\_max**
- **db\_recover (slapd\_db\_recover)コマンド 予期しないアプリケーション、データベース、またはシステムの障害が発生した 後、データベースを整合性のある状態に復元します。**
- **db\_verify (slapd\_db\_verify)コマンド ファイルおよびファイル内に含まれるデータベースの構造を検証します。**
- **db\_archive(slapd\_db\_archive) 不要になったログファイルを表示したり、削除する**

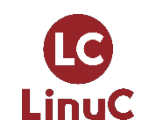

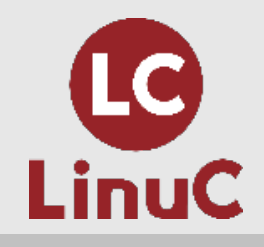

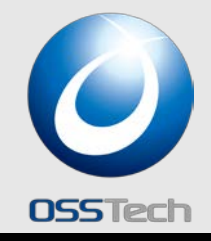

# Samba機能と特徴

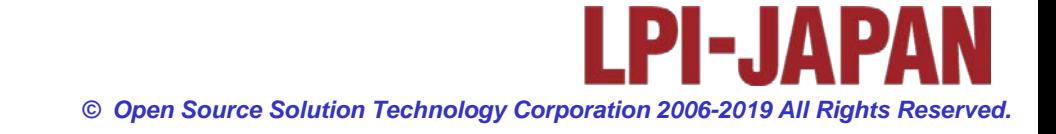

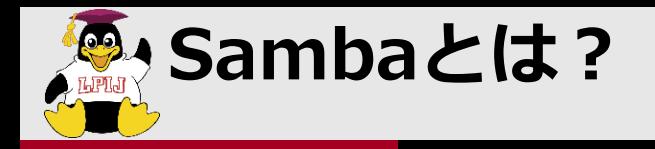

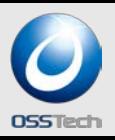

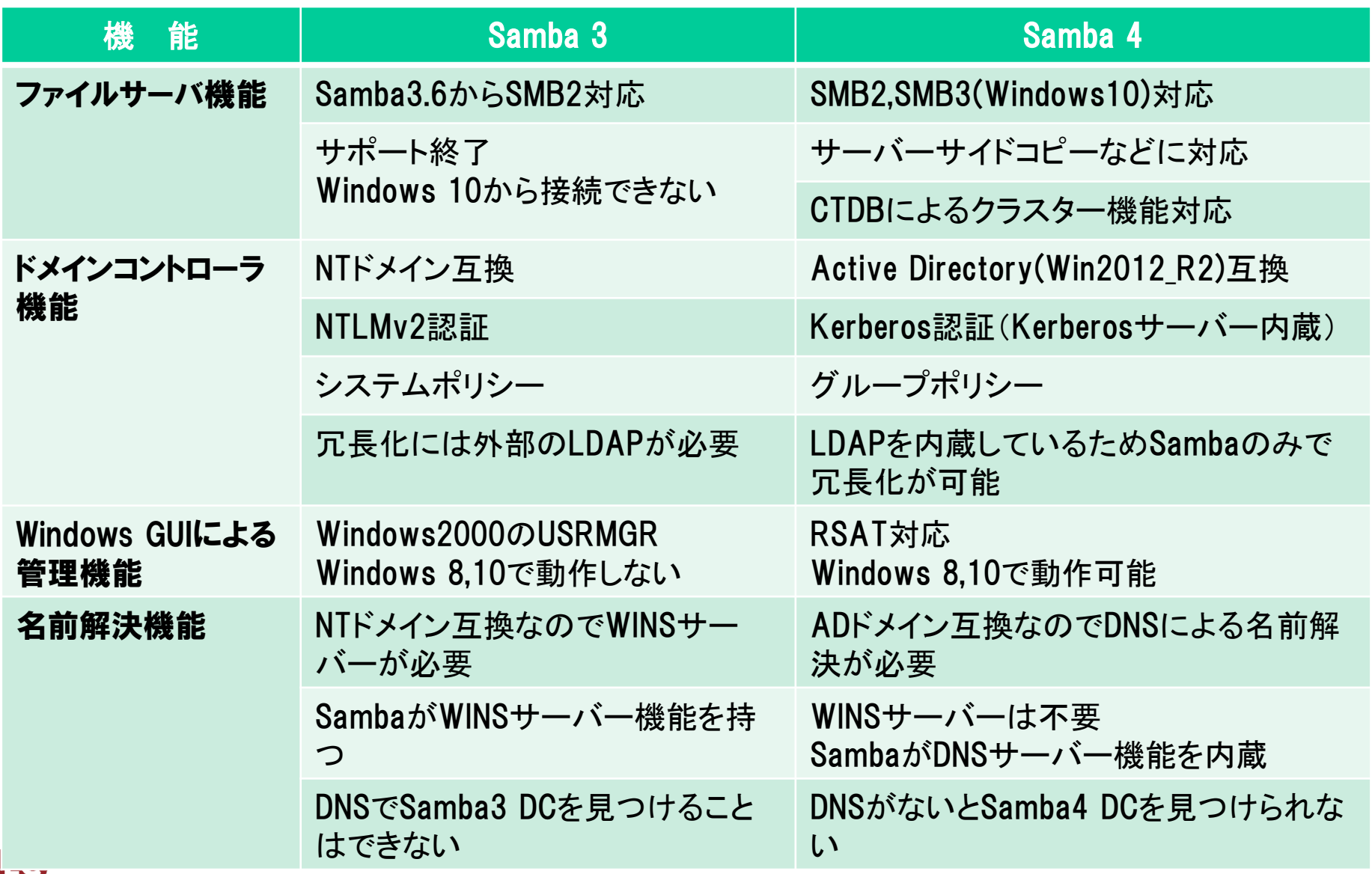

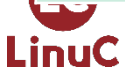

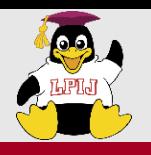

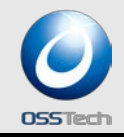

#### コスト削減

- > Windowsサーバでは、アクセスするユーザごとにCAL (Client Access<br>License)が必要
- サーバーの低価格化によりOSライセンスコストの割合が増加
- セキュリティ対策
	- Windowsに比べ、ウィルスなどの被害が圧倒的に少ない。
	- 高機能
		- 設定ファイルにスクリプトを定義するだけで機能拡張が可能 ユーザ管理、共有管理機能、ユーザホーム自動作成、パスワードチェック
		- VFSモジュールを開発することで機能拡張が可能 クラスタ機能、監査機能、ACL制御、容量制限、ウィルスチェック
- 高い信頼性
	- 連続運転に強い
	- オープンソースなので障害調査でき、不具合修正も可能
- 運用のしやすさ
	- シェルスクリプトによる運用の効率化が可能
	- 修正モジュールの適用に、OSリブートの必要がない

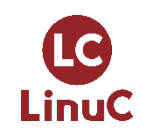

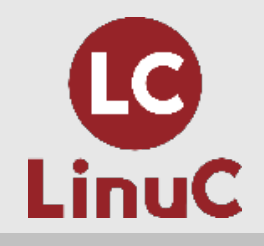

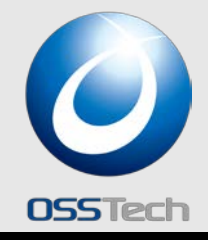

# Windows移行 Q & A

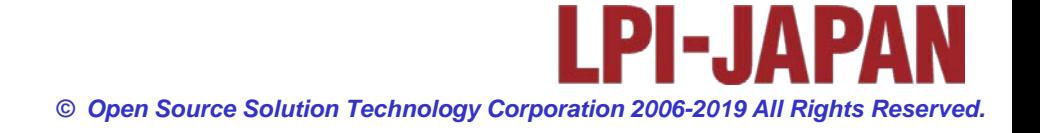

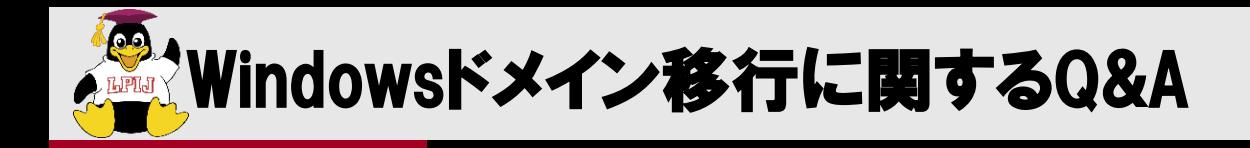

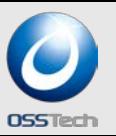

Q. SambaでWindows ADドメインを移行できますか?

# A. はい、できます。

- Samba4を既存のWindows ADドメインに参加させ、「FSMO:Flexible Single Master Operation」(操作マスター)をSamba4へ転送することで移行可能です。
- FSMO転送後は既存のWindows ADのDCは撤去可能です。
- **Samba4はGC(Global Catalog)を持つことも可能です。**
- Q. 現在WindowsマシンをDNSサーバー、Kerberosサーバー、 DHCPサーバー、Radiusサーバーとして利用しています。これを Sambaに移行することはできますか?

# A. はい、できます。

 Samba4はDNSサーバーとKerberosサーバーになることができ、Linux OSが標 準搭載している製品コンポーネントでDHCPサーバーやRadiusサーバーを構築す ることができます。

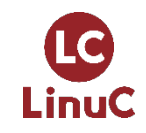

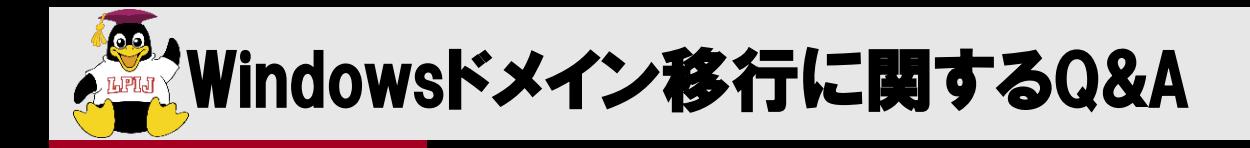

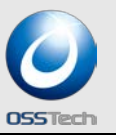

- Q. Samba 4でSamba 3と同じNTドメインを構築できますか?
- A. はい、できます。
	- Samba4をWindows ADドメインモードで構築することもNTドメインモードで構築する こともできます。
	- CentOS 7/RHEL 7のSamba 4は、NTドメインモードの構築はできますが、 ADドメインモードで構築することは出来ません、Ubuntu 18.04は可能です。
- Q. Samba 3でNTドメインモードで構築したドメインサーバーをAD モードのドメインコントローラーへバージョンアップ可能ですか?

# A. はい、できます。

- Samba 3 から4のADドメインモードへパスワードやマシンアカウントを含め、バー ジョンアップ(移行)が可能です。
- NTドメインモードからADドメインモードに変わってもクライアントマシンのドメイン 再参加やパスワード再設定は必要ありません。

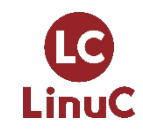

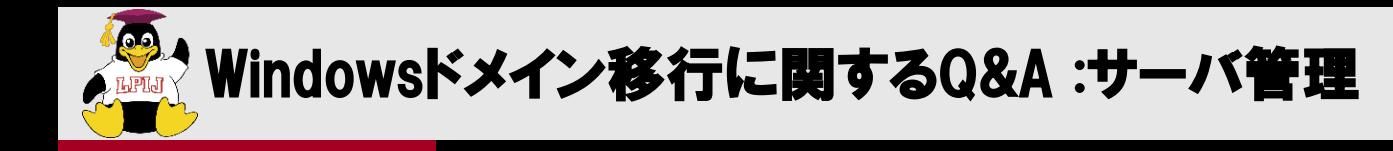

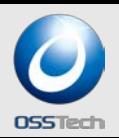

- Q. 現在DC(ドメインコントローラ)として利用している Windowsマシンを、SambaのDC移行後もそのままDCとして利用で きますか?
- A. はい、可能です。
	- SambaとWindowsのDCの混在利用が可能です。
	- FSMOはSambaとWindowsのどちらのDCでも構いません。
- Q. Samba4をDCとなっているADドメインに WindowsサーバーをDCとして設置できますか?
- **A. はい、可能です。** 
	- Samba4で新規構築したADドメインにWindowsサーバーをDCとして参加させることが 可能です。

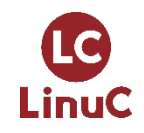

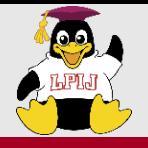

**LC** 

LinuC

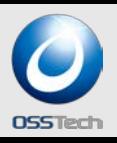

- Q. ADドメイン移行後、Samba4マシンを旧Windows DCと同じ マシン名、同じIPアドレスで運用しようと思いますが、 大丈夫ですか?
- A. はい、可能です。しかし、そのためにはSamba4をDCに追加後、既存ADの DCを撤去後に同じホスト名、IPアドレスでSamba4を構築します。 SIDは引き継がれるのでアクセス権やプロファイルもそのまま使えます。
- Q. SambaでWindows ADドメインを移行した時、ユーザの パスワードも移行できますか? ADドメインの時のパスワードがそのまま使えますか?
- A.はい、そのまま使えます。
- ■Q. ADのグループポリシーは移行できますか?
- ■A. はい、移行可能です。
	- Samba4をDCとして参加させて、SYSVOL共有を複製することでグループポリ
		- シーがSamba4へ移されます。(rsyncなどの複製サービスは別途必要)

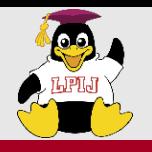

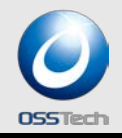

- Q.移動プロファイルは移行できますか?
- A. はい、移行できます。
	- 移動プロファイルをSambaのプロファイル共有にコピーすることで移行できます。
- Q.ローカルプロファイルは継続して利用できますか?

### ■ A.はい、利用できます。

- Sambaに移行した場合もユーザSIDはSamba DCに引き継がれますので、スタートメニューや デスクトップもそのまま継続利用できます。
- Q. 移行作業中に既存ドメインは利用できますか?
- **A. はい、利用できます。** 
	- SambaをDCに追加する作業などで既存のADドメインを止める必要はありません。
	- しかし、FSMOを転送するときはユーザー追加などはできる限りしないようにしましょう。

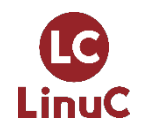

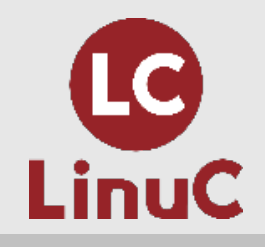

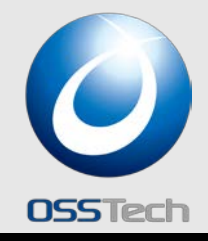

# Samba 4による Active Directory構築

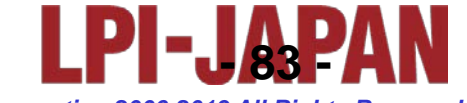

*© Open Source Solution Technology Corporation 2006-2019 All Rights Reserved.*

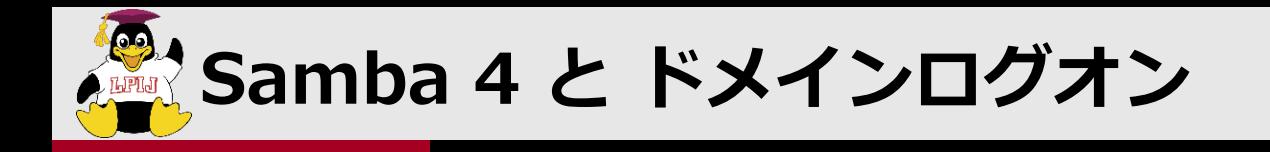

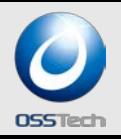

### **最新のWindows 10も含め、Windows Serverと同等のドメイ ン認証機能を利用可能**

- **Samba 3 で必要であったレジストリ変更操作は不要**
	- **HKLM¥SYSTEM¥CurrentControlSet¥Services¥Lanman¥Workstation¥Par ameters¥DNSNameResolutionRequired = 0**
	- **HKLM¥SYSTEM¥CurrentControlSet¥Services¥Lanman¥Workstation¥Par ameters¥DomainCompatibilityMode = 1**

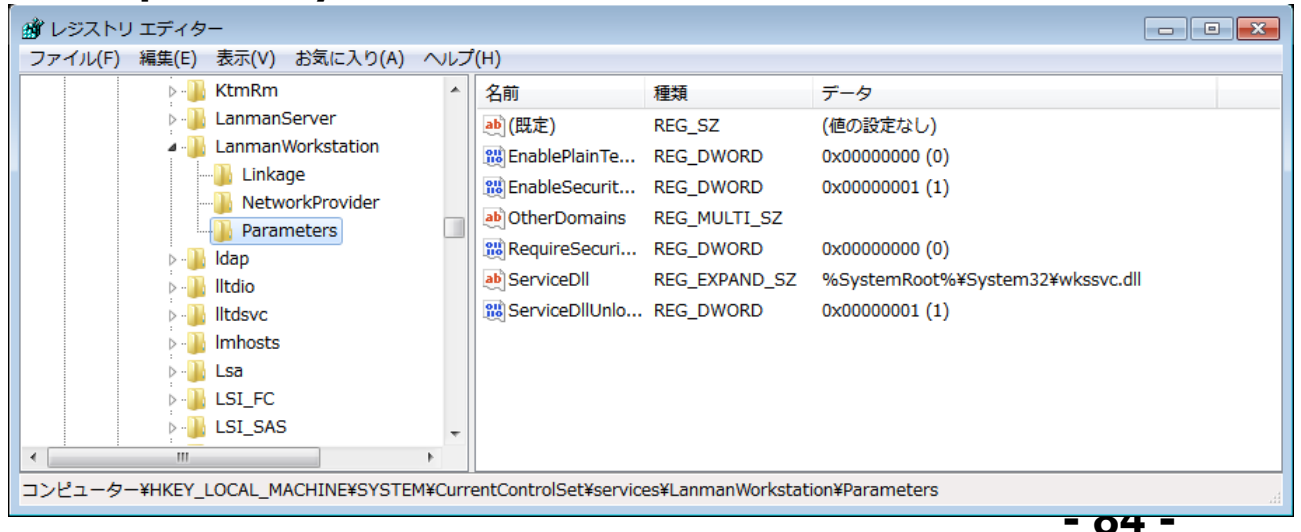

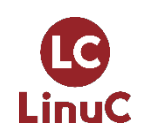

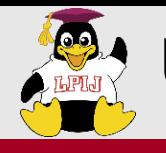

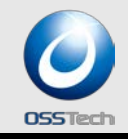

- **CentOS 7/RHEL 7のSamba 4はAD機能が無効化されている Samba 4の勉強には不向き**
- **Ubuntu 18.04 LTSを利用する LTS(Long Time Support)で長期間利用可能**
- **Server版を利用すること Desktop版はDNSポートが捕まれているので設定が面倒** (Ubuntu 18.04ではsystemd-resolvedがDNSポートをつかんでいる)
- **Samba 4は、DNS,Keroberos,LDAPのサーバーとして 動くのでDHCPとせずに固定IPとすること**

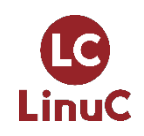

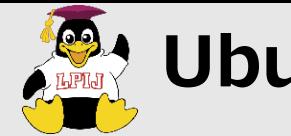

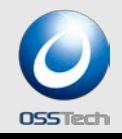

#### **■ 固定IPとする設定**

# vi /etc/netplan/50-cloud-init.yaml

network:

ethernets:

ens33:

addresses:

- $192.168.1.180/24$
- dhcp4: false
- gateway4: 192.168.1.2
- nameservers:

addresses:

 $-192.168.1.2$ 

search:

- osstech.co.jp

```
version: 2
```
# netplan apply 設定変更の適用 # ip addr 設定確認

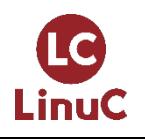

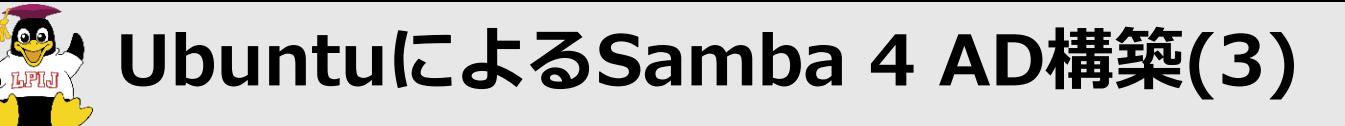

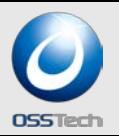

#### **Sambaのインストール**

# apt install samba winbind smbclient libnss-winbind

WindbindがないとInternal Errorが発生、 libnss-winbindはsmbstatusなどでユーザー名を表示するのに必要 smbclientは必須ではないが、動作確認にあったほうが良い

- # systemctl stop smbd
- # systemctl mask smbd
- # systemctl stop nmbd
- # systemctl mask nmbd
- # systemctl stop winbind
- # systemctl mask winbind
- # systemctl stop systemd-resolved
- # systemctl mask systemd-resolved

#### **標準で動くデーモンはすべて止めて無効化する**

testparmでエラーが出る場合

# vi /etc/security/limits.conf

#<domain> <type> <item> <value>  $\overline{\text{soft nofile}}$  16384 ← 追記

# vi /etc/nsswitch.conf

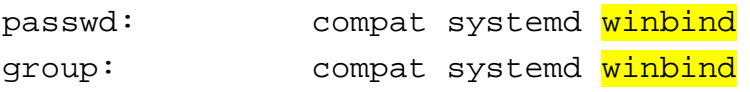

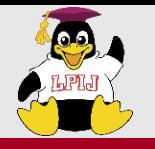

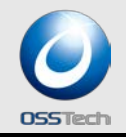

#### ■ Samba ADの構築

# cd /etc/samba # mv smb.conf smb.conf.org # samba-tool domain provision --interactive --use-rfc2307 Realm: KOJI1804DOM.OSSTECH.CO.JP Domain [KOJI1804DOM]: Server Role (dc, member, standalone) [dc]: DNS backend (SAMBA\_INTERNAL, BIND9\_FLATFILE, BIND9\_DLZ, NONE) [SAMBA\_INTERNAL]: DNS forwarder IP address (write 'none' to disable forwarding) [127.0.0.53]: 192.168.2.2 Administrator password:英大文字小文字数字記号が入った複雑なパスワード Retype password:

# vi smb.conf

# systemctl unmask samba-ad-dc # systemctl start samba-ad-dc # systemctl enable samba-ad-dc

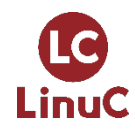

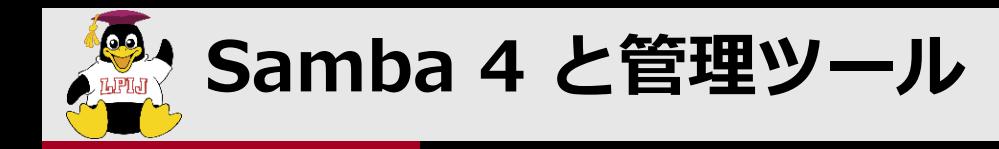

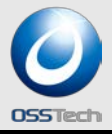

# **Linux上は samba-toolコマンド**

- **ドメイン管理系操作をサポート**
	- **ドメイン管理系**
		- domain、drs、fsmo、gpo、sites
	- **ユーザー・グループ管理系**

– user、group

- **DNS管理**
	- dns
- **ouの追加については未サポート**

# **Windows端末からはMicrosoft標準ツール(RSAT)**

– **Windows 8、10用それぞれ提供**

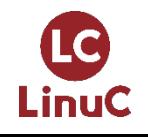

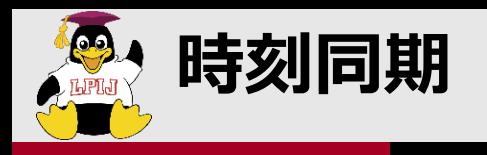

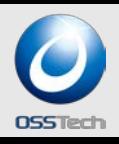

- **DCとクライアント間の時刻は同期させる** – **クライアントをDCの時刻に合わせる**
- **Samba4**
	- **ntpの設定については今回は省略**
- **Windowsクライアント(Windows 10)**
	- **ドメインに参加するとDCと自動的に時刻同期を行う**
		- **HKLM¥SYSTEM¥CurrentControlSet¥Services¥W32Time¥Param eters¥Type = NT5DS(ドメイン参加前はNTP)**

**<http://support.microsoft.com/kb/223184/ja>**

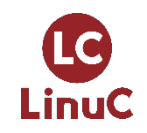

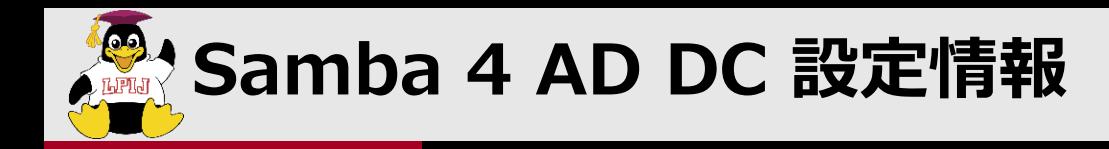

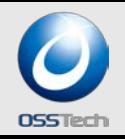

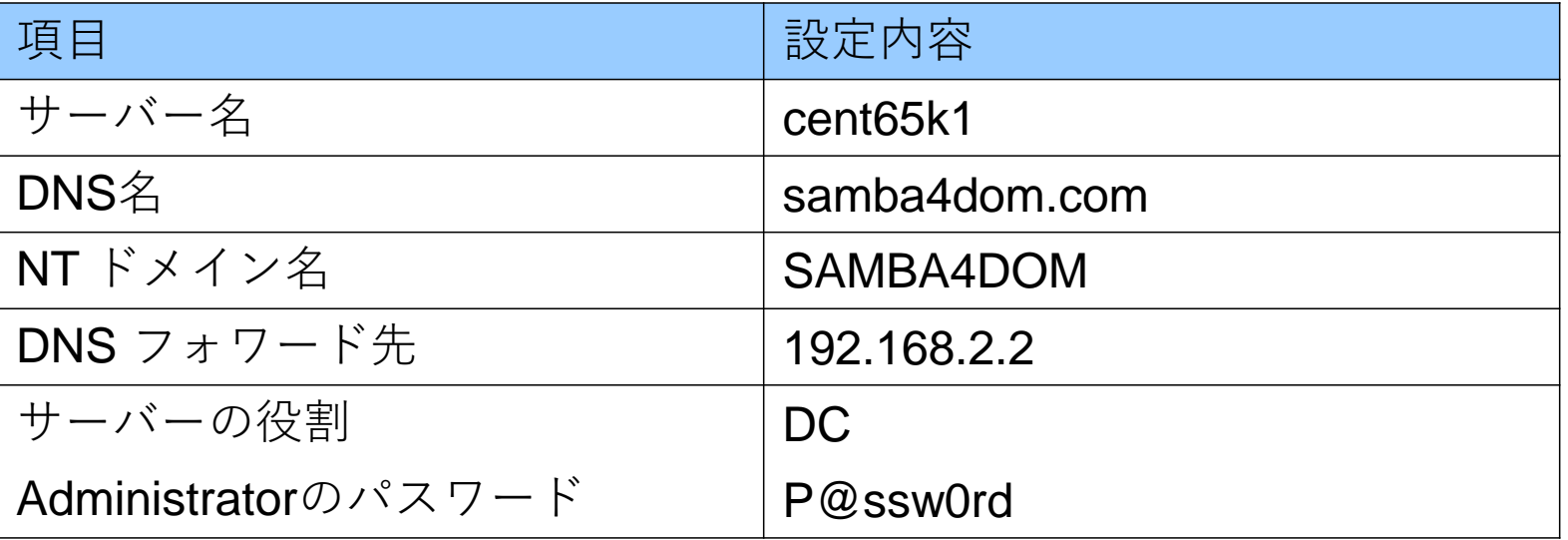

- **Administratorユーザーのパスワードは複雑性を満たす必要あり**
	- **英大文字/英小文字/数字/記号のうち、3種類以上を含む** – **文字列長は7文字以上**

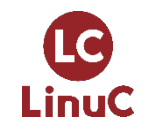

**- 91 -**

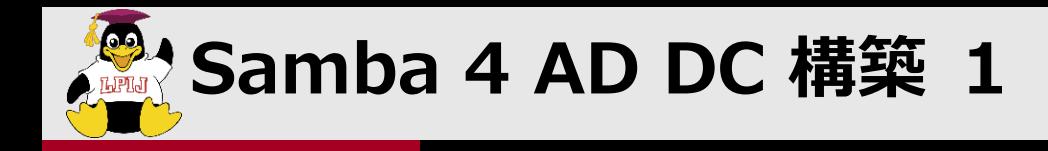

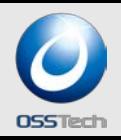

## **対話形式でドメイン設定**

- **samba-tool コマンドでドメイン設定する際、「- interactive」を利用**
	- **利用しない場合、オプションで個々に指定**

#### **# samba-tool domain provision --interactive --use-rfc2307**

- **Realm [SAMBA4DOM.COM]:**
- **Domain [SAMBA4DOM]:**
- **Server Role (dc, member, standalone) [dc]:**
- **DNS backend (SAMBA\_INTERNAL, BIND9\_FLATFILE, BIND9\_DLZ, NONE) [SAMBA\_INTERNAL]:**
- **DNS forwarder IP address (write 'none' to disable forwarding) [XX.XX.XX.XX]:**
- **Administrator password:**
- **Retype password:**

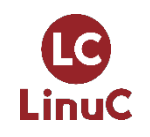

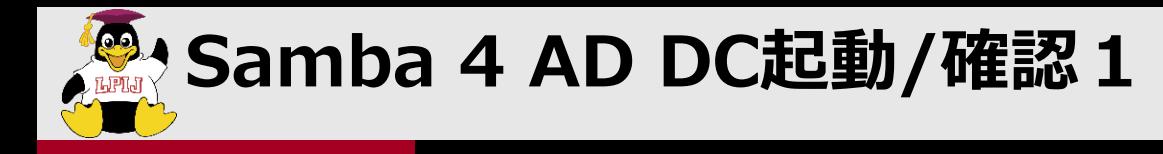

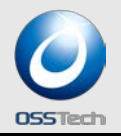

- **Samba4プロセス起動**
- **/etc/resolv.conf を修正 DNSをサーバーをSamba自身 127.0.0.1 に設定**
- **smbclientによるアクセス確認**

# **# smbclient //localhost/netlogon -U Administrator**

**Enter Administrator's password: Domain=[SAMBA4DOM] OS=[Unix] Server=[Samba 4.1.0-59.el6] smb: ¥>**

# **Samba 4.1 より、smbclientに 「-m SMB2/SMB3」 を 指定することでSMB2/SMB3プロトコルでの通信も可能。**

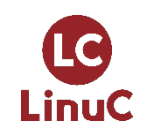

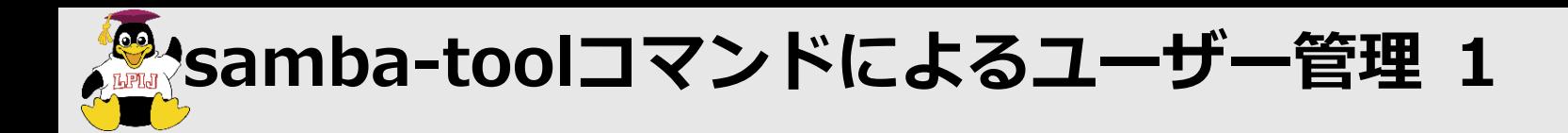

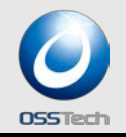

## **ユーザーの登録状況を確認**

- **# samba-tool user list**
- **Administrator**
- **krbtgt**
- **Guest**
- **ユーザー登録**
	- **ユーザー名:cui-user1**
	- **パスワード:Secret123\$**
	- **# samba-tool user add cui-user1**
	- **New Password:**
	- **Retype Password:**
	- **User 'cui-user1' created successfully**

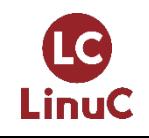

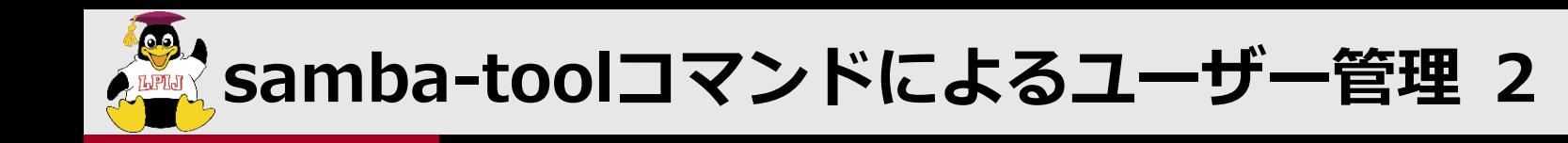

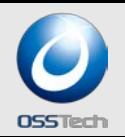

## **オプションを指定して登録**

- **ユーザー名:cui-user2**
- **パスワード:Secret123\$**
- **姓:テスト**
- **名:ユーザー**
- **# samba-tool user add cui-user2 Secret123\$ ¥ --surname=テスト –given-name=ユーザー**

**User 'cui-user2' created successfully**

## **他にもオプションは存在するが、ADで登録する時の項目すべてを設 定できるわけではない**

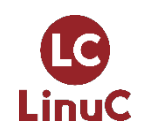

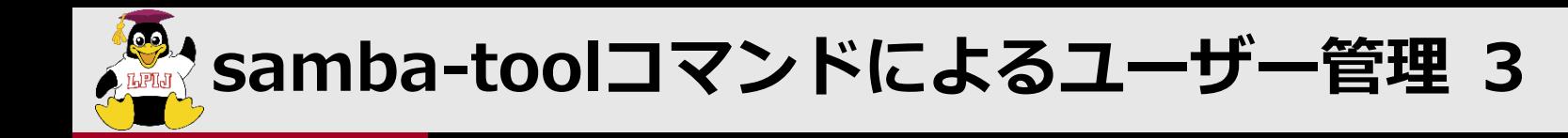

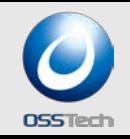

- **root権限によるパスワード強制変更**
	- **ユーザー名:cui-user1**
	- **新パスワード:P@ssw0rd**
	- **# samba-tool user setpassword ¥**
		- **--newpassword=P@ssw0rd cui-user1**

**Changed password OK**

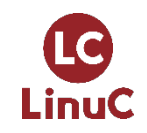

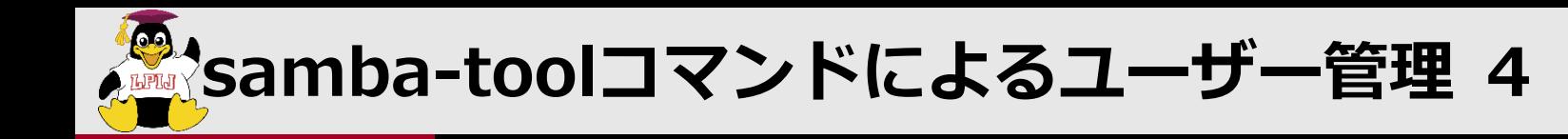

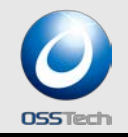

## **ユーザー自身によるパスワード変更**

- **該当ユーザーの認証やポリシー制限あり**
	- **ユーザー名:cui-user2**
	- **元パスワード:Secret123\$**
	- **新パスワード:P@ssw0rd**
	- **\$ samba-tool user password ¥ --newpassword=P@ssword - password=Secret123\$**

**Changed password OK**

- **ただし、ユーザー作成直後は、デフォルトのパスワードポリシーに よりエラーとなる。**
- **ERROR: Failed to change password : samr\_ChangePasswordUser3 for ¥ 'SAMBA4DOM¥cui-user2' failed: NT\_STATUS\_PASSWORD\_RESTRICTION**

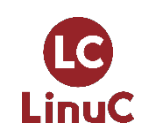

**- 97 -**

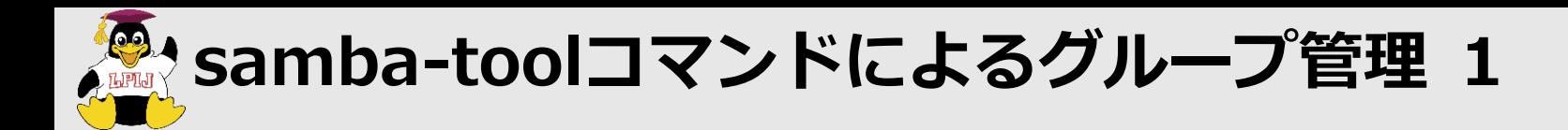

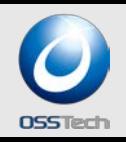

# **グループの登録状況を確認**

- **# samba-tool group list**
- **Domain Computers**
- **Domain Admins**
- **Domain Users**
- **グループ登録**
	- **グループ名:cui-group1**
	- **# samba-tool group add cui-group1**
	- **Added group cui-group1**

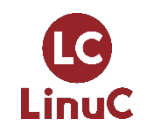

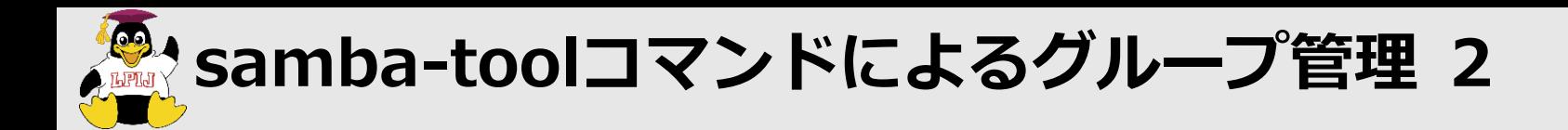

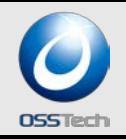

# **グループにメンバーを所属**

- **# samba-tool group addmembers cui-group1 ¥ cui-user1,cui-user2**
- **Added members to group cui-group1**

## **グループのメンバーを確認**

- **# samba-tool group listmembers cui-group1**
- **cui-user1**
- **cui-user2**

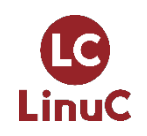

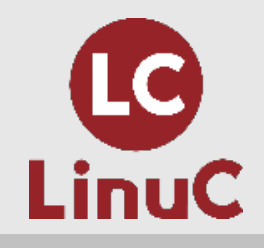

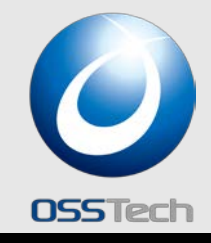

# Windows10をドメイン参加させ、 ADを管理

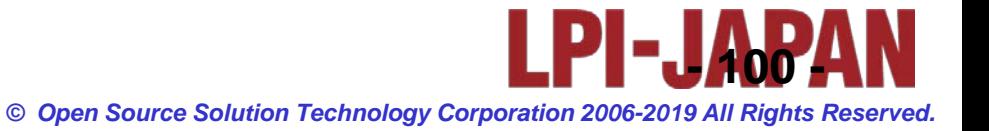

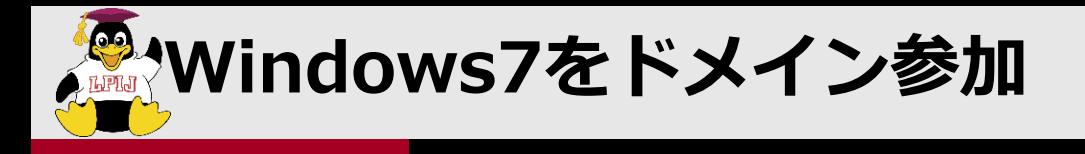

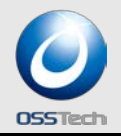

## **Windows 10をSamba4での AD DCにドメイン参加**

- **DNSサーバーをSamba4サーバーに変更**
- **ドメインをsamba4dom.comに変更**

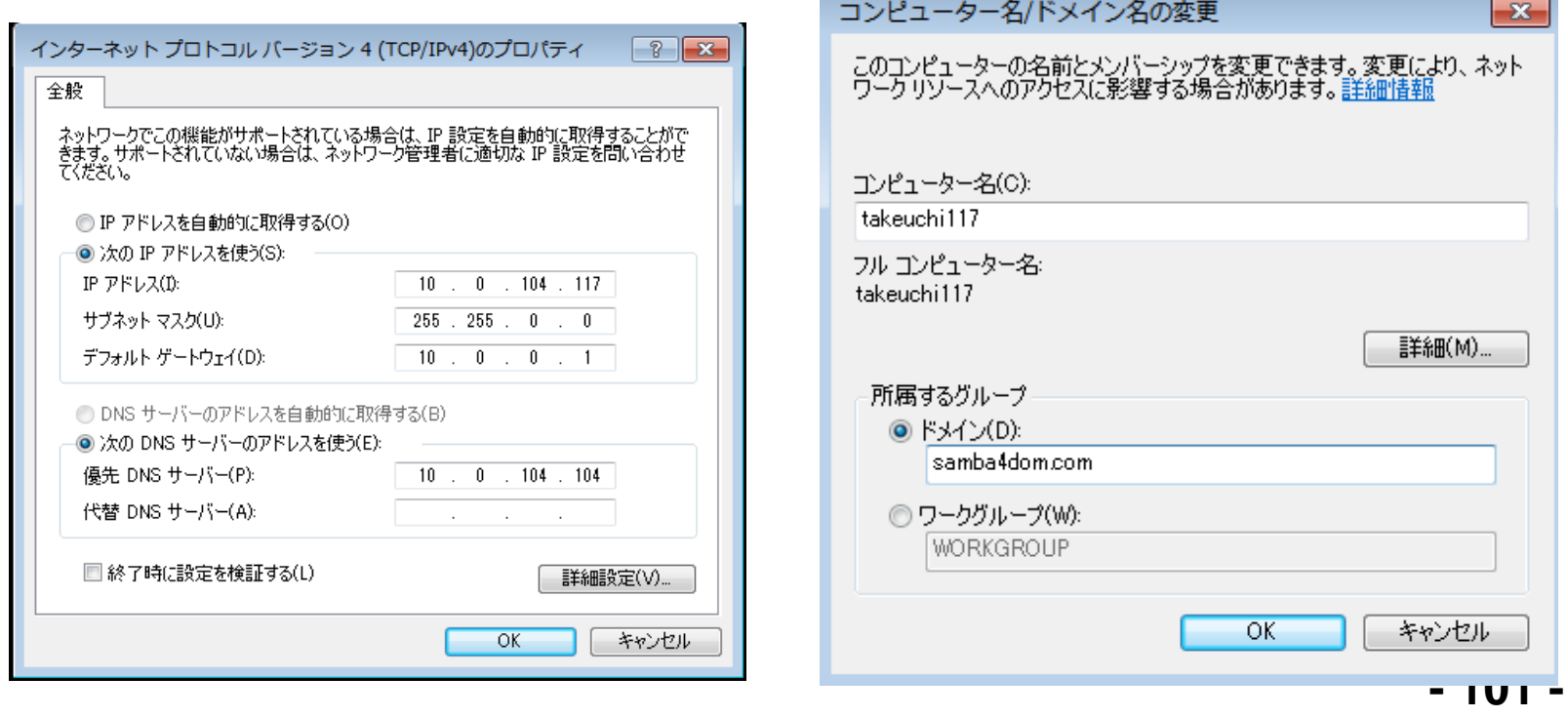

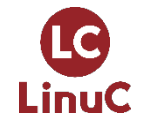

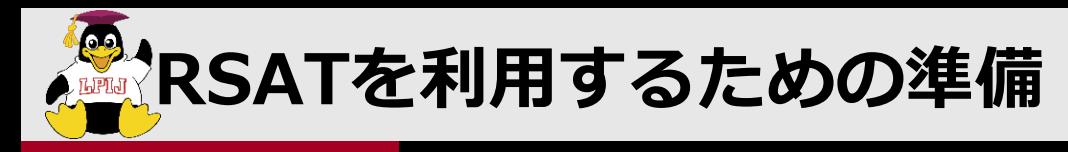

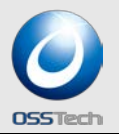

## **RSATはインストールしただけでは利用不可**

– **[コントロールパネル]-[プログラム]-[Windowsの機能の有効化ま たは無効化]で[リモートサーバー管理ツール]を有効に**

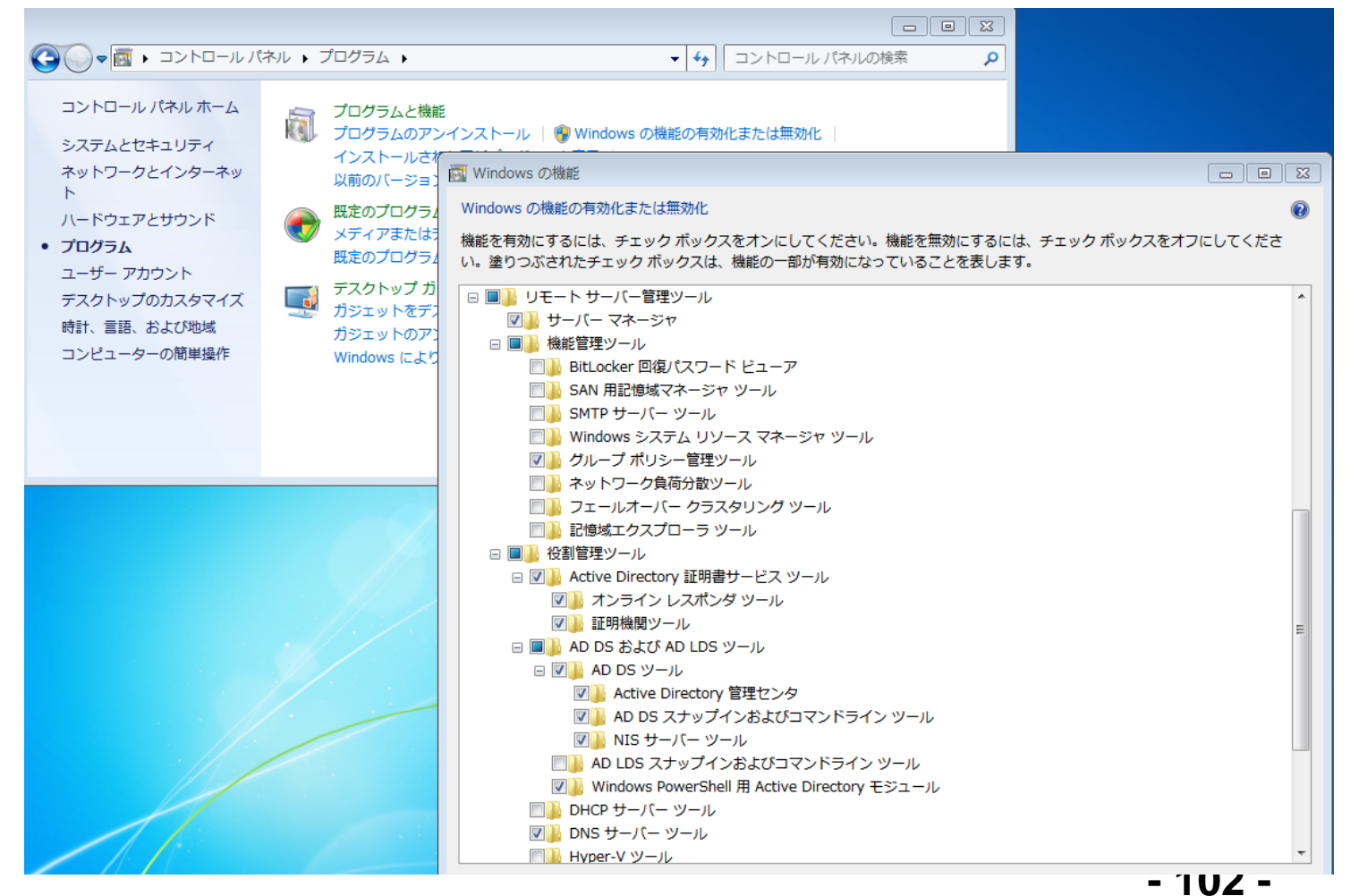

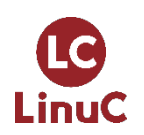

#### *© Open Source Solution Technology Corporation 2006-2019 All Rights Reserved.* 102

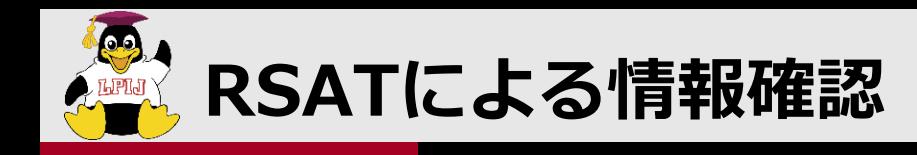

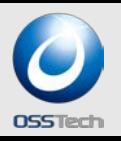

- **RSATの起動は[コントロールパネル]-[システムとセキュリティ ]-[管理ツール]**
	- **samba-toolコマンドで登録した情報の確認**
	- **Computersの確認**
	- **DNSマネージャー**

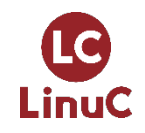

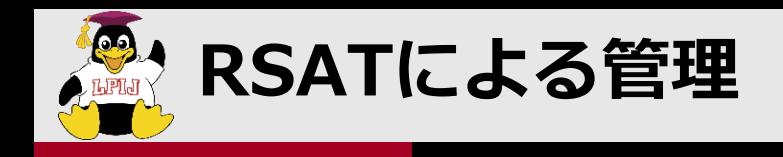

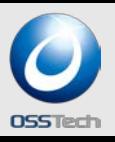

- **組織単位(ou)の新規追加**
- **ユーザー登録**
- **グループ登録**
	- **グループにメンバー追加**
- **GPOを設定**
	- **Default Domain Policy を利用**

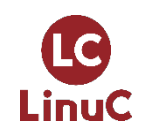

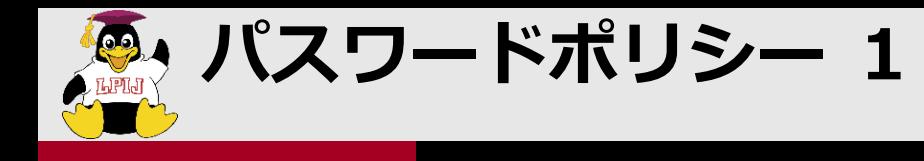

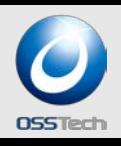

- **GPOに設定項目が存在するが利用不可**
- **samba-toolコマンドで設定する必要がある**
	- **現状のポリシー確認**
	- **# samba-tool domain passwordsettings show**

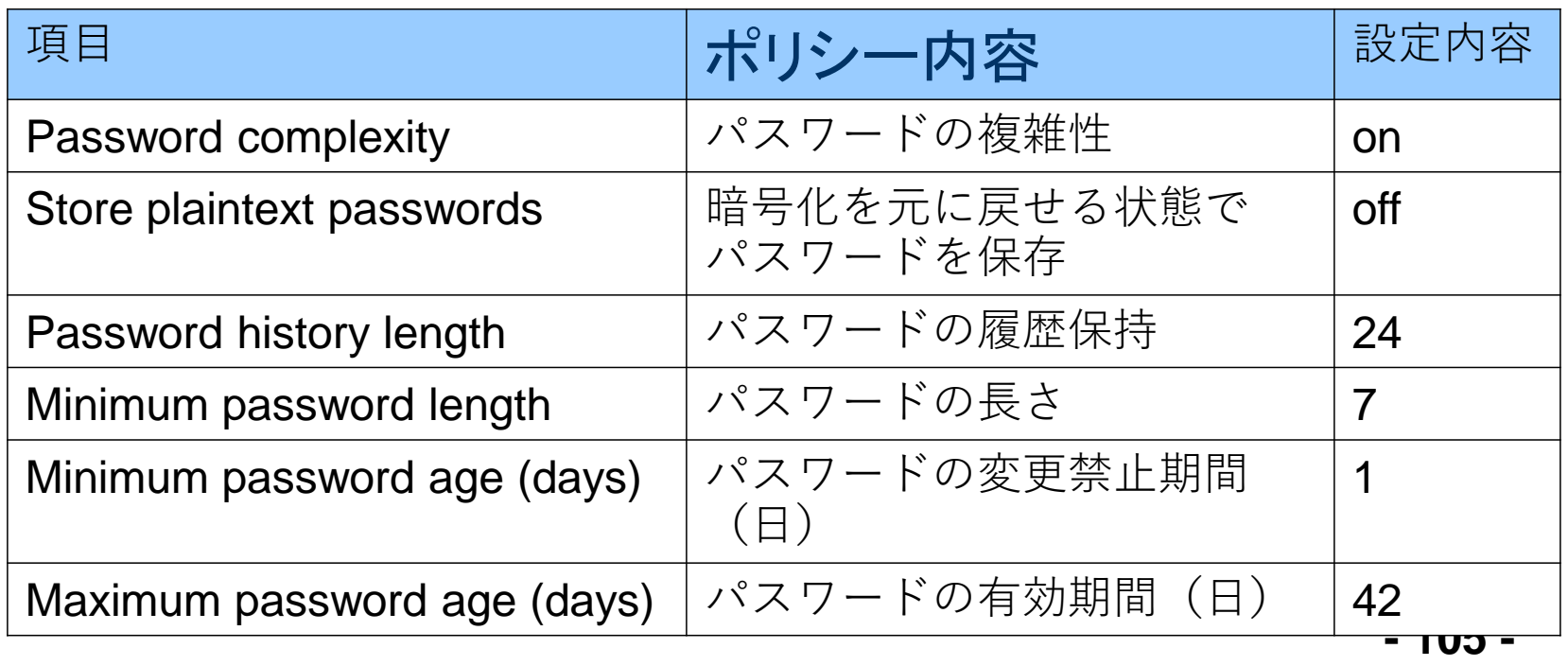

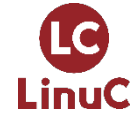

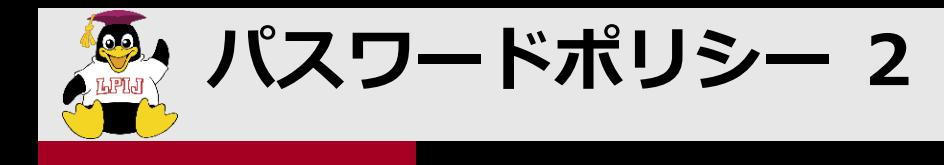

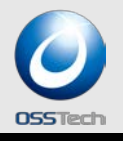

- **# samba-tool domain passwordsettings set ¥**
- **--complexity=on/off**
- **--store-plaintext=on/off**
- **--history-length=回数**
- **--min-pwd-length=長さ**
- **--min-pwd-age=日数**
- **--max-pwd-age=日数**

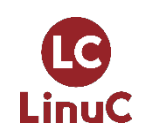

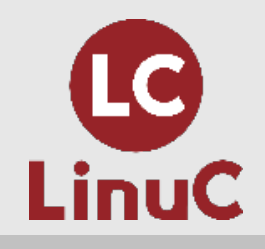

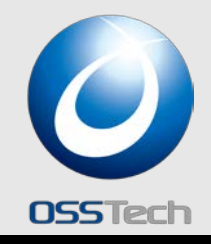

# Windows AD DCから Samba4 AD DCに切替

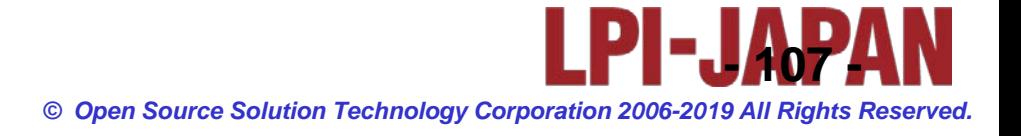

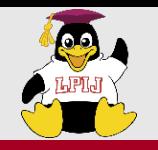

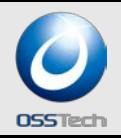

# **Windows AD DC 設定情報**

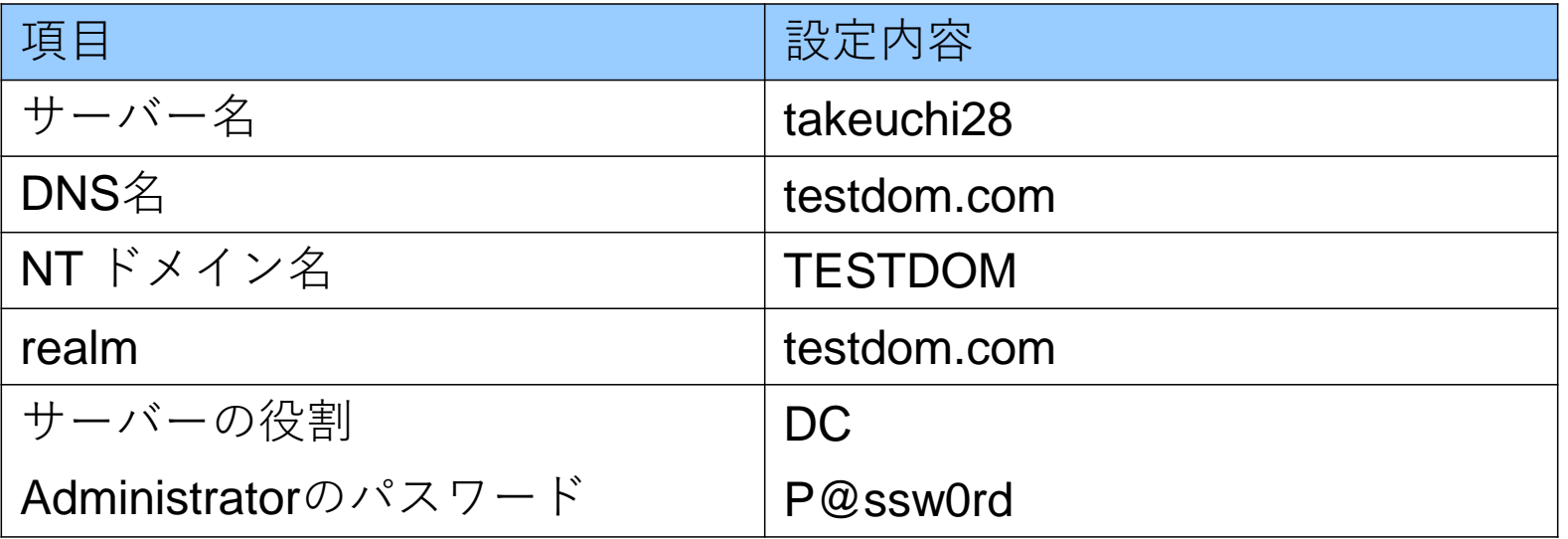

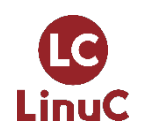
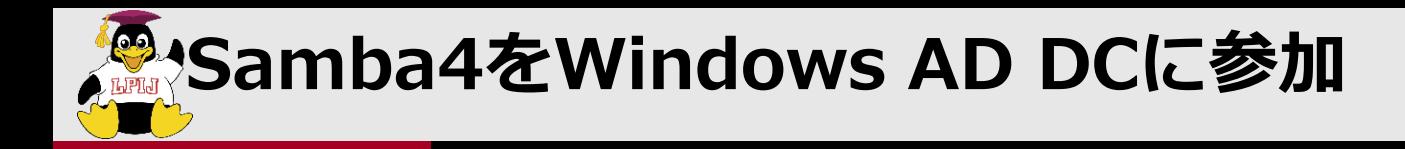

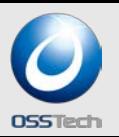

#### **2台目のSamba AD DCを構築するときも以下のコマンドを利用する (/etc/resolv.confを1台目のAD DCへ向けること)**

### **# samba-tool domain join testdom.com DC ¥ --realm=testdom.com -U testdom¥¥Administrator Finding a writeable DC for domain 'testdom.com' Found DC takeuchi28.testdom.com Password for [TESTDOM¥Administrator]:**

**workgroup is TESTDOM realm is testdom.com**

**・・・・**

**Joined domain TESTDOM (SID S-1-5-21-325366957-3734438017-426939442) as a DC**

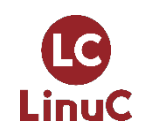

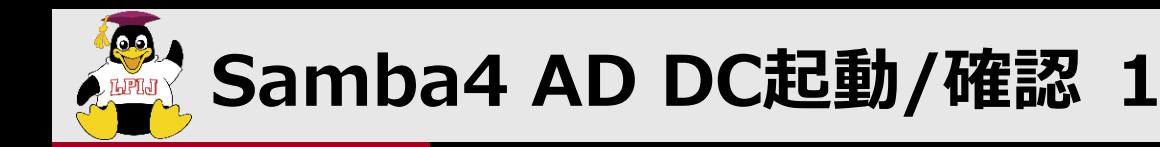

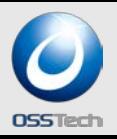

- **起動**
	- **# systemctl start samba-ad-dc start**
- **SRV、Aレコード確認**
	- **# host -t SRV \_ldap.\_tcp.testdom.com.**
	- **\_ldap.\_tcp.testdom.com has SRV record 0 100 389 takeuchi28.testdom.com.**
	- **\_ldap.\_tcp.testdom.com has SRV record 0 100 389 takeuchi114.testdom.com.**
	- **# host -t SRV \_kerberos.\_udp.testdom.com.**
	- **\_kerberos.\_udp.testdom.com has SRV record 0 100 88 takeuchi28.testdom.com.**
	- **\_kerberos.\_udp.testdom.com has SRV record 0 100 88 takeuchi114.testdom.com.**
	- **# host -t A takeuchi114.testdom.com.**
	- **takeuchi114.testdom.com has address 10.0.104.114**

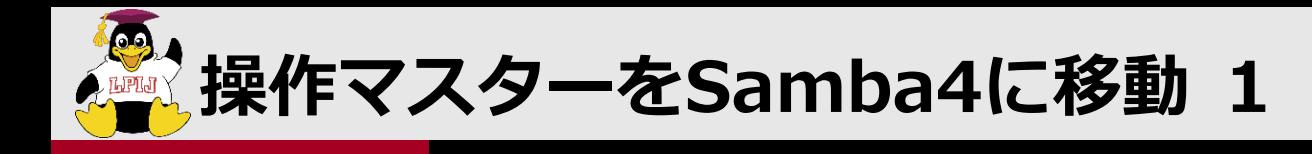

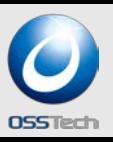

### **現状の操作マスターの確認**

#### **# samba-tool fsmo show**

**InfrastructureMasterRole owner: CN=NTDS Settings, ¥ CN=TAKEUCHI28,CN=Servers,CN=Default-First-Site-Name,CN=Sites, ¥ CN=Configuration,DC=testdom,DC=com RidAllocationMasterRole owner: CN=NTDS Settings, ¥ CN=TAKEUCHI28,CN=Servers,CN=Default-First-Site-Name,CN=Sites, ¥ CN=Configuration,DC=testdom,DC=com PdcEmulationMasterRole owner: CN=NTDS Settings, ¥ CN=TAKEUCHI28,CN=Servers,CN=Default-First-Site-Name,CN=Sites, ¥ CN=Configuration,DC=testdom,DC=com DomainNamingMasterRole owner: CN=NTDS Settings, ¥ CN=TAKEUCHI28,CN=Servers,CN=Default-First-Site-Name,CN=Sites, ¥ CN=Configuration,DC=testdom,DC=com SchemaMasterRole owner: CN=NTDS Settings, ¥ CN=TAKEUCHI28,CN=Servers,CN=Default-First-Site-Name,CN=Sites,¥ CN=Configuration,DC=testdom,DC=com**

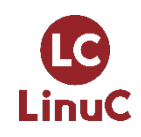

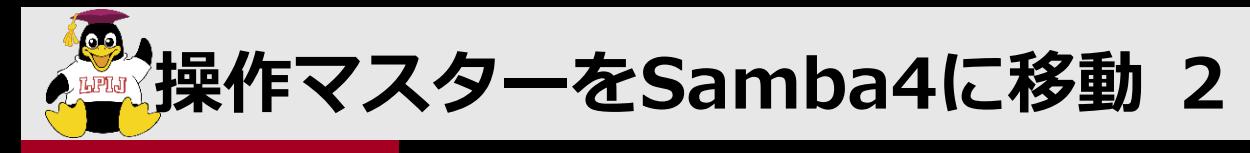

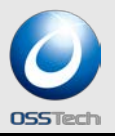

**操作マスターの移動**

### **# samba-tool fsmo transfer –role=all**

- **移動後の操作マスターの確認**
- **# samba-tool fsmo show**

LinuC

**- 112 - InfrastructureMasterRole owner: CN=NTDS Settings, ¥ CN=TAKEUCHI114,CN=Servers,CN=Default-First-Site-Name,CN=Sites, ¥ CN=Configuration,DC=testdom,DC=com RidAllocationMasterRole owner: CN=NTDS Settings, ¥ CN=TAKEUCHI114,CN=Servers,CN=Default-First-Site-Name,CN=Sites, ¥ CN=Configuration,DC=testdom,DC=com PdcEmulationMasterRole owner: CN=NTDS Settings, ¥ CN=TAKEUCHI114,CN=Servers,CN=Default-First-Site-Name,CN=Sites, ¥ CN=Configuration,DC=testdom,DC=com DomainNamingMasterRole owner: CN=NTDS Settings, ¥ CN=TAKEUCHI114,CN=Servers,CN=Default-First-Site-Name,CN=Sites, ¥ CN=Configuration,DC=testdom,DC=com SchemaMasterRole owner: CN=NTDS Settings, ¥ CN=TAKEUCHI114,CN=Servers,CN=Default-First-Site-Name,CN=Sites, ¥ CN=Configuration,DC=testdom,DC=com**

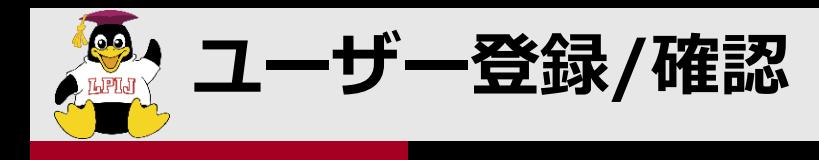

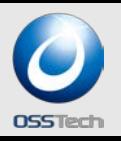

- **samba-toolコマンドでユーザー登録**
	- **ユーザー名:samba-add**
	- **パスワード:P@ssw0rd**
	- **# samba-tool user add samba-add P@ssw0rd**
- **RSAT(Windows Server 2012 R2上)よりユーザー登録**
	- **ユーザー名:windows-add**
	- **パスワード:P@ssord**
- **Windows 10 でドメインログオン**
	- **windows-add、samba-add両ユーザーでログオン**

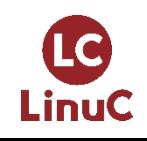

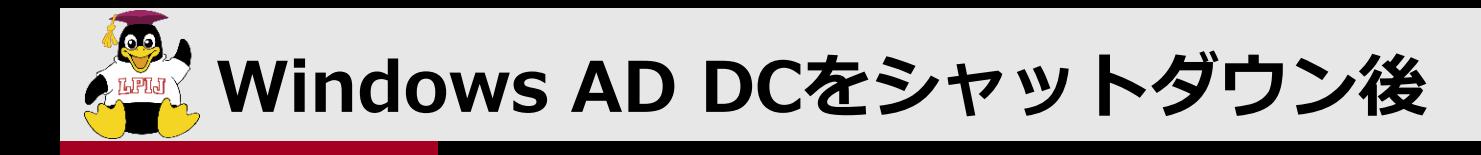

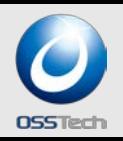

- **samba-toolコマンドでユーザー登録**
	- **ユーザー名:samba-add1**
	- **パスワード:P@ssw0rd**
	- **# samba-tool user add samba-add1 P@ssw0rd**
- **Windows 10 でドメインログオン**
	- **samba-add1ユーザーでログオン**

**Windows AD DCにてdcpromoより本来、[Active Directoryドメイン サービス]のアンインストールが可能だが、現状 DC=ForestZones の 転送で失敗する為、今回はシャットダウンすることとする**

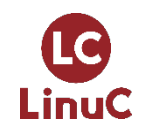

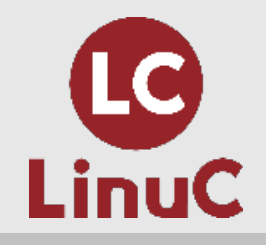

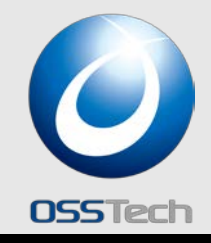

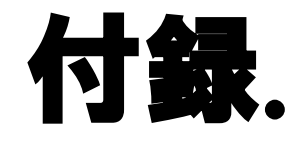

# Samba vs Windows比較表

### 参考資料:日経BP Samba 4によるWindowsネットワーク構築 <http://itpro.nikkeibp.co.jp/article/COLUMN/20131018/511929/>

**LPI-JAPAN** *© Open Source Solution Technology Corporation 2006-2019 All Rights Reserved.*

#### 表 1. SambaとWindowsサーバーとの比較

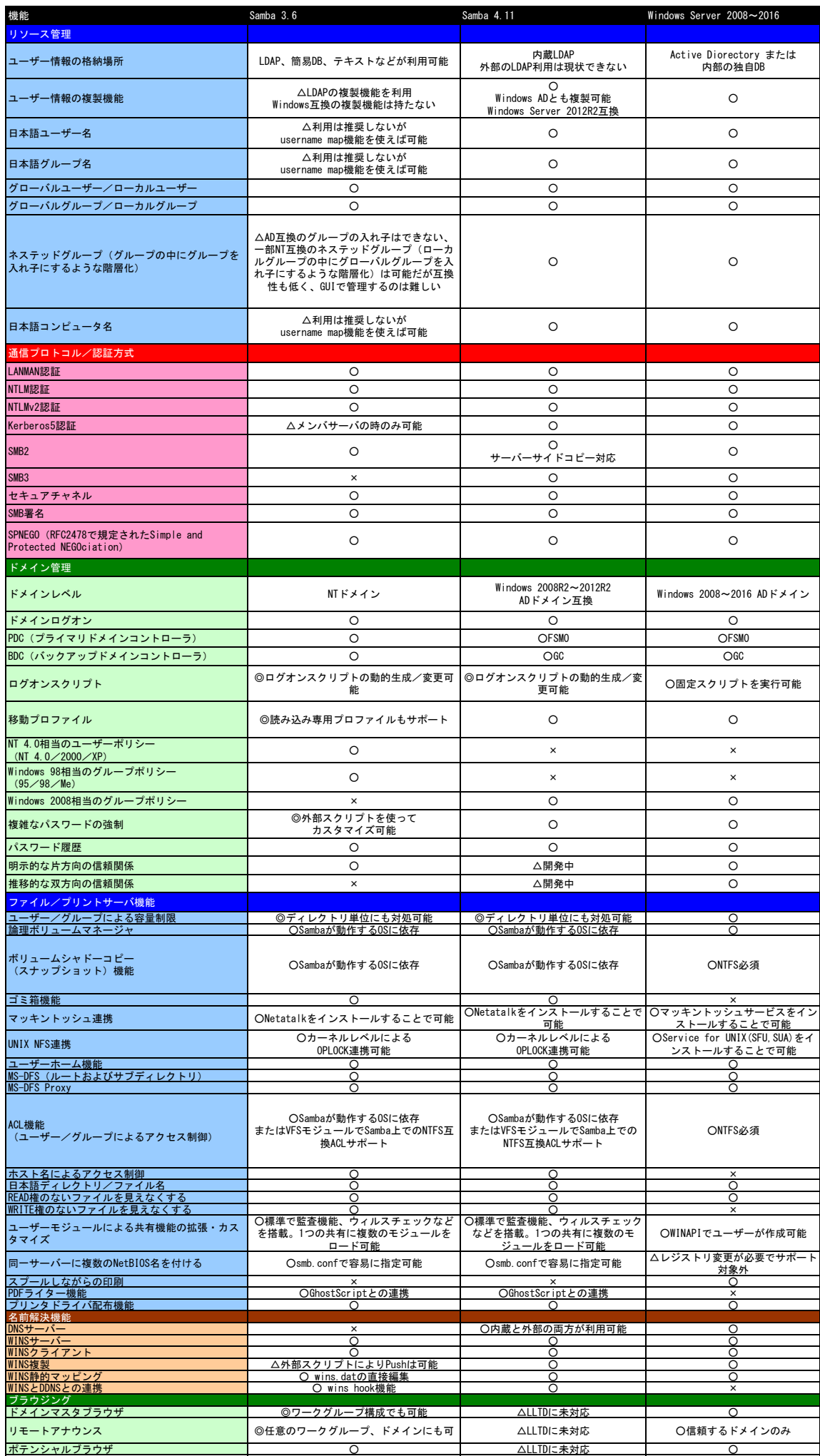

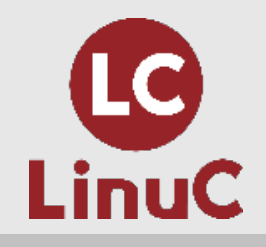

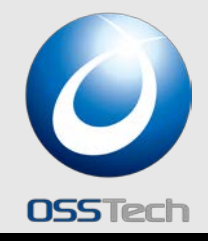

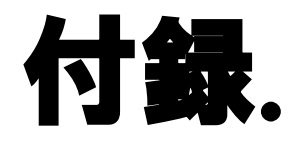

### 300例題

## Samba 4 編

**LPI-JAPAN** *© Open Source Solution Technology Corporation 2006-2019 All Rights Reserved.*

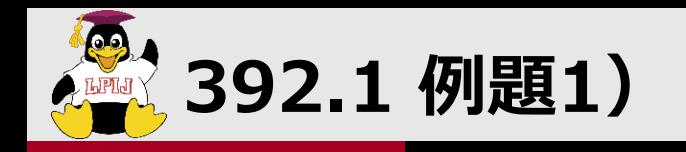

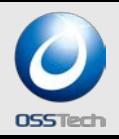

### **Samba 4の機能でないものをすべて選びなさい。**

- **1. Windows NT互換のドメインコントローラーになれる**
- **2. マイクロソフトOfiiceなどのWindowsアプリケーションをLinux 上で動作させることができる**
- **3. Windows Acrive Directory互換のドメインコントローラーにな れる**
- **4. Windows 10のファイルサーバーになれる**
- **5. アップルMac OS Xのファイルサーバーになれる**
- **6. DNSサーバーになれる**
- **7. DHCPサーバーになれる**
- **8. Kerberosサーバーになれる**
- **9. LDAPサーバーになれる**

**10.Radiusサーバーになれる**

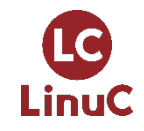

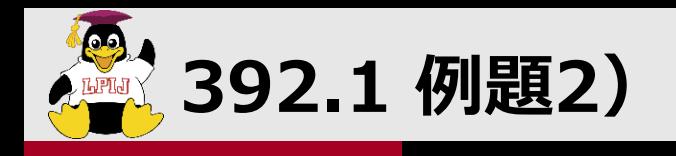

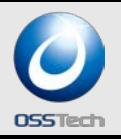

### **Samba 4がWindows 10とファイル共有で使う標準のTCPポー トは以下のどれですか?**

- **1. 135**
- **2. 137**
- **3. 138**
- **4. 139**
- **5. 445**
- **6. 464**

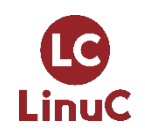

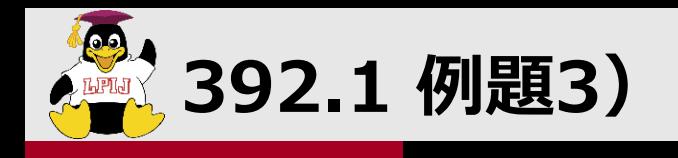

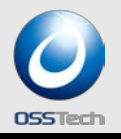

### **Samba 4 ADドメインモードにWindows 10でドメインログオ ンする時に使われる認証方式は以下のどれですか?**

- **1. LANMAN認証**
- **2. NTLM認証**
- **3. NTLMv2認証**
- **4. LDAP認証**
- **5. Kerberos認証**
- **6. Radius認証**

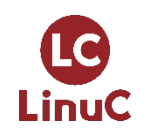

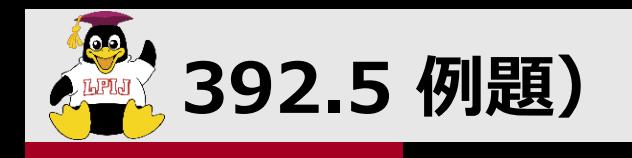

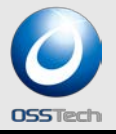

### **Sambaファイルサーバーに関して、以下の文章で正しいものを全 てあげなさい。**

- **1. Windows Vista以降でサポートされたJIS2004(JIS X 0213) をファイル名に使うには、smb.confでunix charset=utf-8 とす れば良い**
- **2. Windows Vista以降でサポートされたJIS2004(JIS X 0213) をファイル名に使うには、smb.confでunix charset=CP932と すれば良い**
- **3. Windows Vista以降でサポートされたJIS2004(JIS X 0213) をファイル名に使うには、smb.confでunix charset=EUCJP-MS とすれば良い**
- **4. smb.confでunix charset=utf-8 とした場合、ファイル名の長さ は英数字使用の場合は1文字1バイト、漢字使用の場合は1文字2 バイト使用される。**
- **5. smb.confでunix charset=utf-16 とした場合、ファイル名の長 - 120 - さは英数字使用の場合も漢字使用の場合も1文字で2バイト使用さ** LinuC *© Open Source Solution Technology Corporation 2006-2019 All Rights Reserved.* 120 **れる。**

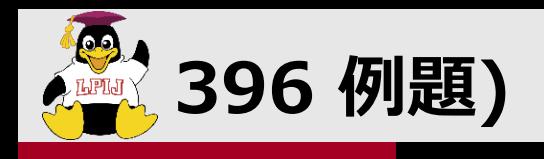

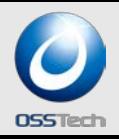

### **以下の内、誤っている文章を全てあげよ。**

- **1. Samba 4(ADドメインモード)ではドメインコントローラーの検 索はDNSまたはWINSによって行われる**
- **2. Samba 4 (ADドメインモード)ではドメインコントローラーの 検索はDNSのみによって行われる**
- **3. Samba 3ではドメインコントローラーの検索はDNSまたはWINS によって行われる**
- **4. Samba 4ではファイルサーバーの検索はDNSまたはWINSによっ て行われる**
- **5. Samba 4でファイルサーバーに別名を付ける場合、smb.confの netbios aliasesを使う。**
- **6. Samba 4 (ADドメインモード)のドメインログイン環境では WINSは不要である。**
- **7. Samba 3のドメインログイン環境ではWINSは不要である。**

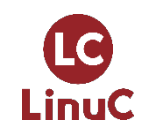